# **Ne baˇs tako kratak** Uvod u T<sub>E</sub>X **S naglaskom na LATEX 2***<sup>ε</sup>*

Ili L<sup>A</sup>TEX 2<sup>ε</sup> <sup>u</sup> xii + 107 minuta i 56 sekundi

 $\check{\mathbf{S}}$ ime <code>Ungar</code>

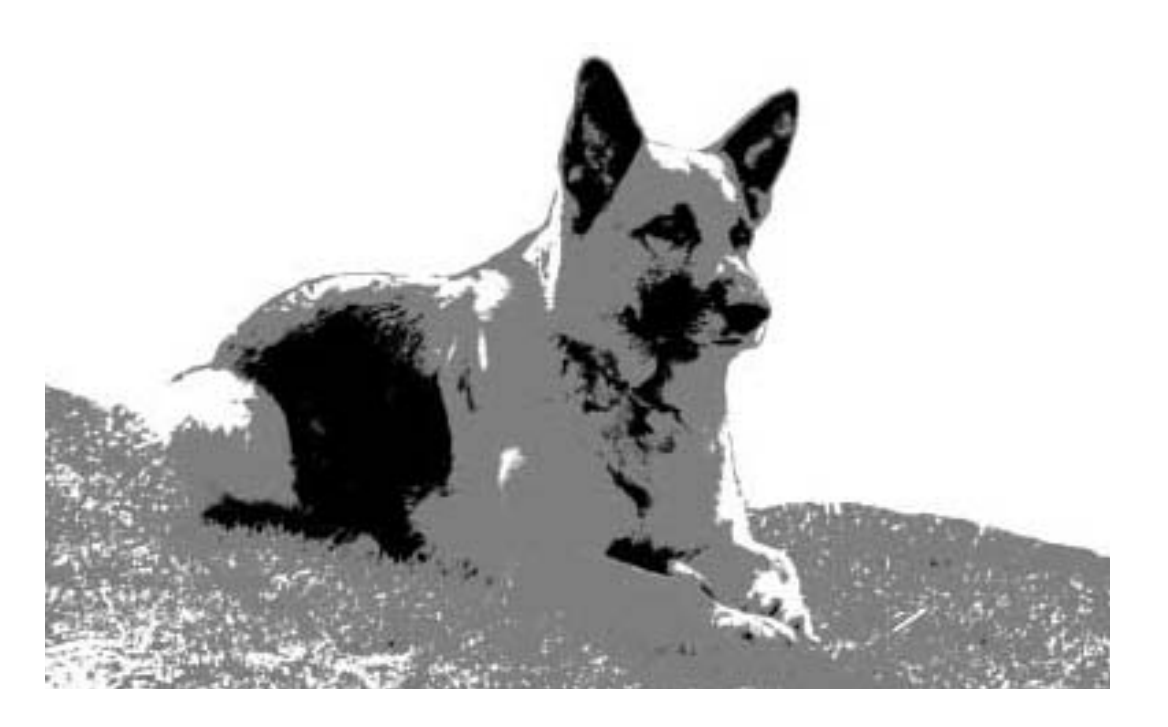

**Osijek, 2002.**

SVEUČILIŠTE J. J. STROSSMAYERA U OSIJEKU ODJEL ZA MATEMATIKU

**Ne baˇs tako kratak** Uvod u T<sub>E</sub>X **S naglaskom na LATEX 2***<sup>ε</sup>*

Ili  $BTEX 2\varepsilon u \overline{x}i + 107 \overline{m}i$ nta i 56 sekundi

 $\check{\textbf{S}}$ ime <code>Ungar</code>

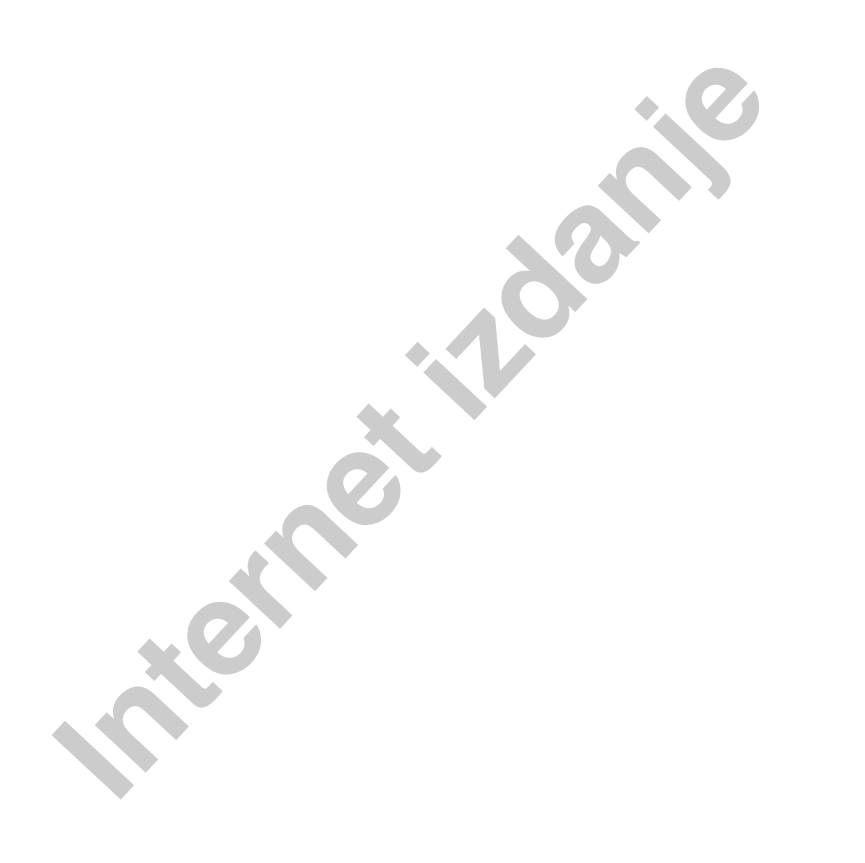

Šime Ungar: Ne baš tako kratak uvod u TEX S naglaskom na L<sup>A</sup>TEX2*<sup>ε</sup>*

Recenzenti:

Dragan Jukić Dragutin Svrtan

#### Izdavač:

Odjel za matematiku Sveučilište J. J. Strossmayera u Osijeku Osijek, Gajev trg 6

Slike, prijelom i dizajn: Autor

Tisak: Gradska tiskara, Osijek Naklada: 350 primjeraka

CIP - Katalogizacija <sup>u</sup> publikaciji GRADSKA I SVEUČILIŠNA KNJIŽNICA OSIJEK

Ungar, Šime

Ne baš tako kratak uvod u T<sub>EX</sub> s naglaskom na L<sup>A</sup>TEX2*<sup>ε</sup>* : ili L<sup>A</sup>TEX2*<sup>ε</sup>* <sup>u</sup> xii + 107 minuta i 56 sekundi / Šime Ungar. -Osijek : Sveučilište J. J. Strossmayera, Odjel za matematiku, 2002.

Bibliografija. - Kazalo.

ISBN 953-6931-04-4

420416007

ISBN: 953-6931-04-4

Ovaj se udžbenik objavljuje uz suglasnost Senata sveučilišta J. J. Strossmayera pod brojem 9/02.

**Internet** 

 $\begin{tabular}{l|c|c|c} \hline \textbf{K} & \textbf{J} & \textbf{S} & \textbf{S} &$ 

Maik Lehradt, Claus Malten, Hubert Partl, John Refling, Mike Ressler, Brian Ripley, Young U. Ryu, Chris Rowley, Craig Schlenter, and Josef Tkadlec.

Njemačka verzija, koju je za L<sup>A</sup>T<sub>E</sub>X<sub>2ε</sub> ažurirao Jörg Knappen nalazi se na CTAN:/tex-archive/info/lkurz, <sup>a</sup> engleska verzija Tobiasa Oetikera na /tex-archive/info/lshort.

Ova, hrvatska dopunjena verzija nalazi se <sup>u</sup> pdf-formatu na http://www.math.hr/~ungar/lkratko.pdf

**Lyond**<br>
The conjugation is the collinear still that presence of the continuous condition is the companion of the condition of the condition of the condition of the condition of the condition of the condition of the condi

- **1. Poglavlje** govori o osnovnoj strukturi L<sup>A</sup>T<sub>E</sub>X2<sub>ε</sub> dokumenta. Naučit ćete nešto i o povijesti LAT<sub>EX</sub>-a. Nakon što pročitate ovo poglavlje, trebali biste imati osnovnu predodžbu o L<sup>AT</sup>EX-u. To će biti samo okvirna slika, ali ´ce omogu´citi da na osnovu informacija iz narednih poglavlja tu sliku i upotpunite.
- **2. Poglavlje** se detaljnije bavi slaganjem dokumenata. U njemu su objašnjene osnovne L<sup>A</sup>TEX naredbe i okruˇzenja za pravljenje razliˇcitih lista, tabela, crteža i drugo. Nakon ovog poglavlja moći ćete napisati već pravi L<sup>AT</sup>EX dokument.
- **3. Poglavlje** objašnjava kako se u L<sup>A</sup>TEX-u pišu matematički izrazi i komplicirane formule. Mnoštvo primjera pomoći će da se razumiju L<sup>A</sup>T<sub>E</sub>X-ovi glavni aduti. Na kraju ovog poglavlja nalaze se tablice svih matematičkih simbola koji postoje <sup>u</sup> L<sup>A</sup>TEX-u.
- **4. Poglavlje** upoznaje nas sa mnogim sitnicama <sup>u</sup> L<sup>A</sup>TEX-u koje nisu bitne, ali koje su vrlo korisne. Između ostalog, naučit ćemo kako u L<sup>A</sup>TEX dokument uključiti eps (Encapsulated PostScript) grafiku i kako napraviti indeks.
- **Dodatak** opisuje kako se jednom standardnom instalacijom TEX/LATEX-a na UNIX-u, od pripremljenog input filea dobije konačan, odštampan dokument.

Važno je da se poglavlja čitaju redom. Uostalom, ova knjižica i nije tako velika. Obavezno pažljivo pročitajte primjere jer je posvuda u knjižici u primjerima sadržano mnoštvo korisnih informacija.

Ukoliko vam zatreba bilo kakav materijal vezan za L<sup>A</sup>TEX, pogledajte <sup>u</sup> jedan od CTAN ftp arhiva. Nama je najbliži ftp.dante.de u Njemačkoj, a postoje još ftp.cdrom.com/pub/tex/ctan u USA i ftp.tex.ac.uk u Engleskoj. Osim toga postoje i drugi ftp arhivi koji drže kopije CTAN arhiva.

**Internationalista sa mingem siturama u Engeveu aog maistir e e su vrlo korisne. Ezmeđu ostalog, naučit ćemo kako u ETPN (itë tips (Encapsulated PostScript) grafiku i kako napraviti k opisuje kako se jednom standardnom ins** Ova je knjižica najprije bila namijenjena studentima matematike, kao pomoć u Računarskom praktikumu 3, ali će, vjerujem, biti korisna i svima ostalima koji počinju ili će početi koristiti T<sub>E</sub>X/L<sup>A</sup>T<sub>E</sub>X za pisanje, prvenstveno svojih, diplomskih radova. Rado ću razmotriti sve sugestije za dopunu i/ili poboljšanje ovog Uvoda, i uvrstiti ih <sup>u</sup> neku narednu verziju. Zato, ukoliko imate prijedloge i ideje — samo naprijed.

Sime Ungar ˇ *<sup>&</sup>lt;*ungar@math.hr*<sup>&</sup>gt; Department of Mathematics University of Zagreb*

Aktuelna engleska verzija ovog Uvoda nalazi se na CTAN:/tex-archive/info/lshort a ova se knjižica, u pdf-formatu, nalazi i na http://www.math.hr/~ungar/nastava/

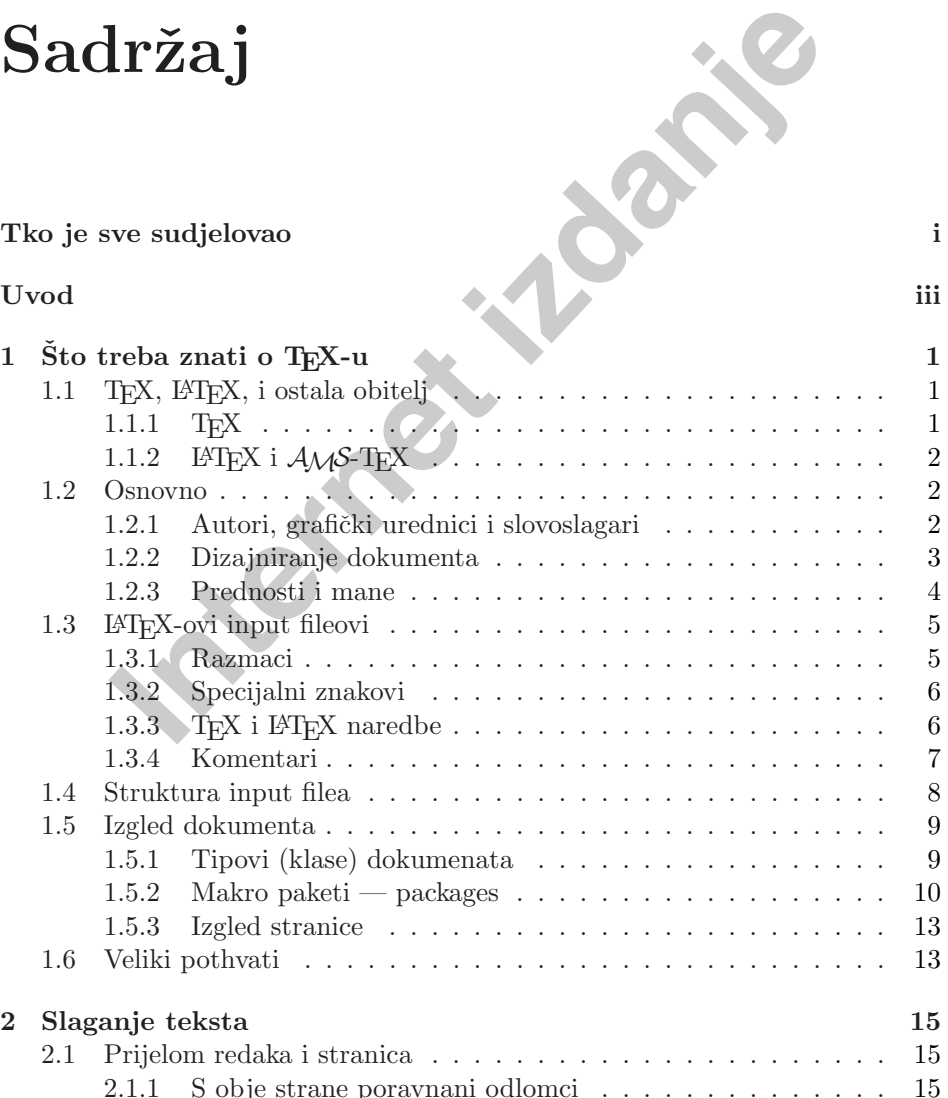

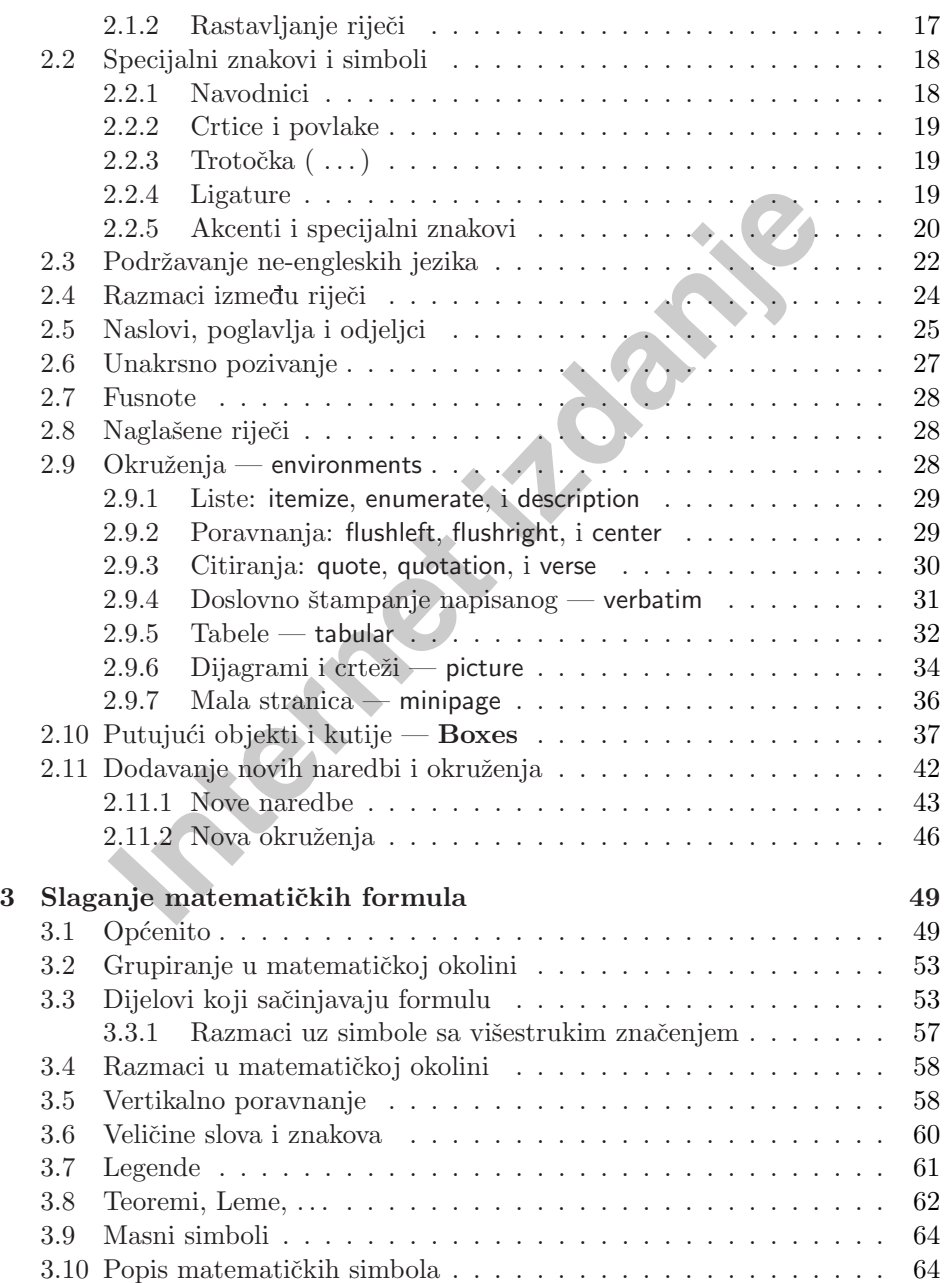

#### **SADRZAJ vii ˇ**

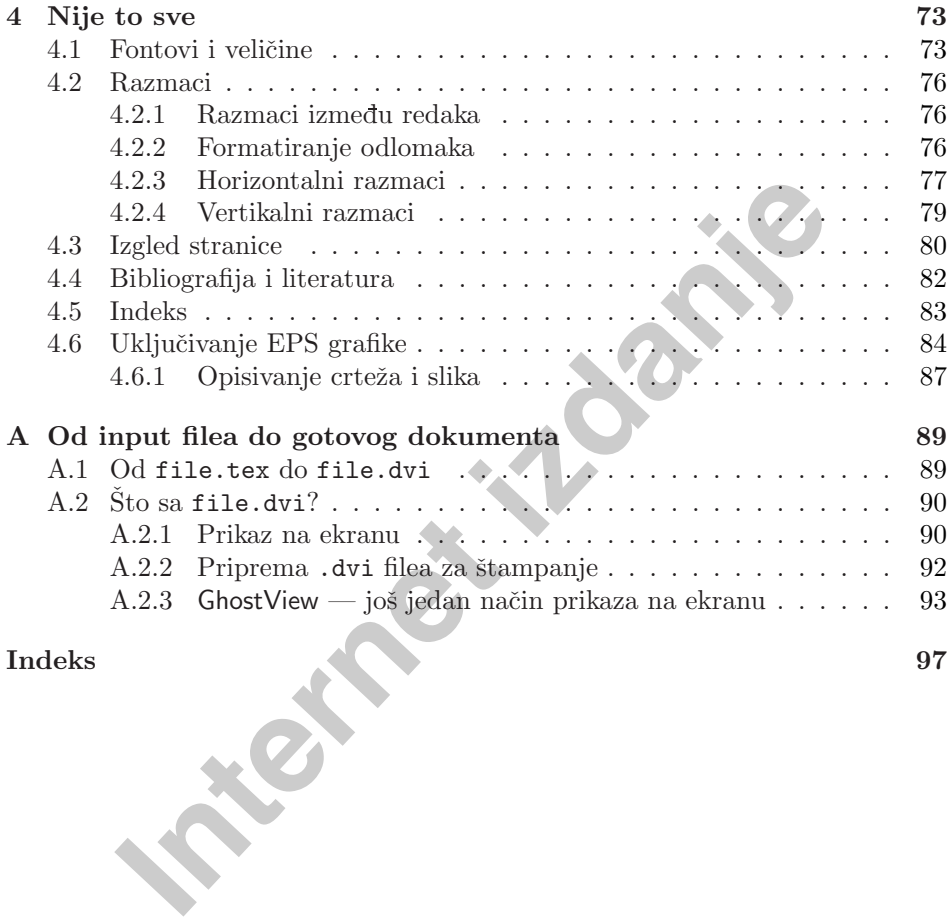

**Indeks 97**

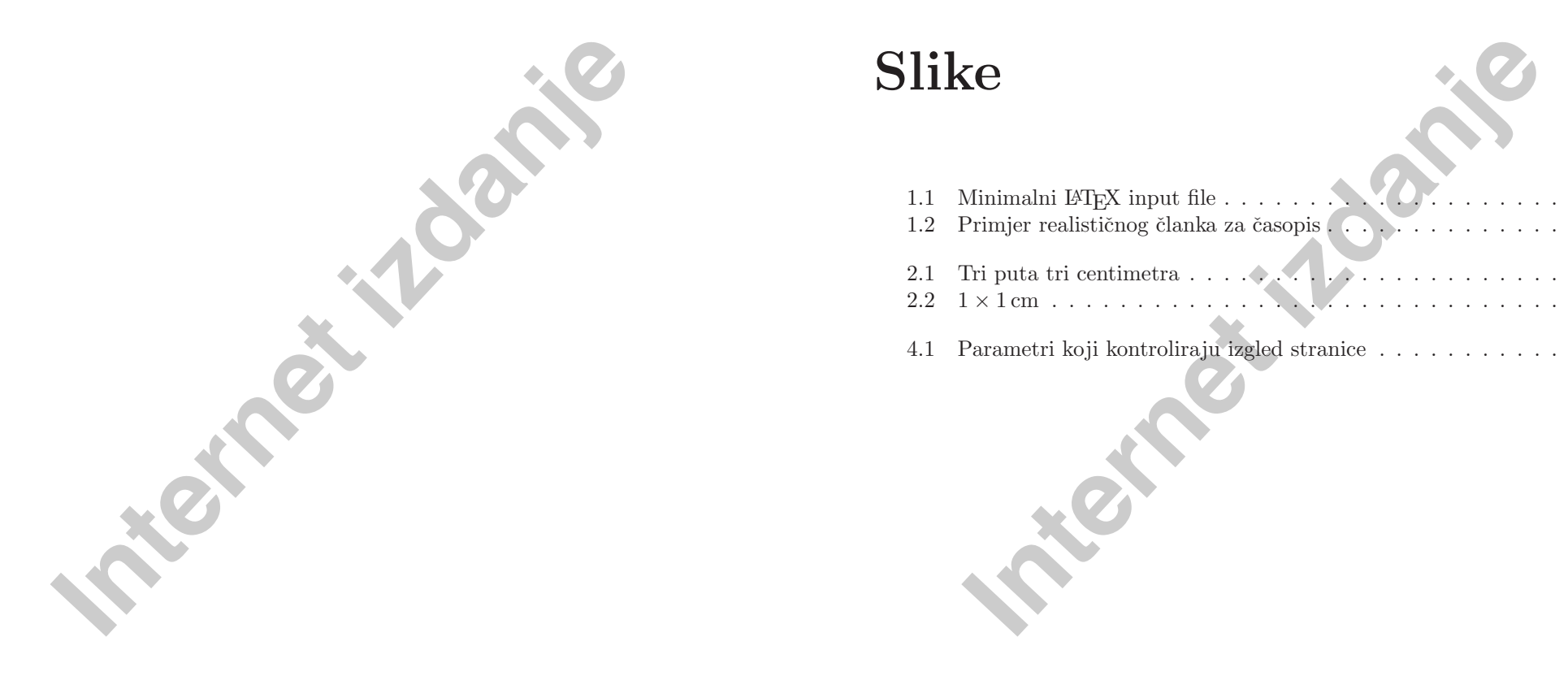

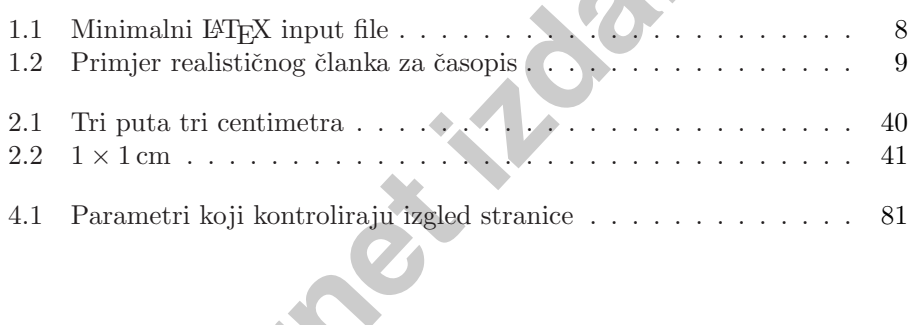

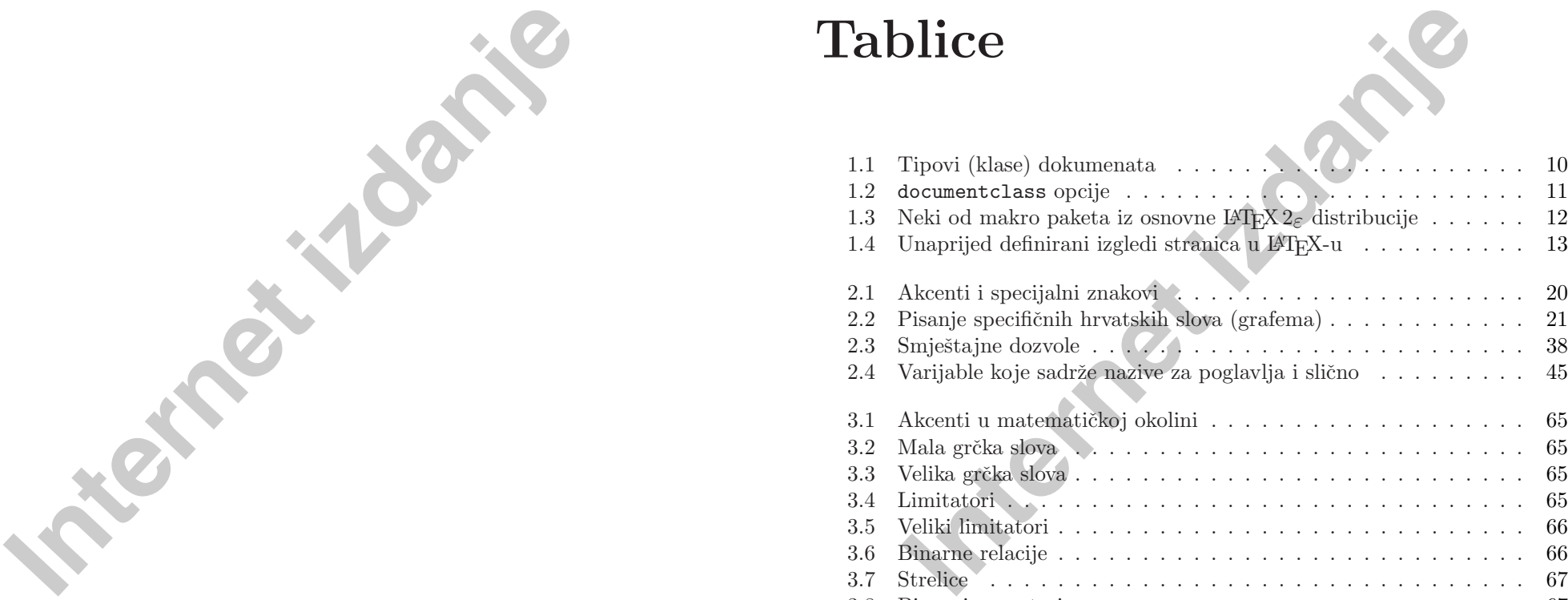

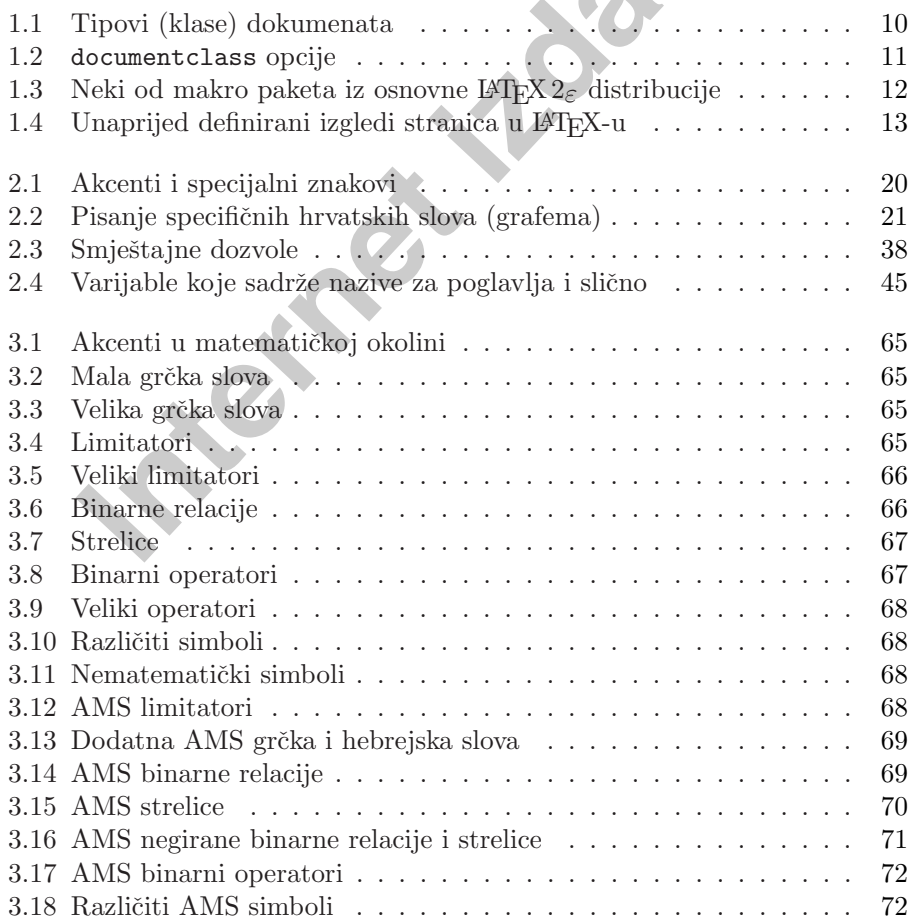

<span id="page-8-0"></span>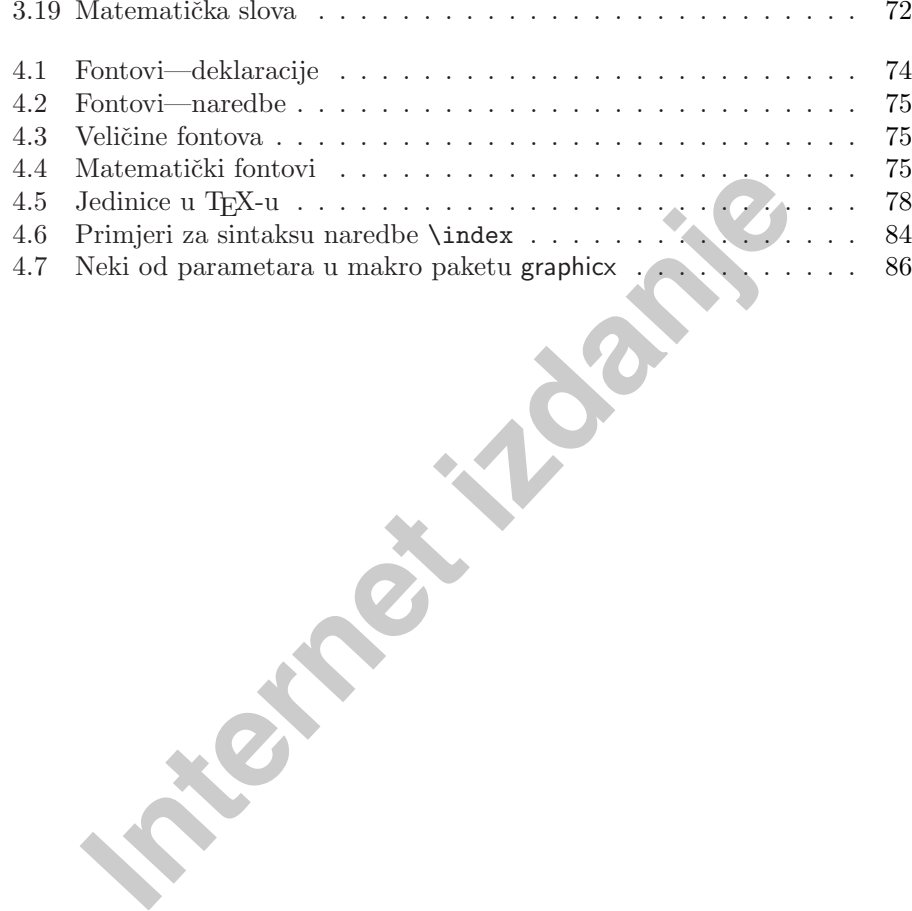

14 Medicion (PNA)<br>
14 Medicion (PNA)<br>
15 Primjeri za sintaksu navelje Vader<br>
16 Primjeri za sintaksu navelje Vader<br>
17 Nebi od pazametara u makro paletit graphic:<br>
18 Sto treba znati o TeX-U<br>
19 U provo dijeli ovog poglav

kao što su matematički i različiti tehnički tekstovi koji sadrže mnoštvo 'formula' i različitih nestandardnih simbola, ali i takvih 'tekstova' kao što su partiture za orkestar.

T<sub>EX</sub> je razvio Donald E. Knuth [2]. O tom svom projektu, dok je još bio u razvoju, održao je 4. siječnja 1978. godine predavanje u okviru prestižne serije Josiah Willard Gibbs Lectures pod pokroviteljstvom Američkog matematičkog društva [3].

T<sub>EX</sub> se izgovara "Tech," sa "ch" kao u njemačkoj riječi "Ach" ili škotskoj "Loch." Knuth kaˇze da ukoliko rijeˇc TEX izgovorimo svom kompjuteru, ekran će biti blago poprskan. U tekstualnoj, tj. ASCII okolini, T<sub>EX</sub> se piše kao TeX.

#### <span id="page-9-0"></span>1.1.2 **LATEX i**  $A \mathcal{M}$ S-TEX

TEX svoj posao ne radi sam. Osnovni program je TEX82 koji radi mukotrpan posao slovoslagara. Uz njega je Knuth istovremeno 1984. napravio i osnovni paket (format) **plain** u kojem su definirane osnovne strukture, i koji već omogućuje jednostavno <sup>p</sup>isanje tipografski kompliciranih stvari. Uskoro, 1986, pojavila su se dva nova paketa, LATEX Lesliea Lamporta [1], i  $\mathcal{A}_{\mathcal{A}}$ S-TEX, kojeg je za AMS izradio Michael Spivak [5].

Prvi od njih, LAT<sub>EX</sub>, je makro paket koji autorima omogućuje slaganje i štampanje njihovog djela najveće grafičke kvalitete, korištenjem profesionalnog unaprijed definiranog izgleda. Osim toga, definirano je mnogo novih korisnih dodatnih naredbi, koje značajno olakšavaju izradu opsežnih edicija, sa kompletnim unakrsnim pozivanjem i citiranjem, izradom sadržaja, popisa slika i tabela, izradom indeksa, itd.

S druge strane  $A_{\mathcal{M}}S$ -T<sub>E</sub>X, osim što omogućuje korištenje velikog broja dodatnih znakova i fontova, olakšava slaganje dugačkih matematičkih izraza koje treba razbiti u više redaka, izradu matematičkih dijagrama i još štošta.

Najčešće se pod pojmom T<sub>EX</sub> podrazumijeva zapravo T<sub>EX</sub> zajedno sa *plain formatom*, <sup>a</sup> pod pojmom L<sup>A</sup>TEX se podrazumijeva TEX zajedno sa *latex formatom*.

**Internet presentation** in the production and product product of production of production in the product of the spinovog diela najveće grafičke kvalitete, koristenjem profel definiranog izgleda. Osim toga, definirano je m Nedavno je LATEX3 ekipa, koju predvodi Frank Mittelbach, ažurirala LATEX makro paket, tako da on sada zadovoljava neke stare zahtjeve za poboljšanjima. sadrži sve popravke koje su nastale nakon pojavljivanja L<sup>A</sup>T<sub>E</sub>X-a 2.09 i koji je zamrznut 1991, ali ujedno i objedinjuje oba makro paketa — LATEX i  $A_{\mathcal{M}}\mathcal{S}$ -TEX, tako da ih je sada mogu´ce koristiti zajedno. Da bi se razlikovala od stare, novu ćemo verziju zvati L<sup>A</sup>T<sub>E</sub>X<sub>2ε</sub>. U ovom Uvodu bavit ćemo se isključivo sa L<sup>A</sup>TEX2*<sup>ε</sup>*.

U ASCII okruženju se L<sup>A</sup>T<sub>E</sub>X piše kao LaTeX, a L<sup>A</sup>T<sub>E</sub>X 2<sub>ε</sub> kao LaTeX2e.

#### **1.2 Osnovno**

#### **1.2.1 Autori, grafiˇcki urednici i slovoslagari**

Da bi nešto objavio, autor daje svoj rukopis izdavačkoj kući. Grafički urednik izdavačke kuće odlučuje o izgledu štampanog djela (broj i širina stupaca, font, razmak prije i nakon naslova, ...). Grafički urednik upisuje svoje upute u rukopis i predaje ga slovoslagaru koji prema tim uputama slaže knjigu.

Grafički urednik nastoji shvatiti što je autor, pišući djelo, imao na umu. On odluˇcuje <sup>o</sup> naslovima, citatima, primjerima, formulama i sl. na osnovu vlastitog

iskustva i samog sadržaja rukopisa.

U L<sup>A</sup>TEX okruženju, L<sup>A</sup>TEX preuzima ulogu grafičkog urednika i koristi TEX kao svog slovoslagara. Ali L<sup>A</sup>TEX je 'samo' kompjuterski program i stoga treba neku pomoć. Autor rukopisa mora dati dodatne informacije koje opisuju logičku strukturu djela. Ove se informacije upisuju u tekst kao "LTFX naredbe."

Ovo je sasvim različito od WYSIWY $G<sup>1</sup>$  pristupa kojeg imaju mnogi suvremeni tekst procesori kao Microsoftov Word ili Corelov WordPerfect. Kod ovih aplikacija autor odreduje izgled dokumenta interaktivno, za vrijeme dok upisuje tekst. Tokom čitavog unošenja teksta u kompjuter, autor na ekranu vidi kako  $\acute{c}e$  izgledati gotov, štampani dokument.

Korištenjem LATEX-a, za vrijeme unošenja teksta najčešće nije moguće istovremeno vidjeti kako će izgledati konačni dokument. Konačni izgled dokumenta moguće je na ekranu vidjeti istom nakon što ga L<sup>A</sup>TEX procesira. Prije nego što se dokument zaista odštampa, naprave se ispravke.

#### **1.2.2 Dizajniranje dokumenta**

e sasvim različito od WYSIWYG<sup>1</sup> pristupa kojeg imaju mn<br/>st procesori kao Microsoftov *Word* ili Corelov *WordPerfect*, a<br/>autor određuje izgled dokumenta interaktivno, za vrijeme dokom čitavog unošenja teksta u kom Grafički dizajn je zanat. Nevješti autori često čine ozbiljne greške pri formatiranju dokumenta, predmnijevajući da je dizajniranje knjiga pretežno estetsko pitanje — "Ukoliko dokument izgleda estetski u redu, znači da je dobro dizajniran". Međutim, budući je dokument namijenjen čitanju, a ne izlaganju u galeriji, njegova čitljivost i razumljivost je mnogo važnija od prekrasnog izgleda. Naprimjer:

- Veličinu fonta i numeraciju naslova treba odabrati tako da struktura poglavlja i odjeljaka bude čitaocu jasna.
- Duljina redaka treba biti takva da ne zamara oči, a ipak dovoljno dugačka da lijepo ispunjava stranicu.

Kod WYSIWYG sistema, autori često proizvode estetski zadovoljavajuće dokumente bez imalo ili sa nekonzistentnom strukturom. L<sup>A</sup>TFX onemogućuje ili barem otežava pravljenje takvih grešaka, time što prisiljava autora da deklarira  $logičku$  strukturu svog dokumenta. LAT<sub>EX</sub> je onda taj koji odabire najpogodniji izgled.

<sup>&</sup>lt;sup>1</sup>What you see is what you get —  $\text{što vidiš}$  to i dobijes

#### <span id="page-10-0"></span>**1.2.3 Prednosti i mane**

Tema o kojoj se često raspravlja kada se ljudi iz WYSIWYG i TFX svijeta sretnu, je "prednosti T<sub>E</sub>X-a pred običnim tekst procesorima" ili obratno. Najbolje što u tom slučaju možemo učiniti je — ostati hladnokrvan. Jer takve diskusije često izmaknu kontroli. Ali ponekad čovjek ne može odoljeti iskušenju...

Neke od osnovnih prednosti L<sup>A</sup>T<sub>EX</sub>-a pred običnim tekst procesorima su sljedeće:

- Svakom je omogu´cena izrada dokumenata koji imaju profesionalni dizajn i izgledaju kao da su "štampani". Štoviše, ti su dokumenti bolje dizajnirani i složeni od mnogih koji izlaze iz 'profesionalnih' tiskara.
- Pisanje i slaganje matematičkih formula je omogućeno na vrlo prihvatljiv način.

**Internet izmanjeli (1848)**<br>
Internet izmanjeli EVIFX-a pred običnim tekst procesorima sukom je omogućena izrada dokumenata koji imaju profesionalne<br>
Internet izdanju kao da su "štampani". Štoviše, ti su dokumenti bolje d Iako je i sa novijim tekst procesorima moguće napisati pokoju matematičku formulu, kada se pišu *matematički tekstovi* onda sve vrvi formulama — često jednostavnim, ali ipak formulama. U jednostavnoj rečenici kao ˇsto je

Neka je *f* diferencijabilna realna funkcija na intervalu  $(a, b)$ , a  $f'(x)$  njena derivacija u točki x.

imamo čak četiri 'formule'.

Ili, pokuˇsajte <sup>u</sup> svom omiljenom tekst-procesoru napisati ovakav, relativno jednostavan matematički izraz:

$$
\Psi = \frac{\left(\begin{array}{ccc} a_{11} & a_{12} & a_{13} \\ a_{21} & a_{22} & a_{23} \\ a_{31} & a_{32} & a_{33} \end{array}\right)}{\int e^{-\frac{1}{x^2}} dx}
$$

i još da to pristojno izgleda!

- Korisnik najčešće treba naučiti samo nekoliko jednostavnih naredbi koje definiraju logičku strukturu dokumenta. Prosječan korisnik rijetko treba razmišljati i boriti se sa izgledom dokumenta.
- Čak se i kompleksne strukture, kao fusnote, unakrsno pozivanje i referiranje, sadržaj, bibliografija, i najvažnije — indeks, prave vrlo jednostavno.

#### **1.3 L<sup>A</sup>TEX-ovi input fileovi 5**

- Za mnoge tipografske zadatke koje sâm LAT<sub>E</sub>X direktno ne podržava, postoji pregršt besplatnih dodatnih paketa. Naprimjer, postoje makro paketi koji omogućuju da se u dokument uključi POSTSCRIPT grafika ili da se bibliografija složi prema nekom zadanom standardu. Mnogi od ovih dodatnih makro paketa opisani su u *The LATEX Companion* [4].
- L<sup>A</sup>TEX potiče autore da pišu dobro strukturirane tekstove, jer je to upravo način na koji LATEX radi — da specificira strukturu.
- EX potiče autore da pišu dobro strukturirane tekstove, jer je<br>in na koji I<sup>M</sup>EX radi da specificira strukturu.<br> **K**, slovoslagarski stroj kojeg IMEX  $2_{\mathcal{E}}$  koristi, je potpuno pre<br>
n besplatan. TEX i IMEX rade potpu • TEX, slovoslagarski stroj kojeg L<sup>A</sup>TEX2*<sup>ε</sup>* koristi, je potpuno prenosiv i sasvim besplatan. TEX i LATEX rade potpuno jednako na svim platformama — počevši od starog IBM PC-a do superkompjutera. Dokumenti su obični ASCI fileovi, koji su bez ikakvog dodatnog zahvata prenosivi sa jedne <sup>p</sup>latforme na drugu, a moguće ih je slati i običnom elektronskom poštom.

L<sup>A</sup>TEX ima i neke mane:

• U okviru unaprijed definiranih stilova (izgleda) dokumenata moguće je neke parametre promijeniti. Medutim, dizajniranje potpuno novog izgleda dokumenta komplicirano je <sup>i</sup> mukotrpno.<sup>1</sup>

# **1.3 L<sup>A</sup>TEX-ovi input fileovi**

Input fileovi za TEX (i naravno LATEX) su obični tekstualni tj. ASCII fileovi. Kreiramo ih bilo kojim tekst editorom, a sadrže tekst našeg dokumenta, kao i posebne naredbe koje TEX-u i L<sup>AT</sup>EX-u govore kako da složi tekst. Napomenimo da ime filea *ne smije* sadržavati razmak, bez obzira da li operacioni sistem inače podržava imena fileova s razmakom. Takve fileove T<sub>E</sub>X neće procesirati

#### **1.3.1 Razmaci**

Prazno mjesto kao što je razmak ili tabulator T<sub>EX</sub> tretira jednostavno kao "razmak". Nekoliko uzastopnih razmaka tretiraju se kao jedan "razmak". Obično se prazno mjesto na poˇcetku ili kraju reda, kao i prelazak <sup>u</sup> novi red, tretira kao običan "razmak"

Prazan red između dva reda teksta definira početak novog odlomka. Nekoliko praznih redaka ima isti efekt kao i samo jedan. Sljedeći tekst je primjer za rečeno.

 $1$ Govori se da će to biti jedna od glavnih stvari koje će riješiti LATEX3

Desno je originalno unešen tekst (input file), a lijevo je gotov formatiran tekst kako ga je L<sup>A</sup>T<sub>E</sub>X složio.

Ovo je nekakav tekst koji pokazuje da pri unošenju teksta razmaci i 'novi red' ne igraju nikakvu ulogu.

Jedino jedan ili više praznih redova uzrokuje početak novog odlomka (paragrafa).

Ovo je nekakav tekst koji pokazuje da pri unošenju teksta razmaci i 'novi red' ne igraju nikakvu ulogu.

Jedino jedan ili više praznih redova uzrokuje početak novog odlomka (paragrafa).

#### **1.3.2 Specijalni znakovi**

mikakvu ulogu.<br>
Ilan ili više praznih redova uz-<br>
<sup>1</sup>novi red<sup>o</sup> ne igraju nikakvu<br>
četak novog odlomka (para-<br>
<sup>1</sup>Jedino jedan ili više prazni<br>
redova uzrokuje početak novo<br>
odlomka (paragrafa).<br> **IO** simbola su tzv. reze Sljedećih 10 simbola su tzv. rezervirani znakovi. Oni u T<sub>EX</sub>-u imaju ili neko posebno znaˇcenje ili nisu dostupni <sup>u</sup> svim fontovima. Ako ih direktno unesemo u tekst oni obično neće biti odštampani i najčešće će prouzrokovati neželjene posljedice.

 $$ 8 % # _ + ? ^ -$ 

Ipak, kao što ćemo vidjeti, i ovi se znakovi mogu koristiti u dokumentima. Prvih sedam od navedenih znakova dobijemo tako da pri pisanju ispred njih stavimo backslash (silazna kosa crta):

 $$&\% \# {\{\}}$ 

Sljedeća dva znaka su akcenti, o čemu će uskoro biti govora, a za znak backslash trebaju posebni trikovi. Osim navedenih moguće je dobiti i mnoge, na stotine, drugih znakova, korištenjem posebnih naredbi.

#### **1.3.3 TEX i ETEX naredbe**

TEXiL<sup>A</sup>TEX naredbe, ili komande, razlikuju velika i mala slova i uglavnom imaju jedan od sljedeća dva oblika:

• Počinju sa backslashom \ i nakon toga (bez razmaka!) dolazi ime naredbe koje se sastoji isključivo od slova. Ime naredbe završava razmakom, brojkom ili nekim drugim znakom koji nije slovo.

• Sastoje se od backslasha i točno jednog posebnog znaka.

T<sub>EX</sub> i L<sup>AT</sup>EX zanemaruju razmake iza naredbi. Ukoliko je potrebno dobiti razmak iza neke naredbe onda treba nakon naredbe upisati otvorenu i zatvorenu vitičastu zagradu {} i nakon toga razmak, ili neku od specijalnih naredbi za razmak. Ove dvije vitičaste zagrade {} u sljedećem primjeru, prisiljavaju TEX da pri procesiranju teksta uvaži razmak iza naredbe.

Priča se da Knuth dijeli ljude koji koriste TEX na TEXničare i na TEXperte. Danas je 22. kolovoza 2002. Podne.

Priča se da Knuth dijeli ljude koji koriste \TeX{} na \TeX{}niˇcare <sup>i</sup> na \TeX perte.\\ Danas je \danas{} Podne.

Ove dvije vitičaste zagrade {} u sljedećem primjeru, prisilja<br>
Internet izdanica u svaži razmak iza naredbe.<br>
Internet izdanje koji koliko koji koristič vlast državi za konutnom državi za Međ Međ Međ Pedre (1947) izdanica Neke naredbe zahtijevaju i jedan ili više parametara (argumenata), koje treba upisati unutar vitičastih zagrada {  $\hat{ }$  neposredno iza imena naredbe. Neke naredbe podržavaju i neobavezne parametre — opcije. Njih treba upisati unutar uglatih zagrada [ ] iza imena naredbe. U sljede´cem primjeru koristimo neke naredbe koje će biti objašnjene kasnije.

Nemoj se *okositi* na mene! Nemoj se \textsl{okositi} na mene!

Molim te, započni novi red baš točno ovdje, nakon točke. Hvala!

Molim te, započni novi red baš točno ovdje, nakon točke. \linebreak[4] Hvala!

#### **1.3.4 Komentari**

Kada LATEX, procesirajući input file, naide na znak za postotak, %, on ignorira <sup>u</sup> tom redu sve iza tog znaka. To je korisno za upisivanje komentara <sup>u</sup> input file, a za koje ne želimo da se pojave u štampanom dokumentu.

Ovo je takav primjer. Ovo je takav % glup

% Bolje: instruktivan <--- primjer.

<span id="page-11-0"></span>

# **1.4 Struktura input filea**

Kada L<sup>A</sup>TEX<sub>2ε</sub> procesira neki input file, on očekuje da taj file (dokument) ima izvjesnu strukturu. Stoga svaki input file koji ´cemo procesirati sa L<sup>A</sup>TEX2*<sup>ε</sup>* mora poˇceti naredbom

#### \documentclass{tip\_dokumenta}

**Internet izdanjer († 1874)**<br>
Internet izdanje koje utječu na izgled, stil čitavog dokumenta, ili mande koje utječu na izgled, stil čitavog dokumenta, ili mande koje učitavanje takvih makro pakete, *package*, koji e moguć Ta naredba specificira kakvu vrstu dokumenta kanimo <sup>p</sup>isati. Nakon toga mogu se staviti komande koje utječu na izgled, stil čitavog dokumenta, ili možemo staviti komande koje učitavaju određene makro pakete, package, koji proširuju LAT<sub>EX</sub>-ove mogućnosti. Za učitavanje takvih makro paketa služi naredba

\usepackage{naziv paketa}

Kada su sve te pripreme napravljene<sup>1</sup>, započinjemo sa sâmim dokumentom naredbom

#### \begin{document}

Nakon toga se upisuje tekst zajedno sa kojekakvim korisnim L<sup>A</sup>TEX naredbama. Na kraju svega dolazi naredba

#### \end{document}

koja kaže L<sup>AT</sup>EX-u da je to bilo sve. LATEX ignorira sve što se eventualno nalazi iza toga.

Slika 1.1 prikazuje sadržaj jednog minimalnog L<sup>AT</sup>FX2<sub>ε</sub> filea. Za nijansu kompliciraniji input file je prikazan na Slici 1.2.

> \documentclass{article} \begin{document} Maleno je lijepo. \end{document}

Slika 1.1: Minimalni L<sup>A</sup>TEX input file

#### **1.5 Izgled dokumenta 9**

# **1.5 Izgled dokumenta**

#### **1.5.1 Tipovi (klase) dokumenata**

Prva informacija koju LATEX treba kada počne procesirati neki input file je tip, vrsta dokumenta koji autor želi kreirati. To se mora specificirati naredbom \documentclass.

#### \documentclass[*opcije*]{*tip dokumenta*}

Ovdje tip dokumenta oznaˇcava kakvu vrstu dokumenta ˇzelimo kreirati. U tablici 1.1 navedeni su osnovi tipovi dokumenata koji su definirani u LATEX-u, i oni su objašnjeni u ovom priručniku. L<sup>A</sup>T<sub>F</sub>X2<sub>ε</sub> distribucija uključuje i druge tipove dokumenata, uključujući letter. Neobavezni parametri ili opcije, služe za dodatno prilagođivanje klase dokumenta našim željama. Opcije, ukoliko ih ima više, treba razdvojiti zarezom. U tablici 1.2 navedene su najčešće opcije za standardne tipove dokumenata.

**Internet in the magnitude of the magnitude of the magnitude of the material connect ass**<br> **International connect in the material of the material connection**<br> **International connect in the material connect in the material** \documentclass[a4paper,12pt]{article} \usepackage{amssymb} \usepackage[croatian]{babel} \author{H.~Partl\\ \textsf{partl@mail.boku.ac.at}} \title{Minimalizam} \begin{document} \thispagestyle{empty} \maketitle \tableofcontents \section{Početak} Ovdje počinje moj prekrasni članak. \section{Kraj} \ldots{} a ovdje završava. \end{document}

#### Slika 1.2: Primjer realističnog članka za časopis

Primjer: Početak input filea za neki LATEX dokument može izgledati ovako:

\documentclass[11pt,twoside,a4paper]{article}

<span id="page-12-1"></span><span id="page-12-0"></span>

<sup>1</sup>Prostor izmedu \documentclass <sup>i</sup> \begin{document} naziva se *preambula*.

Tablica 1.1: Tipovi (klase) dokumenata

- <span id="page-13-1"></span><span id="page-13-0"></span>article za članke u znanstvenim časopisima, kraće izvještaje, dokumentacije programa, prezentacije, pozive, . . .
- report za duže izvještaje koji sadrže više poglavlja, manje knjige, diplomske, magistarske i doktorske radnje, . . .

book za prave knjige

slides za folije. Ovaj tip dokumenta koristi krupan sans serif font.

amsart kao i article, ali sa dodatnim mogućnostima kao i  $\mathcal{A}\mathcal{M}\mathcal{S}\text{-}\mathbb{L}\mathbb{F}^{\mathbf{X}}$ 

Time zahtijevamo da LATEX složi dokument kao *article* sa veličinom osnovnog fonta jedanaest točkica i da generira dokument koji je namijenjen dvostranom  $\check{\text{stampan}}$ ju na  $A_4$  papir.

#### **1.5.2 Makro paketi — packages**

za duže izvještaje koji sadrže više poglavlja, manje knjige, d<br/>gistarske i doktorske radnje,  $\dots$  prave knjige za folije. Ovaj ti<br/>p dokumenta koristi krupan sans serif font. Kao i article, ali sa dodatnim moguć<br Pišući neki dokument, doći ćemo u situaciju kada nam osnovni LATEX ne može riješiti sve probleme. Ukoliko, naprimjer, želimo u dokument uključiti grafiku, ili tekst u boji, ili neki 'izvorni kôd', trebat će nam dodatne L<sup>AT</sup>EX-ove mogućnosti. Takvi dodaci zovu se makro paketi ili packages. Njih aktiviramo naredbom

#### \usepackage[*opcije*]{*makro paket*}

Pri tome je makro paket naziv željenog makro paketa, a *opcije* je niz ključnih riječi koje aktiviraju neke od posebnih mogućnosti makro paketa. Ima ih na tisu´ce — neki se nalaze <sup>u</sup> osnovnoj <sup>L</sup><sup>A</sup>TEX2*<sup>ε</sup>* distribuciji (nekoliko ih je navedeno <sup>u</sup> tablici 1.3). Druge treba instalirati posebno. Koji su makro paketi instalirani, trebalo bi biti opisano u Local Guide [6]. Osnovni izvor informacija o L<sup>AT</sup>EX makro paketima je *The LATEX Companion* [4]. Tu se nalaze opisi nekoliko stotina makro paketa, kao i informacije o tome kako pisati vlastita proširenja i makro pakete za L<sup>A</sup>TEX2*<sup>ε</sup>*.

Tablica 1.2: documentclass opcije

- 10pt, 11pt, 12pt Definira veliˇcinu osnovnog fonta <sup>u</sup> dokumentu. Ukoliko ništa ne specificiramo, koristi se 10pt kao 'default'.
- a4paper, letterpaper, ... Definira veličinu papira. Preddefinirana, default, veličina je letterpaper. Osim ovih, mogu se specificirati sljedeće veličine: a5paper, b5paper, executivepaper, i legalpaper.
- fleqn Formule koje su izdvojene <sup>u</sup> zasebnom retku, poravnate su uz lijevi rub, umjesto da su centrirane.
- leqno Numeracija formula je na lijevoj strani umjesto na desnoj.
- titlepage, notitlepage Odreduje da li da tekst nakon naslova dokumenta započne na novoj stranici ili ne. Bez specificiranja ove opcije article ne započinje novu stranicu iza naslova, dok report i book započinju.
- twocolumn Kaže LATEX-u da dokument složi u dva stupca.
- Tablica 1.2: document class opcije<br>
pt, 12pt Definira veličinu osnovnog fonta u dokumentu.<br>
Iaan e specificiramo, koristi se 10pt kao 'default'.<br>
1. **Ietterpaper**, ... Definira veličinu papira. Preddefinira<br>
1. **Ietterpape** twoside, oneside Odreduje da li treba generirati dokument namijenjen dvostranom ili jednostranom štampanju. Bez zadavanja ove opcije, article i repor<sup>t</sup> pretpostavljaju jednostrano, <sup>a</sup> book dvostrano štampanje.
- openright, openany Određuje da li želimo da novo poglavlje započne na prvoj desnoj (tj. neparnoj) stranici, ili na prvoj mogućoj praznoj stranici. article ne podržava ove opcije, jer on nema poglavlja. Ukoliko ovu opciju ne specificiramo, report će započeti novo poglavlje na prvoj mogu´coj praznoj stranici, <sup>a</sup> book na prvoj praznoj desnoj stranici.

<span id="page-14-1"></span><span id="page-14-0"></span>Tablica 1.3: Neki od makro paketa iz osnovne L<sup>A</sup>TEX2*<sup>ε</sup>* distribucije

- doc Omogućuje dokumentiranje LAT<sub>EX</sub> programa. Opisan je u doc.dtx<sup>a</sup> i u The PAT<sub>EX</sub> Companion [4].
- exscale Omogućuje korištenje skaliranog math extension fonta. Opisan <sup>u</sup> ltexscale.dtx.
- fontenc Specificira koje kôdiranje treba L<sup>AT</sup>EX koristiti. Opisan <sup>u</sup> ltoutenc.dtx.

ifthen Omogućuje komandu tipa  $\text{``if.} \dots$  then do... otherwise do.... Opisan u ifthen.dtx i The L<sup>AT</sup>EX Companion [4].

- babel Vodi računa o specifičnostima pojedinog jezika, kao što su rastavljanje riječi, nazivi za mjesece u godini, nazivi za pojedine strukturne dijelove dokumenta, kao Poglavlje, Sadržaj, Indeks,... Opisan <sup>u</sup> babel.dvi
- **Ile Omogućuje korištenje skaliranog math extension fonta.**<br>
Opisan u 1<br/>**Itexscale** dtx.<br> **Inc.** Specificira koje kôdiranje treba l#TEX koristiti.<br>
Opisan u 1<br/>toutenc dtx.<br> **In Omogućuje komandu tipa**<br>
'if...then d graphics i graphicx Omogućuju umetanje slika i crteža u L<sup>A</sup>TEX dokument, kao i različite manipulacije slikama i svakovrsnim tekstom (skaliranje, rotiranje. . . ). Opisan <sup>u</sup> grfguide.tex
- color Omogućuje korištenje boja za dijelove teksta, pozadinu, i slično. Opisan <sup>u</sup> grfguide.tex
- makeidx Sadrži naredbe za izradu indeksa. Opisan u točki 4.5 i u *The L<sup>A</sup>TEX Companion* [4].
- syntonly Procesira dokument bez da zaista složi tekst. To je korisno za brzu provjeru sintakse i ispravljanje grešaka. Opisan u syntonly.dtx i u The L<sup>AT</sup>EX Companion [4].
- inputenc Omogućuje kôdiranje ulaza kao što su ASCII, ISO Latin-1, ISO Latin-2, 437/850 IBM code pages, Apple Macintosh, Next, ANSI-Windows ili nekog koje definira sâm korisnik. Opisan <sup>u</sup> inputenc.dtx.

#### **1.5.3 Izgled stranice**

LAT<sub>EX</sub> podržava tri unaprijed definirane kombinacije header/footer — tzv. page style-ove. Parametar izgled <sup>u</sup> naredbi

\pagestyle{*izgled*}

kaže kakav izgled stranice želimo. U tablici 1.4 navedeni su unaprijed definirani izgledi stranica.

Tablica 1.4: Unaprijed definirani izgledi stranica <sup>u</sup> L<sup>A</sup>TEX-u

- <sup>p</sup>lain ˇstampa broj stranice na dnu stranice (footer), <sup>i</sup> to <sup>u</sup> sredini. Ukoliko nema naredbe \pagestyle L<sup>AT</sup>EX koristi plain.
- **Internet izotelarista izdanje izdanje izdanje izdanje izdanje izdanje izdanje izdanje izdanje izdanje izdanje izdanje izdanje izdanje izdanje izdanje izdanje izdanje izdanje izdanje izdanje izdanje izdanje izdanje izdanje** headings štampa na vrhu stranice (header) naslov tekućeg poglavlja odnosno odjeljka, <sup>i</sup> broj stranice. (Varijanta ovakvog izgleda odabrana je <sup>i</sup> za ovaj Uvod.)

empty niti na vrhu niti na dnu stranice ne štampa se ništa.

Moguće je promijeniti i izgled samo jedne, tekuće stranice, i to naredbom

#### \thispagestyle{*izgled*}

U The L<sup>AT</sup>EX Companion [4] je opisano kako kreirati izgled stranice prema vlastitoj želji.

# **1.6 Veliki pothvati**

Ukoliko radimo na nekom ve´cem dokumentu, dobro je input–file razbiti na nekoliko manjih dijelova. LAT<sub>EX</sub> ima dvije naredbe koje to omogućuju.

\include{*file*}

Ovom naredbom u glavnom tekstu dokumenta, na tom će se mjestu umetnuti sadržaj filea *file*. Napomenimo da prije nego što počne procesirati *file*, L<sup>AT</sup>EX će

*<sup>a</sup>*Ovaj file bi trebao biti instaliran na sistemu, i naredba latex doc.dtx trebala bi proizvesti dvi file. Isto vrijedi i za ostale fileove koji se spominju <sup>u</sup> ovoj tablici.

<span id="page-15-0"></span>započeti novu stranicu.

Uz ovu naredbu, može se u preambuli koristiti i

#### \includeonly{*file*-1,*file*-2,... }

Ova naredba kaže LATEX-u da aktivira samo one \include naredbe, ti. da procesira samo one fileove, čija su imena eksplicite navedena kao parametri u naredbi \includeonly. Uočite da između imena fileova i zareza ne smije biti razmaka.

naredba kaže IMFX-u da aktivira samo one **\include** nared<br>samo one fileove, čija su imena eksplicite navedena kao pa<br>includeonly. Uočite da između imena fileova i zareza ne<br>lba **\includeonly**. Uočite da između imena fileov Naredba \include započinje slaganje teksta na novoj stranici. To je korisno ako se koristi \includeonly, jer se prijelom stranica neće promijeniti, čak i u slučaju da nekih od include–fileova nema. No nekada to nije ono što želimo. U tom sluˇcaju koristimo drugu naredbu Constante kake EPLA- in activity assume one include ancelor by the marginal constant in the same of the same of the same of the same of the same of the same of the same of the same of the same of the same of the same of t

#### \input{*file*}

Ovako se *file* procesira odmah i tekst se nastavlja neposredno na ono što prethodi

to tako da optimizira izgled čitavog odlomka. T<sub>EX</sub> to radi tako da minimizira izvjesnu 'mjeru ružnoće'. U slučaju potrebe LATEX će i rastaviti riječ koju ne može na zadovoljavajući način smjestiti u jedan red. Način na koji se odlomci slažu ovisi o tipu dokumenta (document class). Najčešće je prvi red u svakom odlomku malo uvuˇcen i izmedu odlomaka nema dodatnog razmaka. To je <sup>u</sup> Americi tako uobiˇcajeno. Na "starom kontinentu", tipografski standardi su nešto drukčiji (naprimjer, između pojedinih odlomaka razmak je nešto veći nego razmak izmedu redaka istog odlomka, ali zato prvi redak <sup>u</sup> odlomku nije uvučen). Više informacija o tome bit će u odjeljku 4.2.2.

U nekim rijetkim situacijama kada L<sup>A</sup>T<sub>E</sub>X ne može na zadovoljavajući način složiti neki odlomak, potrebno mu je pomoći tako da mu naredimo ili sugeriramo <span id="page-16-0"></span>gdje da prelomi red. Naredbom

\\ ili \newline

prisilit ćemo L<sup>A</sup>T<sub>EX</sub> da na mjestu gdje se naredba nalazi bezuvjetno započne novi red, bez da započne novi odlomak. Pri tome redak koji je na taj način prisilno prekinut, ne´ce biti poravnat <sup>s</sup> desne strane. Naredbom

#### $\setminus$

se dodatno zabranjuje prijelom stranice na mjestu prisilnog započinjanja novog reda. Naredba

#### \newpage

započinje novu stranicu, bez da prijašnji tekst lijepo ispuni stranicu do dna. Naredbe

#### \linebreak[*n*], \nolinebreak[*n*], \pagebreak[*n*] i \nopagebreak[*n*]

da započne novi odlomak. Pri tome redak koji je na taj nači<br>neće biti poravnat s desne strane. Naredbom<br>nedba<br>ne zabranjuje prijelom stranice na mjestu prisilnog započinja<br>redba<br>e<br>novu stranicu, bez da prijašnji tekst lije rade što im ime kaže, ali na drugačiji način nego prethodne naredbe. Neobavezan parametar <sup>n</sup> regulira snagu zahtjeva prelaska <sup>u</sup> novi red ili na novu stranicu, odnosno snagu zabrane takvog prelaza. Parametar  $n$  može biti broj od 0 do 4, i pri tom veći broj znači jači zahtjev. Izostavljanje vrijednosti parametra  $n$  isto je kao stavljanje broja 4. Vrijednosti manje od 4 ostavljaju LATEX-u mogućnost da ne izvrši naredbu ukoliko bi rezultat izgledao jako ružno. Izvršavanjem ovih naredbi, prekinuti red bit će poravnat i po desnom rubu, a prekinuta stranica bit ´ce ispunjena do dna (eventualnim pove´cavanjem razmaka izmedu odlomaka <sup>i</sup> redaka unutar odlomka).

LATEX uvijek nastoji prelomiti red na najbolji mogući način. Ukoliko ne može prelomiti retke tako da zadovolji svoje visoko postavljene standarde, L<sup>A</sup>TEX će ostaviti da jedan red bude duži i da strši udesno koliko je najmanje moguće.  $\Delta F$ <sub>EX</sub> će se pri tom buniti i, za vrijeme procesiranja input filea, svoje će nezadovoljstvo objaviti na ekranu <sup>i</sup> <sup>u</sup> log fileu upozorenjem ("overfull hbox"). To se najčešće događa kada L<sup>A</sup>TEX ne može naći pogodno mjesto da rastavi neku riječ. Naredbom \sloppy L<sup>AT</sup>EX će malo sniziti svoje kriterije. Time će biti dopušteni nešto veći razmaci između pojedinih riječi, pa će se izbjeći predugački  $redovi$  — čak i u slučaju da konačni izgled nije optimalan. U tom će slučaju <sup>L</sup><sup>A</sup>TEX javiti upozorenje ("underfull hbox"). U ve´cini sluˇcajeva ´ce rezultat ipak

biti prihvatljiv. Ovu naredbu treba zadati tako da se ispred odlomka na koji se naredba treba odnositi, a nakon praznog retka, napiše {\sloppy, a nakon odlomka treba ostaviti prazan red i nakon toga napisati }. Naredba \fussy djeluje upravo suprotno. Ukoliko želite da L<sup>A</sup>T<sub>EX</sub> stalno negoduje — to je prava naredba.

#### **2.1.2 Rastavljanje rijeˇci**

Kad god je to potrebno, LATEX će rastaviti riječ. Ukoliko algoritam za rastavljanje riječi, koji je ugrađen u LAT<sub>EX</sub>, ne može naći dobro mjesto za rastavljanje. moguće mu je pomoći na dva načina:

Naredbom

#### \hyphenation{*lista rijeˇci*}

 $\begin{tabular}{l} \textbf{Rastavljanje riječi} \\ \textbf{je to potrebno, IATeX} & \textbf{e rastaviti riječ. Ukoliko algorithm:} \\ \textbf{e, koji je ugrađen u IATeX, ne može naći dobro mjesto za ras  
nu je pomoći na dva načina: \\ \textbf{hom} \\ \textbf{ation{lista riječi}} \\ \textbf{ho TeX-u da riječi navedene u listi može rastaviti isključivo na  
n sa "-". Ovu naredbu treba napisati prije nego što u tek  
oju se navedeno pravilo za rastavljanje treba primijeniti — \\ \textbf{houle, a rije$ kazat ćemo T<sub>EX</sub>-u da riječi navedene u listi može rastaviti isključivo na mjestima označenim sa "-". Ovu naredbu treba napisati *prije* nego što u tekstu naide riječ na koju se navedeno pravilo za rastavljanje treba primijeniti — najbolje u preambulu, a riječi smiju sadržavati isključivo slova, bez akcenata, što znači da za mnoge hrvatske riječi ovo rješenje nije moguće koristiti. Na sistemima koji koriste novo tzv. T1 kodiranje i odgovarajuće EC fontove, ovog ograničenja nema. Da li se koriste mala ili velika slova (ili miješano) — nije važno. Sljedeći primjer dozvoljava da se na označenim mjestima rastavi riječ "hipenacija" kao i "Hipenacija", ali zabranjuje svako rastavljanje riječi "FORTRAN", "Fortran" i "fortran". U argumentu naredbe \hyphenation, ne smije biti nikakvih znakova osim slova — niti zarez!

Primjer:

#### \hyphenation{FORTRAN Hi-pe-na-ci-ja}

Drugi način je da pri unošenju teksta, a na mjestima gdje dozvoljavamo rastavljanje neke riječi, stavimo naredbu \-. To će ujedno biti i jedina mjesta gdje se ta rijeˇc smije rastaviti. Pri tome ta naredba ne znaˇci da mi inzistiramo da T<sub>EX</sub> tu riječ rastavi — samo dozvoljavamo ako treba. Ova naredba je posebno pogodna za rijeˇci koje sadrˇze neke specijalne znakove (npr. akcente), jer naredbu \hyphenation tada ne moˇzemo koristiti, <sup>a</sup> L<sup>A</sup>TEX nekad ne rastavlja automatski riječi koje sadrže specijalne znakove (na hrvatska slova Č, Ć, Đ, Š i Ž IATEX <sup>g</sup>leda kao na slova <sup>s</sup> akcentom).<sup>1</sup>

<sup>&</sup>lt;sup>1</sup> LAT<sub>E</sub>X2.09, kao i LAT<sub>E</sub>X 2<sub>ε</sub> uz OT1 kodiranje, rastavlja riječi koje sadrže akcente, ili druge

<span id="page-17-0"></span>Mislim da je ovo superkalifragilistički-Mislim da je ovo superkalifragilistički-<br>
ekspialidociozno  $\-\frac{fr}{a}\-\frac{r}{a}\-\frac{r}{a}\-\frac{r}{a}\-\frac{r}{a}\-\frac{r}{a}\-\frac{r}{a}\-\frac{r}{a}\-\frac{r}{a}\-\frac{r}{a}\-\frac{r}{a}\-\frac{r}{a}\-\frac{r}{a}\-\frac{r}{a}\-\frac{r}{a}\-\frac{r}{a}\-\frac{r}{a}\-\frac{r}{a}\-\frac{r}{a}\-\frac{r}{a}\-\frac{r}{a}\-\frac{r}{a}\-\frac{r}{a$ 

pi\-a\-li\-do\-ci\-o\-zno

Ako na nekom mjestu želimo *spriječiti* rastavljanje neke riječi (npr. riječi rastavljanje), ispred tog mjesta stavimo \hyphenation{rastavljanje}. Da bi ubuduće T<sub>E</sub>X riječ *rastavljanje* ipak mogao rastaviti, iza tog mjesta moramo staviti \hyphenation{ $ras-tav-lja-nje$ }. Naime, za razliku od ranije navedene naredbe \sloppy, stavljanje naredbe \hypenation zajedno sa tekstom na koji se naredba treba odnositi, unutar vitičastih zagrada, ne ograničava djelovanje naredbe \hypenation samo na tekst unutar zagrada.

Ponekad je potrebno pod svaku cijenu, neki tekst zadržati u istom redu, pa makar rezultat i ne bio najbolji. To možemo postići naredbom

\mbox{*tekst*}

LATEX će u svim okolnostima čitav tekst složiti u jedan red.

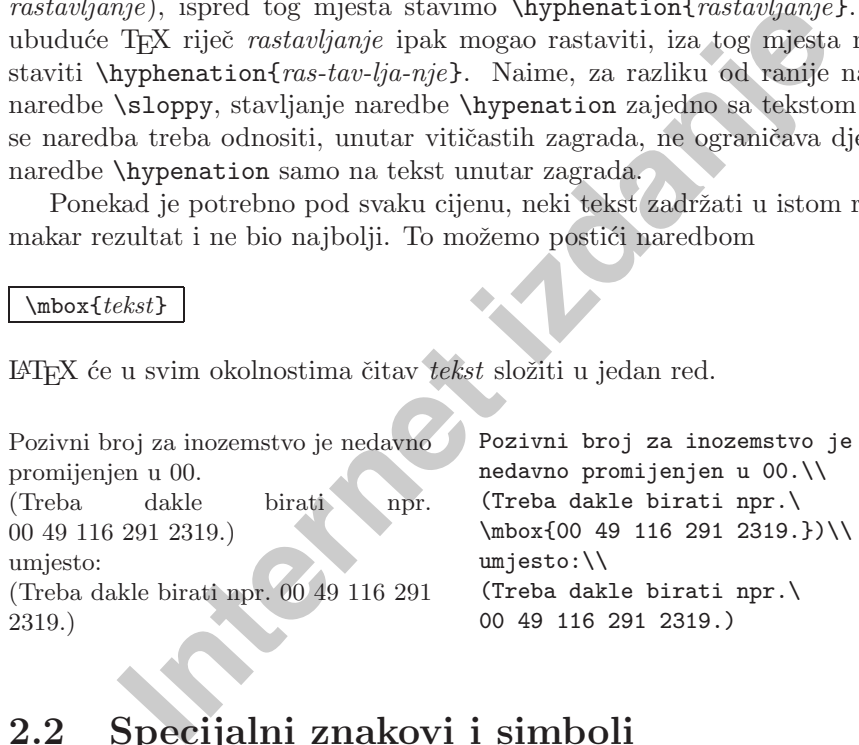

## **2.2 Specijalni znakovi i simboli**

#### **2.2.1 Navodnici**

Za pisanje navodnika ne bi trebalo koristiti " kao što se radi na običnoj pisaćoj mašini. Za prava štampana djela postoje posebni tipografski znakovi za početne i završne navodnike. Američki standard, koji je ugrađen u IATEX, koristi " za poˇcetak navoda, <sup>a</sup> " za kraj. Prvi od njih dobije se <sup>s</sup> dva znaka ` (bez razmaka izmedu njih), <sup>a</sup> drugi <sup>s</sup> dva znaka ´. U hrvatskom, kao <sup>i</sup> <sup>u</sup> nekim drugim Za stavljanje navodnika unutar navodnika, treba malo pripaziti:

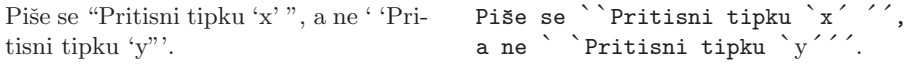

#### **2.2.2 Crtice i povlake**

L<sup>A</sup>TEX poznaje razliˇcite crtice — ukupno ˇcetiri. Tri vrste crtica dobiju se uzastopnim tipkanjem različitog broja 'crtica'. Četvrta crtica zapravo nije crtica, nego matematički znak za minus.

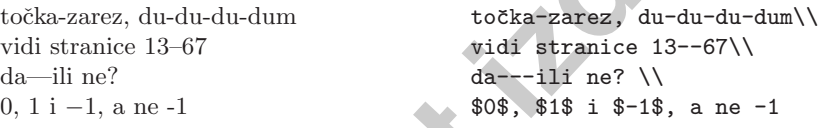

Nazivi ovih crtica su: - crtica, -- en-povlaka, --- em-povlaka i \$-\$ minusznak.

#### **2.2.3 Trotoˇcka ( ...)**

Crice i povlake<br>
znaje različite crtice — ukupno četiri. Tri vrste crtica dobiji<br>
pikanjem različitog broja 'crtica'. Četvrta crtica zapravo n<br>
ematički znak za minus.<br>
z, du-du-du-dum<br>
ice 13–67 vidi stranice 13–67\\<br>
<sup>30</sup> Na klasičnoj pisaćoj mašini zarez ili točka zauzimaju jednako mnogo mjesta kao i bilo koje slovo. U štampanim knjigama ovi znakovi zauzimaju malo mjesta i stavljaju se vrlo blizu prethodnom znaku. Stoga se znak "trotočka"ne može upisati jednostavno kao tri uzastopne toˇcke, jer bi dobili premalene razmake. Zbog toga postoje posebne naredbe

#### \dots i \ldots

Ne piše se ovako ... nego ovako: New York, Tokyo, Budimpešta, ... Ne piše se ovako ... nego ovako:\\ New York, Tokyo, Budimpešta, \dots

#### **2.2.4 Ligature**

Neki se znakovi odnosno slova <sup>u</sup> tipografiji ne slaˇzu jednostavno jedno iza drugog uz odgovaraju´ce razmake, ve´c za neke kombinacije znakova—slova postoje

specijalne znakove, samo <sup>u</sup> dijelu prije sloga koji sadrˇzi akcent. Medutim, L<sup>A</sup>TEX 2*<sup>ε</sup>* uz nove fontove sa T1 kodiranjem i odgovarajućim hipenacijskim tablicama, rastavlja sve riječi, bez obzira na akcente.

<span id="page-18-0"></span>posebni simboli. Jednu takvu kombinaciju, dvostruke navodnike, upoznali smo već u točki 2.2.1. Također su uobičajene kombinacije

ff fi fl ffi. . . umjesto ff fi fl ffi . . .

Ove tzv. ligature moguće je izbjeći stavljajući  $\mbox{box} \$ ili samo  $\mbox{Omega}$  između odgovarajućih slova. To može zatrebati kada je riječ sastavljena od dvije riječi.

Ne: grafintegrator nego: grafintegrator

Ne: grafintegrator\\ nego: graf{}integrator

#### **2.2.5 Akcenti i specijalni znakovi**

Internet de l'aliente de l'aliente de l'aliente de l'aliente de l'aliente de l'aliente de l'aliente de l'alien<br>
Integrator de l'aliente de l'aliente de l'aliente de l'aliente de l'aliente de l'aliente de l'aliente de l'ali L<sup>A</sup>TEX podrˇzava upotrebu akcenata i specijalnih znakova koji se koriste <sup>u</sup> najrazličitijim jezicima. U gornjem dijelu tablice 2.1 prikazane su sve vrste akcenata primijenjene na slovo o. Jednako se tako može učiniti za bilo koje slovo. U donjem dijelu tablice prikazane su još neke ligature i akcenti

Da bi stavili akcent na slova i ili i, najprije treba skinuti njihove točke. To se dobije naredbama \i i \j.

Hôtel, naïve, élève, smørrebrød, ¡Señorita!, Schönbrunner Schloß Straße

 $H\text{-}otel$ , na $\Pi$ ,  $\in$   $\mathcal{A}$   $\in$   $\mathcal{A}$  $sm\$ o rrebr $\o$  d,  $\searrow$   $Se\$ norita!, \\ Sch\"onbrunner Schlo\ss{} Stra\ss <sup>e</sup>

Tablica 2.1: Akcenti i specijalni znakovi

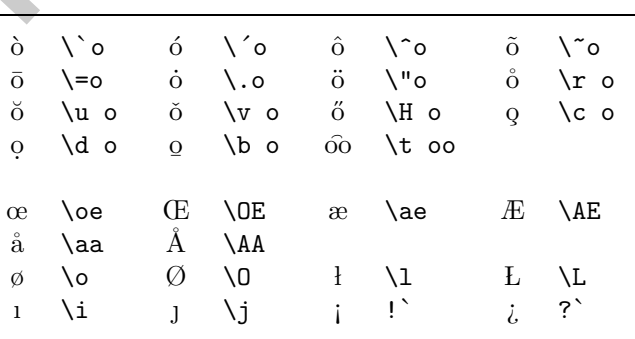

Za nas je od posebnog interesa <sup>p</sup>isanje nekih hrvatskih slova, grafema, onih kojih nema u engleskoj abecedi (kratko ćemo ih zvati hrvatska slova). Način na koji se ona pišu dan je u tablici 2.2.

3 dok se slovo Đ može pisati i kao \p<br/>J<sub>u</sub> (sa $_{\sqcup}$ je naglaše be). Analogno za mala slova. Međutim, dobra je prakša za<br/>na zagradama, kako je u tablici 2.2 prikazano. Navest ćemo dva zagrada, pramo (osim lazmak i Moguće je i 'jednostavnije' pisanje hrvatskih slova. Naprimjer slovo Č se može pisati kao \v C (uoči razmak!), a slovo Ć kao \´ C ili \´C (sa ili bez razmaka), dok se slovo D može pisati i kao  $\D_{\cup}$  (sa  $\cup$  je naglašen razmak iza naredbe). Analogno za mala slova. Medutim, dobra je praksa <sup>p</sup>isati sa vitičastim zagradama, kako je u tablici 2.2 prikazano. Navest ćemo dva razloga za to. Jedan je da ako pišemo bez vitičastih zagrada, moramo (osim kod Ć i ć) stavljati razmak iza naredbe. To često (Murphy!) dovodi do toga da u input fileu dio riječi ostane u jednom redu, a dio riječi ode u novi red (word wrapping). Ako u takvom input fileu želimo naprimjer naći riječ društven i zamijeniti ju sa druželjubiv, onda, ako smo društven napisali kao dru\v stven, pa je dru\v ostalo u jednom a stven otišlo u novi red, naš tekst editor će u većini slučajeva zakazati.

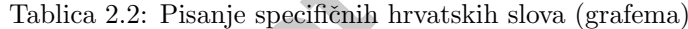

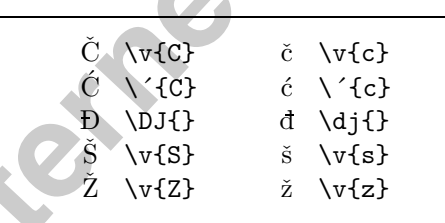

O slovima d i D vidi <sup>u</sup> sljede´cem odjeljku na str. 23

Drugi, ne manje važan razlog je sljedeći. Jedinstvena vrlina TEX-a i LATEX-a je jednostavna prenosivost dokumenata sa jedne <sup>p</sup>latforme (kombinacija kompjutora <sup>i</sup> operacionog sistema), na drugu. Kako je <sup>u</sup> mnogim operacionim sistemima, hrvatska slova moguće, kao i sva ostala, jednostavno tipkati na tastaturi i prikazivati ih na ekranu, korisnici <sup>u</sup> takvim sistemima to i rade, jer je pisanje, a pogotovo čitanje, takvog input filea neusporedivo lakše (što treba napraviti da LATEX pravilno procesira takav input-file, tj. da 'prepozna' č kao  $\{c\}$  vidi sljedeći odjeljak 2.3). Kada takav input file želimo poslati nekom — tko ili nema mogućnost direktnog pisanja i prikazivanja naših slova, ili ih njen/njegov sistem drugačije kôdira (a to je informacija koju često nemamo, pa je *pristojno*  <span id="page-19-0"></span>pretpostaviti da je njen/njegov sistem drugačiji od našeg) — potrebno je najprije napraviti <sup>u</sup> input fileu globalnu zamjenu hrvatskih slova odgovaraju´com TEX kombinacijom ( $\bar{c}$  sa  $\bar{c}$ ) i slično za ostala slova). To je lako napraviti u većini tekst editora ili direktno u shellu. Međutim, kada se želi napraviti obratna promjena, a hrvatska slova nisu pisana na neki standardni način, npr. kao u tablici 2.2, stvar postaje beznadna (pogotovo ako je riječ o većem dokumentu).

# **2.3 Podrˇzavanje ne-engleskih jezika**

T<sub>EX</sub> i L<sup>AT</sup>EX imaju ugrađen algoritam za rastavljanje engleskih riječi. Kada pišemo dokument na nekom drugom jeziku, L<sup>AT</sup>EX mora koristiti drugačija hipenacijska pravila tj. pravila za rastavljanje riječi.

2, stvar postaje beznadna (pogotovo ako je riječ o većem dok<br> **Podržavanje ne-engleskih jezika**<br>
IFX imaju ugrađen algoritam za rastavljanje engleskih rije<br>
IEX imaju ugrađen algoritam za rastavljanje engleskih rije<br>
okume Za mnoge jezike to omogućuje makro paket babel Johannesa Braamsa. Za korištenje tog makro paketa, L<sup>A</sup>TEX mora biti posebno konfiguriran, točnije, prilikom instalacija, pri generiranju L<sup>AT</sup>EX format-filea treba uključiti i odgovarajući file za hipenaciju, npr. hrhyph.tex.

Ukoliko je pri instalaciji sistem pravilno konfiguriran, makro paket babel se aktivira naredbom

#### \usepackage[*jezik*]{babel}

nakon naredbe \documentclass. Koje *jezike* sistem podržava, trebalo bi pisati <sup>u</sup> Local Guide [6].

Osim toga, za neke jezike babel ima i neke posebne naredbe koje olakšavaju pisanje nekih specijalnih slova. Naprimjer, njemački jezik koristi mnogo preglašenih (umlaut) slova (äöü). Opcija *german* u babelu omogućuje da se ö napiše kao "o umjesto kao ∖"o.

Kao što smo već kazali kada smo govorili o hrvatskim slovima, mnogi kompjutorski sistemi omogućuju unošenje specijalnih znakova direktno s tastature. L<sup>A</sup>TEX razumije i takve znakove. Danaˇsnja standardna L<sup>A</sup>TEX2*<sup>ε</sup>* distribucija sadrži i podršku za različita kôdiranja. Radi se zapravo o dvije vrste kôdiranja. Jedno je kôdiranje input-filea — to je kôdiranje koje omogućuje upisivanje teksta sa posebnim (čitaj hrvatskim) slovima, direktno s tastature, i pravilan prikaz na ekranu. To se postiže paketom inputenc i odgovarajućom opcijom. Dakle, da bismo pri pisanju hrvatskih tekstova mogli koristiti naša slova, kao  $\zeta$ ,  $\bar{d}$ ,  $\bar{s}$ ,... direktno <sup>s</sup> tastature, treba <sup>u</sup> preambuli, odmah iza \documentclass, staviti

Koristeći taj makro paket, treba biti svjestan da drugi možda neće moći ispravno vidjeti vaš input file na svom kompjuteru, a još teže ga editirati, jer različite platforme koriste i različita kôdiranja. Naprimjer njemačko slovo ä je na PC-u kôdirano kao 132, a na nekim Unix sistemima koji koriste ISO-LATIN 1, isto slovo kodirano je kao 228, dok je na Macintoshu to 138. Paket inputenc samo omogu´cuje L<sup>A</sup>TEX-u da pravilno interpretira znakove koje tipkate na tastaturi i gledate na ekranu. Dakle, ukoliko nekome šaljete vaš file, u kojem hrvatska slova pišete direktno s tastature kao  $\zeta$ ,  $\zeta$ ,  $\zeta$ ,  $\zeta$ , morate prije slanja napraviti zamjene  $\bar{c}$  sa  $\forall$ r $\{c\}$ , itd.

ie *I*ST<sub>E</sub>X-u da pravilno interpretira znakove koje tipkate na<br>na ekranu. Dakle, ukoliko nekome šaljete vaš file, u kojem<br>te direktno s tastature kao **č**, **ž**, **š**..., morate prije slanja<br>č za  $\sqrt{c}$ , itd.<br>je kôdiranje Drugo je kôdiranje fontova koje LATEX koristi za slaganje dokumenta, i pripremu za štampanje. Uobičajene LATEX instalacije koriste originalne Knuthove Computer Modern (cm) i dodatne  $A_{\mathcal{M}}\mathcal{S}$  fontove, koji ne sadrže akcentirana slova, pa tako niti hrvatske grafeme  $\zeta$ ,  $\zeta$ ,  $\zeta$ .  $\zeta$ ,  $\zeta$  a cm fontove LAT<sub>EX</sub> korist tzv. OT1 kôdiranje, default u LAT<sub>EX</sub>-u, i T<sub>EX</sub>, procesirajući naš file, izgrađuje hrvatska slova, *osim* **d** i **D**, stavljanjem odgovaraju´ceg 'akcenta' na osnovne grafeme c, z, s... Slova d i D T<sub>EX</sub> ne tretira kao akcentirana slova — ona su definirana <sup>u</sup> odgovaraju´cem fileu paketa babel. Ukoliko ne koristimo paket babel, sva ´cemo hrvatska slova, osim d i D, dobiti bilo naredbama kao <sup>u</sup> Tablici 2.2, bilo direktno <sup>s</sup> tastature, ako koristimo paket inputenc <sup>s</sup> opcijom latin2, <sup>a</sup> grafeme d i D moramo sami definirati. Jednostavne definicije, koje daju prihvatljive d i D u osnovnim fontovima, su, naprimjer<sup>1</sup>

\renewcommand{\dj}{d\kern-0.4em\char"16\kern-0.1em} \renewcommand{\DJ}{\raise0.3ex\hbox{-}\kern-0.36em D}

Novi, tzv. ce fontovi, sadrže i mnoga akcentirana slova, pa tako sadrže i sva hrvatska slova, uključujući d i D. Za ce fontove L<sup>AT</sup>EX koristi tzv. T1 kôdiranje, pa ukoliko ih želimo koristiti, trebamo koristiti paket fontenc s opcijom T1, bez obzira da li pišemo  $\forall c$ ;  $\{d}{\}$ ,  $\forall s$ ,..., ili koristimo paket inputenc, pa pišemo  $\zeta$ ,  $\dot{\zeta}$ ,  $\zeta$ ,  $\cdots$ 

#### \usepackage[T1]{fontenc}

Naˇzalost, ce fontovi zasada ne postoje <sup>u</sup> PostScript ili TrueType formatu, pa ako dokumente koji koriste te fontove pri štampanju smanjimo ili povećamo, rezultati neće biti savršeni.

O korištenju drugih fontova (*Times, Helvetica,...*) vidi [4].

<sup>\</sup>usepackage[croatian]{babel}

<sup>\</sup>usepackage[latin2]{inputenc}

 $1$ O definiranju novih naredbi u LAT<sub>EX</sub>-u vidi točku 2.11.1. Ovdje je potrebno koristiti  $\Gamma$  a newcommand a ne  $\Gamma$ EX zna da su naredbe  $\dagger$  i  $\Delta$  već definirane, iako ih on, uz OT1 kôdiranje i bez paketa babel, ne može koristiti.

# <span id="page-20-0"></span>**2.4 Razmaci izmedu rijeˇci**

Da bi tekst u gotovom dokumentu bio uredno poravnat i lijevo i desno, L<sup>AT</sup>EX umeće između riječi razmake različite veličine. Na kraju rečenice dolazi nešto veći razmak, jer to poboljšava čitljivost dokumenta. L<sup>A</sup>T<sub>EX</sub> pretpostavlja da rečenica završava točkom, upitnikom ili uskličnikom. Ukoliko se točka nalazi iza velikog slova, LATEX to ne smatra krajem rečenice, jer se točka iza velikog slova najčešće pojavljuje u skraćenicama.

 Imrešava točkom, upitnikom ili uskličnikom. Ukoliko se točka prodata i prodata izdanje u skraćenicama.<br>
Izuzetak od ovih pretpostavki autor mora posebno specifici<br/>n izuzetak od ovih pretpostavki autor mora posebno sp Svaki izuzetak od ovih pretpostavki autor mora posebno specificirati. Backslash iza kojega stoji razmak,  $\chi$ , proizvest će standardni razmak koji se inače nalazi između dvije riječi, i koji će, ako zatreba, biti povećan kao i ostali razmaci između riječi. Ako ispred točke stavimo naredbu \©, onda će točka značiti kraj rečenice i u slučaju da se nalazi iza velikog slova. Tilda, znak ~, napravit će standardni razmak, koji će, ako zatreba, također biti povećan kao ostali razmaci između pojedinih riječi u istom retku, i osim toga zabranjuje prijelom reda na tom mjestu.

Ovo je tzv. standardni razmak usp. Tablicu 5 Volimo TEX. Jer je *cool*! Volimo TEX. Jer je *cool*! Ovo je tzv.\ standardni razmak\\ usp.~Tablicu~5\\

Volimo TEX. Jer je \emph{cool}!\\ Volimo TEX\@. Jer je \emph{cool}!\\

U prethodnom primjeru razlika u veličini razmaka iza TEX. i TEX\@. i nije bila tako velika, ali <sup>u</sup> sluˇcaju da TEX treba pove´cati neke razmake kako bi tekst u čitavom odlomku ljepše složio, ta razlika može biti značajna.

U sljedećem primjeru, prvi je redak složen optimalno, jer \\ znači prelazak <sup>u</sup> novi red, bez poravnanja po desnoj margini. U ostalim recima, naredbom \linebreak zahtijevamo prelazak <sup>u</sup> novi red, ali uz poravnanje po obje margine, pa LAT<sub>EX</sub> mora rastezati raspoložive razmake.

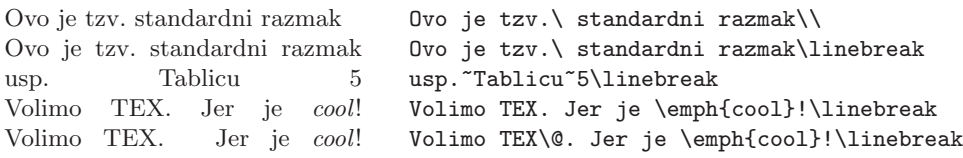

Dodatni razmak iza točke sprečava i deklaracija

\frenchspacing

Ovo se često koristi pri pisanju bibliografije, gdje ima mnogo skraćenica. Osim toga, u mnogim ne-engleskim jezicima, uobičajeno je iza točke ne stavljati povećan razmak. Ukoliko se koristi **\frenchspacing**, naredba **\**© je nepotrebna.

# **2.5 Naslovi, poglavlja i odjeljci**

**Internet II. (1920)**<br> **Internet in Findinger Strates in the Strate Internet Strategy Findinger II.<br>
<b>INASIOVI**, **poglavlja i odjeljci**<br> **INASIOVI**, **poglavlja i odjeljci**<br> **INASIOVI**, **poglavlja i odjeljci**<br> Da čitaocu olakšamo snalaženje u našem dokumentu, treba ga podijeliti u po<sup>g</sup>lavlja, odjeljke (sections), <sup>i</sup> pododjeljke. U <sup>L</sup><sup>A</sup>TEX-u to se radi naredbama kojima je argument upravo naslov poglavlja odnosno odjeljka. Na autoru je da ih koristi <sup>u</sup> pravom redoslijedu.

Za dokumente tipa article na raspolaganju su nam sljedeće naredbe:

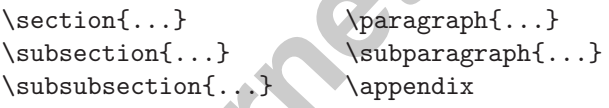

a za dokumente tipa report i book imamo još i:

\part{...} \chapter{...}

Kako article ne zna ništa o poglavljima, vrlo je jednostavno dokumente tipa article uvrstiti kao poglavlja u knjigu. LAT<sub>E</sub>X će automatski voditi brigu o razmacima između poglavlja i odjeljaka, numeraciji, veličini i tipu slova za naslove, položaju naslova u odnosu na ostali tekst, i o svemu ostalom što je potrebno.

Od navedenih naredbi, dvije su nešto različite od ostalih:

- Naredba \part ne utiče na numeraciju poglavlja, tj. unutar svakog part poglavlja poˇcinju brojem 1, <sup>a</sup> <sup>u</sup> numeraciji poglavlja se broj part<sup>a</sup> ne pojavljuje.
- Naredba \appendix nema argumenta. Umjesto da su numerirani brojevima, dodaci (appendices) su numerirani velikim slovima.

<span id="page-21-0"></span>Na osnovu prethodnog procesiranja, LAT<sub>EX</sub> će generirati sadržaj, u kome su navedeni naslovi poglavlja odnosno odjeljaka, i pripadne stranice. Sadržaj će se pojaviti na mjestu gdje se nalazi naredba

#### \tableofcontents

Novi dokument treba procesirati (LATEXirati) dva puta, jer <sup>L</sup><sup>A</sup>TEX uzima brojeve stranica iz prethodnog procesiranja. Ponekad, naprimjer ukoliko numeracija stranica uključuje i podulji sadržaj, potrebno je dokument procesirati i treći put. LAT<sub>EX</sub> će uvijek upozoriti, ukoliko je to potrebno.

ument treba procesirati (IAT<sub>E</sub>Xirati) dva puta, jer IAT<sub>E</sub>X uziniz prethodnog procesiranja. Ponekad, naprimjer ukoliko n<br>uključuje i podulji sadržaj, potrebno je dokument procesir:<br>X će uvijek upozoriti, ukoliko je to pot Osim navedenih naredbi za poglavlja i odjeljke, postoje i varijante tih istih naredbi sa "zvjezdicom". U toj varijanti stavlja se zvjezdica <sup>∗</sup> iza imena naredbe. Ovakve naredbe će generirati naslove poglavlja/odjeljaka i odgovarajući tekst na vrhu stranice (header), ali ta poglavlja/odjeljci neće biti numerirani i neće se pojaviti u sadržaju. Tako će naprimjer naredba \section{Zadaci} postati \section\*{Zadaci}.

Ukoliko ipak želimo da se i nenumerirani odjeljak (section) Zadaci navede u sadržaju, trebamo na početku tog odjeljka staviti naredbu

#### \addcontentsline{toc}{section}{Zadaci}

Obično se naslov poglavlja/odjeljka pojavljuje u sadržaju i na vrhu stranice (header) točno onako kako je napisan u tekstu. Nekada je međutim naslov predugačak da stane u jedan red u sadržaj ili na vrh stranice. U tom se slučaju, može alternativni, skraćeni naslov, onaj koji želimo da piše u sadržaju i na vrhu stranice, napisati kao neobavezni argument <sup>u</sup> uglate zagrade iza imena naredbe, a ispred potpunog naslova (koji dolazi u vitičaste zagrade).

\chapter[Pročitaj! Zanimljivo je]{Ovo je vrlo dugačak i izuzetno dosadan naslov}

Naslov čitavog dokumenta pravi se naredbom

\maketitle

niran naredbama

#### \title{...}, \author{...} i neobavezno \date{...}

Kao argument naredbe \author može se navesti i više autora koje treba odvojiti naredbom **\and.** Uz svakog autora moguće je dodati naprimjer i njegovu adresu odvojenu od imena autora sa \\.

Neke od navedenih naredbi ilustrirane su <sup>u</sup> Slici 1.2 na stranici 9. Osim spomenutih, za dokumente tipa book u L<sup>A</sup>T<sub>E</sub>X<sub>2ε</sub> postoje još tri naredbe:

#### \frontmatter, \mainmatter i \backmatter

n vand. Uz svakog autora moguce je dodati naprimjer i njego<br>od imena autora av V.<br>cod navedenih naredbi ilustrirane su u Slici 1.2 na stranici 9.<br>spomenutih, za dokumente tipa book u IATEX 2<sub>6</sub> postoje još tri<br>spomenutih, One su korisne za definiranje grube strukture knjige. Ove naredbe mijenjaju izgled naslova i način numeracije stranica kao što je u knjigama uobičajeno (naprimjer prvih nekoliko stranica koje sadrže Predgovor, Sadržaj, popise slika i tabela, obično se numeriraju malim rimskim brojkama, često i unatrag  $\sim$  od ve´ceg broja <sup>k</sup> manjem).

# **2.6 Unakrsno pozivanje**

U knjigama, izvještajima i člancima, često se koristi unakrsno pozivanje (referiranje). Obično se poziva na slike, tabele, formule, teoreme, poglavlja, pojedine dijelove teksta, stranice,... Za unakrsno pozivanje služe sljedeće naredbe:

#### \label{*oznaka*}, \ref{*oznaka*} i \pageref{*oznaka*}

gdje je oznaka proizvoljna oznaka koju autor odabere, <sup>a</sup> koja identificira odgovaraju´ci dio teksta, formulu, teorem itd. Naredbu \ref ´ce L<sup>A</sup>TEX zamijeniti brojem onog poglavlja, odjeljka, formule, teorema i slično, gdje se nalazi naredba \label. Naredbu \pageref će L<sup>A</sup>TEX zamijeniti brojem stranice na kojoj je odgovarajuća naredba \label. I ovdje L<sup>AT</sup>EX koristi podatke iz prethodnog procesiranja.

Pozivanje na ovaj odjeljak izgleda ova-Pozivanje na ovaj odjeljak izgleda ova-<br>ko: "vidi odjeljak 2.6 na stranici 27." \label{odjelj:ovaj} izgleda ovako:

''vidi odjeljak~\ref{odjelj:ovaj} na stranici~\pageref{odjelj:ovaj}.''

# <span id="page-22-0"></span>**2.7 Fusnote**

Fusnote na dnu teku´ce stranice, dobijemo naredbom

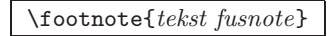

LATEX pravi fusnote<sup>*a*</sup> kao od šale.

*<sup>a</sup>*Ovo je fusnota

\LaTeX{} prav<sup>i</sup> fusnote% \footnote{Ovo je fusnotal kao od šale.

# **2.8 Naglaˇsene rijeˇci**

Vidusnote<sup>c</sup> kao od šale.<br> **Internet izmota (Ivotnote (Ovo je fusnota)**<br> **Internet izmotal kao od šale.**<br> **Internet izdanger izdanger izdanger izdanger izdanger izdanger izdanger izdanger izdanger izdanger izdanger izdange** Kada se neki tekst piše običnom pisaćom mašinom, onda riječi koje želimo naglasiti podvučemo. Umjesto toga, u štampanim knjigama se takve riječi naglašuju. Naredba kojom se bira odgovarajući tip slova je

\emph{*tekst koji ˇzelimo naglasiti*}

*Ukoliko koristimo* naglaˇsavanje *unutar teksta koji ve´c je naglaˇsen, L<sup>A</sup>TEX ´ce za naglaˇsavanje koristiti* uspravni *font.*

\emph{Ukoliko koristimo \emph{naglaˇsavanje} unutar teksta koji već je naglašen, \LaTeX{} će za naglašavanje koristiti \emph{uspravni} font.}

# **2.9 Okruˇzenja — environments**

Za slaganje teksta na poseban način, L<sup>A</sup>T<sub>EX</sub> definira različita okruženja za najrazličitije zahtjeve formatiranja. Naredba za početak odnosno kraj nekog okruženja ima oblik

\begin{*ime okruˇzenja*} *tekst* \end{*ime okruˇzenja*}

Okruˇzenja se mogu pozivati i jedno unutar drugog, samo treba paziti da svaki \begin{...} ima odgovarajući \end{...}, i to u ispravnom redoslijedu. Treba ih dakle ispravno ugnjezditi.

\begin{aaa}...\begin{bbb}...\end{bbb}...\end{aaa}

U narednim odjeljcima objašnjena su sva najvažnija okruženja.

#### **2.9.1 Liste: itemize, enumerate, i description**

Okruženje itemize je korisno za pravljenje jednostavnih lista (popisa), okruženje enumerate koristimo za pravljenje numeriranih lista, a description je okruženje pogodno za razne opise.

- 1. okruženja za pravljenje lista mogu se po ˇzelji kombinirati:
	- Ali to može nekada i izgledati glupo.
	- Ako baš želite crticu. . .
- 2. Zato upamtite:

Glupe stvari neće postati pametne samo zato jer su stavljene uredno <sup>u</sup> listu.

**Pametne** se stvari, medutim mogu prekrasno prikazati <sup>u</sup> listi.

 $\begin{tabular}{lllllllllllllll} \hline \end{tabular} \hline \begin{tabular}{lllllllllllll} \hline \end{tabular} \hline \begin{tabular}{lllllllllll} \hline \end{tabular} \hline \begin{tabular}{lllllllllll} \hline \end{tabular} \hline \begin{tabular}{lllllllllll} \hline \end{tabular} \hline \begin{tabular}{lllllllllll} \hline \end{tabular} \hline \begin{tabular}{lllllllllll} \hline \end{tabular} \hline \begin{tabular}{lllllllllll} \hline \end{tabular} \hline \begin{tabular}{lllllllllll} \hline \$ \begin{enumerate} \item okruženja za pravljenje lista mogu se po želji kombinirati: \begin{itemize} \item Ali to može nekada i izgledati glupo. \item<sup>[-]</sup> Ako baš želite crticu\dots \end{itemize} \item Zato upamtite: \begin{description} \item[Glupe] stvari neće postati pametne samo zato jer su stavljene uredno u listu. \item[Pametne] se stvari, medutim mogu prekrasno prikazati <sup>u</sup> listi. \end{description} \end{enumerate}

#### **2.9.2 Poravnanja: flushleft, flushright, i center**

Okruženja flushleft i flushright (ne zamijeniti s deklaracijama \flushleft <sup>i</sup> \flushright!) generiraju odlomke koji su poravnan<sup>i</sup> uz lijevi odnosno desni rub (marginu). Okruženje center centrira tekst. U navedenim okruženjima L<sup>A</sup>TEX ´ce <sup>s</sup>ˆam odrediti mjesta za prijelom reda. Ukoliko ˇzelimo poˇceti novi red na nekom drugom mjestu, treba na odgovarajuće mjesto staviti \\.

Ovaj tekst je poravnan uz lijevi rub. Uoči da se L<sup>A</sup>TEX ne trudi da redovi budu jednako dugački.

\begin{flushleft}

Ovaj tekst je\\ poravnan uz lijevi rub. Uoči da se \LaTeX{} ne trudi da redovi budu jednako dugački. \end{flushleft}

<span id="page-23-0"></span>Ovaj tekst je poravnan uz desni rub. Niti sada se L<sup>A</sup>TEX ne trudi da redovi budu jednaki.

\begin{flushright} Ovaj tekst je poravnan\\ uz desni rub. Niti sada se \LaTeX{} ne trudi da redovi budu jednaki. \end{flushright}

U centru centra je centar

\begin{center} <sup>U</sup> centru centra\\je\\ centar \end{center}

#### **2.9.3 Citiranja: quote, quotation, i verse**

Okruˇzenje quote se koristi kod citiranja znaˇcajnih izreka slavnih ljudi, fraza i primjera.

U centru centra<br> **IERE SERIE (ERE)**<br>
IERE III.<br>
IERE II.<br>
IERE E quote se koristi kod citiranja značajnih izreka slavnih ljude<br>
e quote se koristi kod citiranja značajnih izreka slavnih ljude<br>
no tipografsko pravilo za du-Jednostavno tipografsko pravilo za duljinu retka je sljedeće: Redak ne smije sadržavati više od 66 znakova. To je razlog zašto stra-

nice dokumenata izradene L<sup>A</sup>TEX-om imaju "po defaultu" tako velike margine.

Zato se novine i štampaju u više stupaca.

Jednostavno tipografsko pravilo za duljinu retka je sljedeće: \begin{quote} Redak ne smije sa\-dr\-ža\-va\-ti više od 66~znakova.\\

To je razlog zašto stranice dokumenata izradene \LaTeX{}-om imaju ''po defaultu'' tako velike margine. \end{quote}

Zato se novine i štampaju u više stupaca.

Postoje još dva slična okruženja — quotation i verse. Okruženje quotation je pogodno za citiranje većih dijelova teksta koji sadrži više odlomaka, jer su prvi redovi odlomaka malo uvučeni. Okruženje verse je korisno za poeziju, gdje je važan prijelom redova. Prelazak u novi red označava se naredbom \\ na kraju reda, a prazan red označava početak nove strofe.

Evo prve strofe Matoˇsevog soneta *Srodnost*

> Durdic, skroman cvjetić, sitan, tih i fin, Dršće, strepi i zebe kao da je zima, Zvoni bijele psalme sniežnim zvončićima Potajno kraj vrbe, gdje je stari mlin.

Evo prve strofe Matoˇsevog soneta \textit{Srodnost} \begin{verse} Durdic, skroman cvietić, sitan, tih i fin,\\  $Dršće, strepi i zebe kao da je zima.$ Zvoni bijele psalme snježnim zvončićima\\ Potajno kraj vrbe, gdje je stari mlin. \end{verse}

#### **2.9.4 Doslovno ˇstampanje napisanog — verbatim**

Antion Internet and all primes and the same in the same and the position is the same specifies alian bijele psalme specifies and internet and the specifies (estimally is enalazi između \begin(verbatim) i \end(verbatim) is Tekst koji se nalazi između \begin{verbatim} i \end{verbatim} bit će odštampan takav-kakav-je, kao da je pisan na staroj pisaćoj mašini, sa razmacima i prelascima u novi red, bez da se izvrši ijedna IATEX naredba.

Unutar odlomka sličnu funkciju ima naredba

\verb+*tekst*<sup>+</sup>

Ovdje je <sup>+</sup> samo primjer jednog od znakova koji se mogu koristiti kao limitator. Može se koristiti bilo koji znak osim slova, \*, i razmaka. Mnogi primjeri u ovom Uvodu načinjeni su upravo tako.

Naredba \ldots daje ...

10 PRINT "HELLO WORLD "; 20 GOTO 10

 $varijant$ anta $evij$ okruženja<sub>u u</sub>sa zvjezdicom nagla\v{s}ava<sub>u</sub>razmake<sub>uuu</sub>u  $na\vee\{s\}$ em<sub>u</sub>tekstu<sub>u</sub>.

20 GOTO 10 \end{verbatim}

10 PRINT "HELLO WORLD ";

\begin{verbatim}

Naredba \verb|\ldots| daje \ldots

\begin{verbatim\*} varijanta verbatim okruženja sa zvjezdicom nagla\v{s}ava razmake <sup>u</sup> na\v{s}em tekstu . \end{verbatim\*}

I naredba \verb ima svoju varijantu sa zvjezdicom:

<span id="page-24-0"></span> $n$ aprimjer<sub>illil</sub>ovako<sub>i</sub>:-)<sub>i</sub>  $\verb|verb*|naprimjer ovako :-|$ 

Okruženje verbatim i naredba \verb ne mogu se koristiti unutar parametara drugih naredbi. Ovo zvuči nerazumljivo, ali ta nemogućnost postaje priličan problem kada se naprimjer želi definirati naredba koja će generirati ispis primjera kao <sup>u</sup> ovom Uvodu, ali tako da se tekst primjera upisuje samo jednom.

#### **2.9.5 Tabele — tabular**

Okruženje tabular malo je složenije, a koristi se za izradu lijepih tabela i tablica, sa horizontalnim i/ili vertikalnim crtama, ili bez njih. Širine stupaca određuje LAT<sub>EX</sub> automatski, ukoliko ne zahtijevamo drukčije.

Naredbom

#### \begin{tabular}{*specifikacije*}

Aada se haprimjer zen deminati natedoa koja de generati<br>
1 o u ovom Uvodu, ali tako da se tekst primjera upisuje samo<br> **Internet izdanje**<br> **Internet izdanje**<br> **Internet izdanje**<br> **Internet izdanjeli izdanjeli zamo društva** definira se tabela sa zadanim specifikacijama. Za stupac u kome želimo da je tekst poravnan lijevo, koristimo slovo <sup>l</sup>, za stupac poravnan desno—slovo <sup>r</sup> <sup>a</sup> <sup>c</sup> koristimo ako želimo centriran stupac. Ako želimo da je stupac točno određene širine i da sadrži broj redaka koji je potreban da tekst bude u stupcu poravnan i lijevo i desno, koristimo p{*širina*}. Ako želimo vertikalnu crtu između dva stupca, stavljamo | izmedu specifikacija za te stupce.

U tabular okruženju & znači prelazak u novi stupac, \\ označava prelazak u novi red, a s \hline se stavlja horizontalna crta po čitavoj širini tabele, a \cline{pocetniStupac-zavrsniStupac} stavlja crtu od pocetnog do zavrsnog stupca.

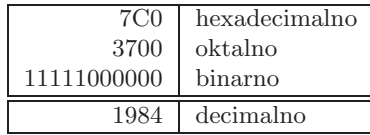

\begin{tabular}{|r|l|} \hline 7C0 & hexadecimalno \\ 3700 & oktalno \\ 11111000000 & binarno \\ \hline \hline 1984 & decimalno \\ \hline \end{tabular}

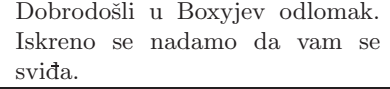

\begin{tabular}{|p{4.7cm}|} \hline Dobrodošli u Boxvjev odlomak. Iskreno se nadamo da vam se svida.\\ \hline \end{tabular}

Naredbom  $\mathfrak{C} \{ \ldots \}$  moguće je zadati točno što treba stajati između dva stupca. Ovom naredbom izbacujemo standardni razmak između stupaca, čiji je iznos sadržan u varijabli \arraycolsep, i zamjenjujemo ga sadržajem između vitičastih zagrada. Ovo se često koristi kada stupac sadrži decimalne brojeve koje želimo poravnati po decimalnoj točki (ili zarezu), kao što je ilustrirano u primjeru malo niže. Druga moguća upotreba je da se sa C4} makne razmak (prazan prostor) na poˇcetku i/ili na kraju tabele.

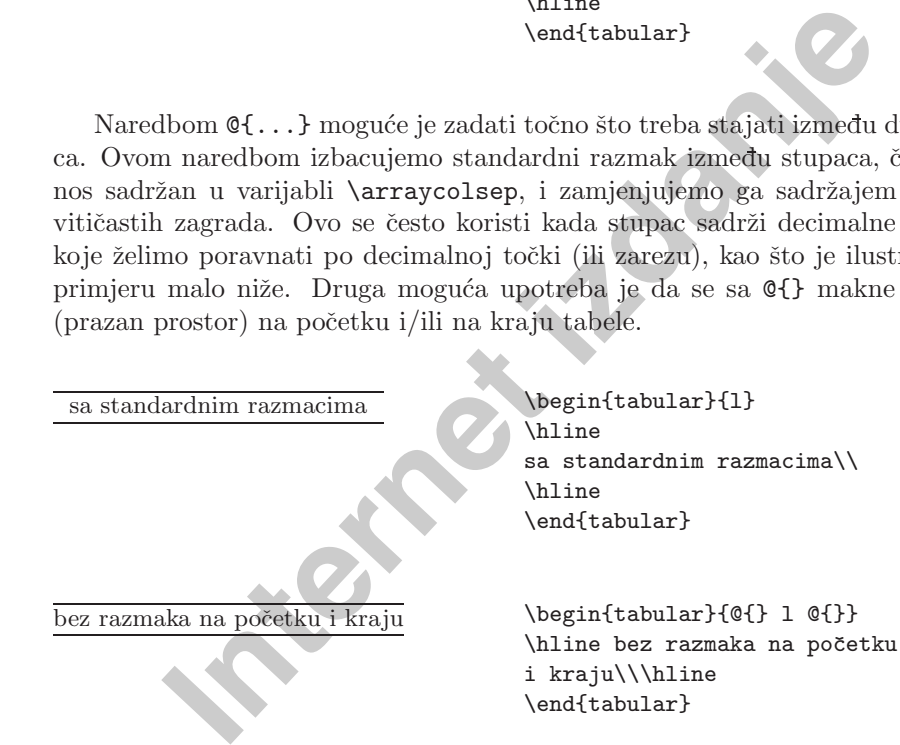

L<sup>A</sup>TEX nema ugradenu mogu´cnost poravnanja numeriˇckog stupca po decimalnoj točki.<sup>1</sup> Stoga moramo "varati" i koristiti dva stupca: u lijevi dolazi desno poravnan cijeli dio, <sup>a</sup> <sup>u</sup> desni dolazi lijevo poravnan decimalni dio broja. Naredbom @{.} <sup>u</sup> specifikacijama naredbe \begin{tabular}, zamjenjujemo standardni međustupčani razmak sa ".", i tako dobivamo izgled jednog stupca u kome su brojevi poravnani obzirom na decimalnu točku. Naravno, pri pisanju treba decimalnu točku zamijeniti sa  $\&$ ! Ako želimo iznad takvog "stupca" staviti neki opis koji je centriran obzirom na zajedničku širinu oba stupca, moramo koristiti naredbu \multicolumn, koja je i inače korisna.

 $1$ Ukoliko imate instaliran makro paket tools, pogledajte paket dcolumn.

<span id="page-25-0"></span>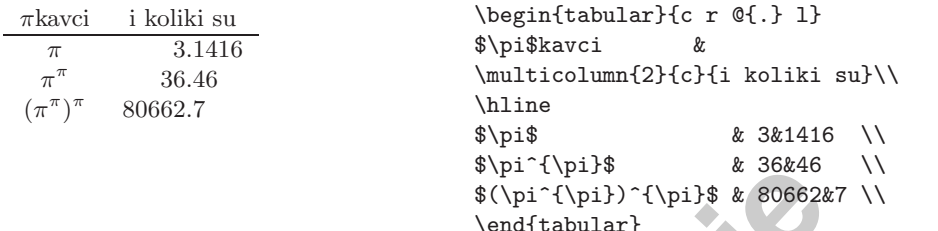

#### **2.9.6 Dijagrami i crteˇzi — picture**

Za jednostavnije crteže i prikaze dijagrama, kakvi se često nalaze u matematičkim tekstovima, vrlo je korisno okruženje picture. Naredbom

#### \begin{picture}(*ˇsirina,visina*)(∆*x,* ∆*y*)

**Internet in Characterista (1911)**<br> **Internet is the set of the set of the set of the set of the set of the set of the set of the set of the set of the set of the set of the set of the set of the set of the set of the set** rezervira se prostor dimenzije  $\overline{\text{sirina}} \times \text{visina}$ , zajedno s koordinatnim sustavom kojem je *ishodište* u donjem lijevom uglu. Neobavezni parametar  $(\Delta x, \Delta y)$ omogućuje da se ishodište repozicionira. Jedna od posebnosti okruženja picture je da neke od parametara treba stavljati u 'okrugle' zagrade, a ne vitičaste ili uglate, kao što je u T<sub>E</sub>X-u uobičajeno.

Osnovna naredba za stavljanje objekata <sup>u</sup> picture je

#### \put(*x-koordinata,y-koordinata*){*objekt*)

*x*-koordinata i *y*-koordinata su koordinate referentne točke, a osnovni objekti, osim bilo kakvog teksta i/ili matematičkih 'formula' su sljedeći:

 $\lambda$ ine $(dx, dy)$ {duljina}

 $\text{vector}(dx,dy)$ {duljina}

\circle{dijametar}

\circle\*{dijametar}

Naredba \line crta segment duljine duljina kome je nagib jednak kvocijentu  $dy/dx$ . Pritom brojevi dx i dy moraju biti relativno prosti cijeli brojevi između  $-6$  i 6. Parametar *duljina* je stvarna duljina segmenta jedino kada su dx ili dy jednaki nula, tj. kada se radi <sup>o</sup> 'vertikalnom' ili 'horizontalnom' segmentu. U svim ostalim sluˇcajevima, tj. kada se radi <sup>o</sup> 'kosom' segmentu, taj parametar oznaˇcava 'horizontalnu duljinu'.

#### **2.9 Okruˇzenja — environments 35**

Naredba \vector je slična, jedino što dobiveni segment ima na svom kraju strelicu, <sup>a</sup> brojevi dozvoljeni za nagib smiju biti samo izmedu <sup>−</sup>4 i 4.

Naredba \circle crta kružnicu kojoj je dijametar što je moguće bliže vrijednosti dijametar (najveća kružnica koju LATEX može nacrtati je dijametra 40 pt, približno 14 mm). Naredba \circle\* crta ispunjen krug, a najveći dijametar koji LATEX može nacrtati je 15 pt, oko 5 mm.

Osnovna jedinica za sve veličine u okruženju picture je sadržana u varijabli \unitlength, ˇcija je defaultna vrijednost 1 pt. Naredbom

#### \setlength{\unitlength}{*nova jedinica*}

prije \begin{picture} vrijednost osnovne jedinice postaje nova jedinica. To može biti neka apsolutna vrijednost, kao 0.79 mm ili 20 pt, ili neka vrijednost koja ovisi o veličini korištenog fonta, kao 1.4ex ili 1em (o dozvoljenim jedinicama za duljinu vidi Tablicu 4.5 na str. 78).

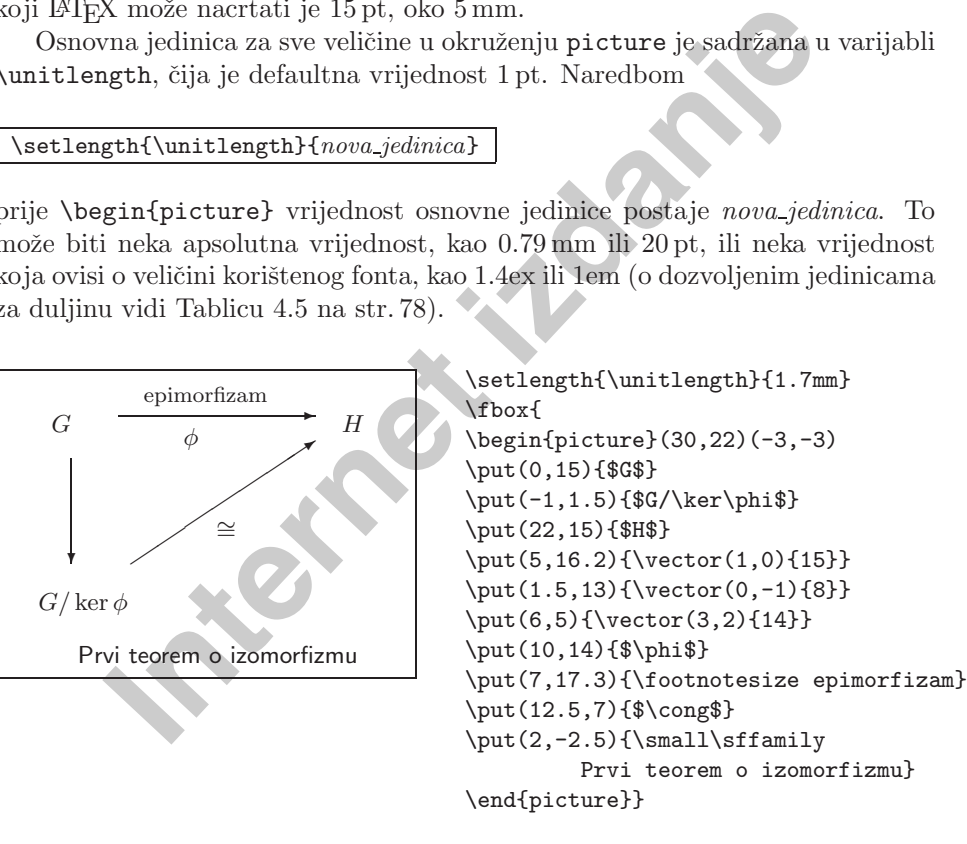

Neke od naredbi koje su korištene u prethodnom primjeru, objašnjene su drugdje u ovom priručniku. U normalnom, matematičkom tekstu, ovakav dijagram ne bi bio stavljen <sup>u</sup> okvir (dobiven naredbom \fbox). Ovdje je to napravljeno samo radi ilustracije — uokviren prostor je točno prostor rezerviran parametrima  $(30,22)$  u \begin{picture}, a precizno pozicioniranje čitavog dijagrama unutar tog prostora dobiveno je pomakom (-3,-3).

Primjena okruženja picture za unošenje oznaka i formula u crteže i slike, prikazana je <sup>u</sup> 4.6.1.

<span id="page-26-0"></span>Za podrobniji opis naredbi i mogućnosti okruženja picture vidi [1].

#### **2.9.7 Mala stranica — minipage**

Okruženje minipage je korisno kada naprimjer želimo dio teksta složiti na neki poseban način, i onda tako složen dio umetnuti u ostali tekst.

Naredbom

#### \begin{minipage}[*pozicioniranje*]{*ˇsirina*}

mačin, i onda tako složen dio umetnuti u ostali tekst.<br> **Internet izdanje**<br> **Internet is a simple teksta koji dolazi u "kutiju" širine** *širina***. Visina ku<br>
blom<br>
<b>Inipage**} [pozicioniranje] {*Sirina*}<br> **II** is colrective s započinje slaganje teksta koji dolazi u "kutiju" širine *širina*. Visina kutije bit će onolika koliko je potrebno da se, uz zadanu širinu, složi sav tekst koji se nalazi izmedu \begin{minipage} i \end{minipage}. Parametrom pozicioniranje, koji može biti t, b ili c određuje se kako će po visini minipage biti smještena u odnosu na okolni tekst: b znači da će najdonji red minipage biti poravnat sa tekućim redom teksta, t znači da će prvi, gornji, redak minipage biti poravnat sa tekućim redom teksta, a c, što je default, znači da će sredina minipage biti poravnata sa sredinom teku´ceg reda teksta.

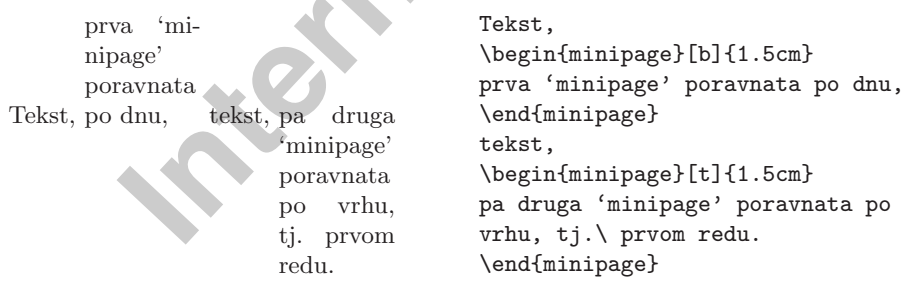

Jedna od primjena ovog okruženja je kada želimo da tekst *obilazi* oko slike, kao što je ilustrirano u sljedećem primjeru. Ovdje se radi o dvije minipage, jedna do druge poravnate po dnu i odvojene razmakom od 2em. Širina lijeve minipage je 110pt, što je širina slike, a širina desne minipage je određena tako da ukupna širina obiju 'ministranica' zajedno sa međusobnim razmakom, bude širina tekućeg retka \textwidth (u ovom primjeru to i nije uočljivo, jer se u desnoj 'ministranici' ne nalazi običan tekst, nego kôd za ovaj primjer kao što je u input fileu, a ne kako bi ga T<sub>E</sub>X složio).

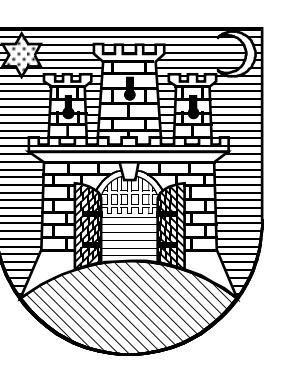

\newlength{\lmini} \newlength{\rmini}  $\setminus \{\lambda\}$  % širina slike \setlength{\rmini}{\textwidth} \addtolength{\rmini}{-\lmini} \addtolength{\rmini}{-2em} \noindent \begin{minipage}[b]{\lmini} \includegraphics{zagreb.eps} \centerline{Grb grada Zagreba} \end{minipage} \hfill \begin{minipage}[b]{\rmini} Ovdje sada dode tekst desne minipage. \end{minipage}

Grb grada Zagreba

U prethodnom primjeru ilustrirano je i kako se u tekst može uključiti EPS grafika korištenjem makro paketa graphicx, o čemu će još biti riječi u točki 4.6.

# **2.10 Putuju´ci objekti i kutije — Boxes**

Mondent<br>
Vegin (minipage) [b] {\lmini}<br>
\includegraphics {zagreb.eps<br>
\centerline {Grb grada Zagreba}<br>
\includegraphics {zagreb.eps<br>
\centerline {Grb grada Zagreba}<br>
\end{minipage} \hfill<br>
\begin {minipage} {b] {\rmini}<br>
C Većina današnjih publikacija sadrži mnogo slika i tabela, koje zahtijevaju poseban tretman. Naime, cijelu sliku, a u većini slučajeva i tabelu, želimo smjestiti na jednu stranicu. Jedan način da se to postigne, bio bi da započnemo novu stranicu čim naiđemo na sliku ili tabelu koja je prevelika da stane na tekuću stranicu. Time bi dobili da su neke stranice usred teksta, ispunjene samo djelomično, a to izgleda ružno, i svakako 'neprofesionalno'.

Rješenje ovog problema je da pustimo da slika odnosno tabela koja ne stane na tekuću stranicu, malo 'otputuje' na iduću ili neku daljnju stranicu, a da preostali dio tekuće stranice ispuni normalan tekst. L<sup>AT</sup>EX ima dva okruženja za takve putujuće objekte. Jedno je za slike a drugo za tabele. Ova su okruženja bitno različita od drugih koje smo do sada upoznali. Kako je teško točno predvidjeti što će LATEX učiniti kada naiđe na putujući objekt, dobro je, barem približno, razumjeti kako L<sup>A</sup>T<sub>EX</sub> s njima interno postupa. U protivnom, putujući objekti postaju nepresušan izvor frustracija, jer LAT<sub>EX</sub> nikada ne stavi stvari na mjesto gdje bismo mi to željeli.

Pogledajmo najprije koje naredbe za putujuće objekte L<sup>AT</sup>EX nudi. Sve što se nalazi unutar figure ili table okruženja, L<sup>A</sup>T<sub>E</sub>X tretira kao putujući objekt.

<span id="page-27-0"></span>Oba okruženja

\begin{figure}[*opcije smjeˇstaja*] ili \begin{table}[*opcije smjeˇstaja*]

podržavaju neobavezne parametre, opcije smještaja. Ovi parametri sugeriraju L<sup>AT</sup>EX-u kamo smije putujući objekt 'otputovati'. Opcije smještaja su sastavljene od jednog ili više *smještajnih dozvola*, vidi Tablicu 2.3.

#### Tablica 2.3: Smještajne dozvole

Opcija Dozvoljava da se putujući objekt smjesti . . .

- h točno *ovdje* (here) na mjesto u tekstu gdje se naredba nalazi. To je korisno uglavnom samo za male putujuće objekte.
- $t$  na *vrh* (top) stranice (prve moguće)
- b na  $dno$  (bottom) stranice (prve moguće)
- p na zasebnu *stranicu* (page) koja sadrži samo putujuće objekte.
- ! bez obzira na ve´cinu unutarnjih parametara*<sup>a</sup>* koji bi mogli spriječiti smještavanje ovog putujućeg objekta.

<sup>a</sup>Kao što je naprimjer najveći broj putujućih objekata koji je dozvoljen na *jednoj* stranici

Tablica može početi naprimjer ovako

#### \begin{table}[!hbp]

External produced al Microsoft (19 amiglie 19 amiglie 19 amiglie 19 amiglie 19 amiglie 19 amiglie 19 amiglie 1<br> **Internet is any produced all alternal consider the consideration of the produced all provide terms in to the** Opcije smještaja [!hbp] dozvoljavaju da LATEX smjesti tablicu točno ovdje (h) ili na dnu  $(b)$  neke stranice, ili na zasebnu stranicu sa putujućim objektima  $(p)$ , i sve to čak i u slučaju da ne izgleda baš najbolje (!). Ukoliko ne navedemo opcije smještaja, standardni tipovi dokumenata imaju 'default' [tbp].

L<sup>A</sup>TEX ´ce svaki putuju´ci objekt na koji naide smjestiti prema opcijama smještaja koje autor zada, a poštujući redoslijed kojim su se putujući objekti pojavljivali u input fileu. Ukoliko, kada naiđe na putujući objekt, nema od ranije drugih putujućih objekata koji još nisu smješteni, L<sup>A</sup>TEX će ga pokušati smjestiti na tekuću stranicu. Ako to nije moguće, putujući objekt stavlja se u jedan od dva reda za čekanje — jedan za figures, a drugi za tables<sup>1</sup>. Kada L<sup>A</sup>TEX započne novu stranicu, najprije provjeri da li je moguće ispuniti čitavu zasebnu stranicu putujućim objektima koji čekaju u redu. Ukoliko to nije moguće, LATEX tretira svaki putujući objekt koji je prvi u svom redu za čekanje, kao da se upravo sada

#### **2.10 Putuju´ci objekti i kutije — Boxes 39**

pojavio u tekstu input filea, pa ga pokušava smjestiti prema zadanim opcijama smještenja (osim naravno 'h' koji više nije moguć). Svaki se novi putujući objekt stavlja na začelje odgovarajućeg reda za čekanje. L<sup>A</sup>TEX strogo poštuje redoslijed putujućih objekata. Stoga jedna slika koja se ne može smjestiti, gurne i sve ostale slike na kraj dokumenta. Stoga:

Ako LATEX ne stavlja slike i tablice kako smo očekivali, moguće je da samo jedna slika blokira red.

Sada, kada smo objasnili 'ono teško', kažimo još nešto o okruženijma table i figure. Naredbom

#### \caption{*opis*}

bilo gdje unutar table odnosno figure okruženja, možemo zadati opis koji će stajati *iznad* tablice odnosno *ispod* slike. LAT<sub>E</sub>X će sam staviti tekući broj i "Table" ili "Figure".<sup>1</sup>

Naredbe

#### \listoffigures i \listoftables

**IMFX** ne stavlja slike i tablice kako smo očekivali, moguće je bo jedna slika blokira red.<br>
Ha smo objasnili 'ono teško', kažimo još nešto o okruženjim<br>
Naredbom<br>
Internet izdanje<br>
Internet izdanje<br>
Internet izdanje okruž su analogne naredbi \tableofcontents za pravljenje sadržaja, i generiraju popis slika odnosno tabela, i to na onom mjestu gdje su zadane. U ovim popisima nalazit će se čitav tekst opisa koji se nalazi u odgovarajućoj naredbi \caption. Ukoliko je taj opis dugačak, dobro je dati i kratak opis koji će se pojaviti samo <sup>u</sup> popisu. To se radi tako da se taj kra´ci opis stavi <sup>u</sup> uglate zagrade neposredno iza \caption.

#### \caption[Kratki]{Duuuuuggačkiiii oooooppissss}

Budući su okruženja figure i table numerirana, naredbama \label i \ref moguće je unakrsno pozivanje slika i tabela, ali  $\lambda$ nora doći iza  $\alpha$ , čak i u slučaju da ne želimo nikakav opis uz sliku odnosno tabelu, pa stavljamo \caption{}.

Sljedeći primjer crta kvadrat. To možemo naprimjer koristiti ukoliko želimo sačuvati mjesto za neku sliku koju ćemo ulijepiti u gotov dokument.

<sup>1</sup>To su FIFO redovi—'first in first out'

<sup>&</sup>lt;sup>1</sup>Ukoliko koristimo makro paket babel sa opcijom *croatian*, automatski će pisati "Tablica" odnosno "Slika".

<span id="page-28-0"></span>\begin{figure}[!hbp] \makebox[\textwidth]{\framebox[3cm][l]{\rule{0pt}{3cm}}} \caption{Tri puta tri centimetra} \label{bijelo} \end{figure}

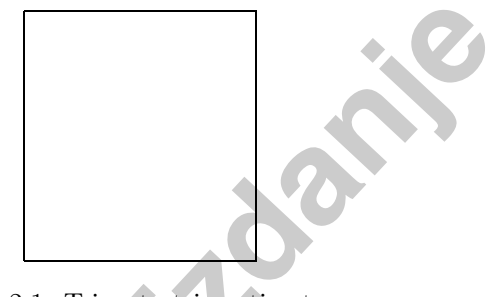

Slika 2.1: Tri puta tri centimetra

Slika 2.1: Tri puta tri centimetra<br>
dnom primjeru će<sup>1</sup> IsT<sub>E</sub>X *svim snagama* (!) pokušati smje<br> *ije* (h). Ako to nije moguće, nastojat će ju smjestiti na *dno* (b)<br>
e može smjestiti sliku na tekuću stranicu, odlučit će U prethodnom primjeru će<sup>1</sup> LAT<sub>EX</sub> svim snagama (!) pokušati smjestiti sliku točno *ovdje* (h). Ako to nije moguće, nastojat će ju smjestiti na dno (b) stranice. Ukoliko ne može smjestiti sliku na tekuću stranicu, odlučit će da li može sačiniti stranicu koja sadrži sliku i možda neku od tabela koje su na čekanju. Ako nema dovoljno materijala za zasebnu stranicu sa putujućim objektima, LATEX ´ce zapoˇceti novu stranicu i ponovo razmotriti mogu´cnost smjeˇstenja slike, kao da se upravo pojavila <sup>u</sup> tekstu input filea.

U izuzetnim okolnostima trebat će ipak koristiti naredbu

#### \clearpage ili \cleardoublepage

Time će L<sup>A</sup>T<sub>EX</sub> odmah smjestiti sve putujuće objekte koji čekaju u redu. Osim toga će, pri opciji twoside, \cleardoublepage započeti novu neparnu (desnu) stranicu.

Kasnije, u odjeljku 4.6, vidjet ćemo kako se može slika, kao PostScript grafika, uključiti u LAT<sub>E</sub>X dokument — bez 'ljepljenja'.

Ovdje je prilika da još malo analiziramo neke naredbe korištene u prethodnom primjeru. Naredbom \makebox[\textwidth] napravljena je 'kutija' širine  $\text{tet}$ textwidth, što je širina normalnog retka u ovom dokumentu, u koju je centrirano smješten sadržaj unutar vitičastih zagrada, a to je \framebox[3cm][1], dakle 'kutija širine  $3 \text{ cm s rubom}$ ', a u kojoj se, uz lijevi rub, nalazi  $\rule{0pt}{1.1ex}\n| \text{opt}{3cm}$ ,

tj. crta širine 0 pt i visine 3 cm (nevidljiva, jer je široka samo 0 pt, pa služi samo za 'rezerviranje mjesta', u ovom slučaju visine — koristan  $trik$ ). Time je na sredini stranice dobiven kvadratni okvir veličine  $3 \times 3$  cm.

Međutim, ako izmjerimo 'kvadrat' na Slici 2.1, vidjet ćemo da je širok točno 3 cm, ali je visok 3.24 cm. To je zato, jer će \framebox napraviti 'kutiju s rubom', a između ruba i sâmog sadržaja kutije, ostavit će malen razmak, sadržan u varijabli \fboxsep. Širinu, za koju smo zahtijevali da bude točno 3 cm, neće mijenjati, ali će visini sadržaja, a to je crta visine točno 3 cm, dodati koliko treba.

Na sljedećoj slici prikazani su efekti promjene nekih od parametara koji utječu na \framebox i \rule. vidi [1].

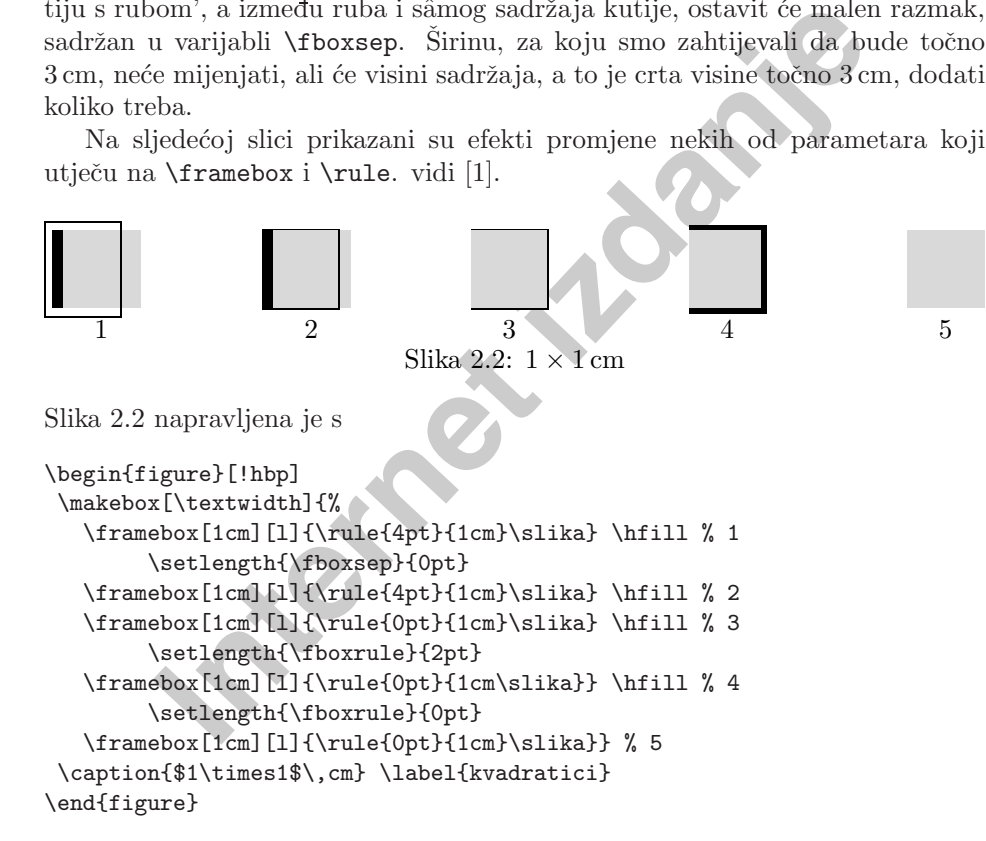

gdje je naredbom  $\lambda$ slika definiran svjetlosivi kvadrat, dimenzije točno  $1 \times 1$  cm, ovako:

\definecolor{svjetlosivo}{gray}{0.85} \newcounter{sl} \newcommand{\slika}{%

{\setlength{\fboxrule}{0pt}\setlength{\fboxsep}{0pt}%

\colorbox{svjetlosivo}{\framebox[1cm][l]{\rule{0pt}{1cm}%

\kern4mm\raisebox{-2.5ex}[0pt][0pt]{\stepcounter{sl}\thesl}}}}}

 $1<sup>1</sup>$ ako je red za čekanje za slike prazan

O definiranju novih naredbi bit ´ce govora uskoro, <sup>u</sup> toˇcki 2.11.1, <sup>a</sup> <sup>o</sup> paketu color koji omogućuje korištenje boja, vidi [10].

LATEX-ove naredbe za pravljenje različitih 'kutija' oko teksta TEKST i za ispunjeni pravokutnik (\rule) su sljedeće:

#### \mbox{*TEKST*} \makebox[*ˇsirina*][*poravnanje*]{*TEKST*} \fbox{*TEKST*} \framebox[*ˇsirina*][*poravnanje*]{*TEKST*} \raisebox{*podigni*}[*visina*][*dubina*]{*TEKST*} \rule[*podigni*]{*ˇsirina*}{*visina*}

**IEKST)**<br> **INTEREST)**<br> **INTEREST)**<br> **INTEREST)**<br> **INTEREST)**<br> **INTEREST)**<br> **INTEREST)**<br> **INTEREST)**<br> **INTEREST)**<br> **INTEREST)**<br> **INTEREST**<br> **INTEREST)**<br> **INTEREST**<br> **INTEREST**<br> **INTEREST**<br> **INTEREST**<br> **INTEREST**<br> **INTEREST**  $\mbox{inbox}$  stavljaju  $TEXT$ u 'kutiju' (širine *širina* uz poravnanje 1, c, ili r). Naredbe  $\frac{i}{\text{mean} }$ ox rade to isto, i još stave okvir čiju debljinu i odmak od sadržaja kontroliraju varijable \fboxrule i \fboxsep. \raisebox stavlja TEKST <sup>u</sup> kutiju koja je visoka visina iznad <sup>p</sup>lus dubina ispod osnovne linije, i sve je to zajedno podignuto za *podigni*. \rule pravi ispunjen, crn, pravokutnik širine *širina* i visine visina, koji je podignut za veličinu podiani.

# **2.11 Dodavanje novih naredbi i okruˇzenja**

Na početku prvog poglavlja kazali smo da LAT<sub>EX</sub> treba znati logičku strukturu dokumenta, kako bi mogao izabrati pravi izgled pojedinog dijela dokumenta. To je zgodna ideja, međutim u praksi je to često ograničavajuće, jer L<sup>AT</sup>EX naprosto nema točno takvu naredbu ili okruženie kakvo nama treba.

Jedno rješenje je da se koriste odgovarajuće LATEX naredbe i postigne izgled kakav želimo. Ako to trebamo učiniti jednom — nema problema. Ali ukoliko to treba raditi mnogo puta, potroši se mnogo vremena. Pogotovo, ako se nekad kasnije predomislimo i poželimo izgled dokumenta promijeniti, onda treba proći kroz čitav input file i sva ta mjesta popraviti.

Da se sve to olakša, LAT<sub>EX</sub> omogućuje da sami definiramo nove naredbe i okruženja prema vlastitim željama. Nove naredbe moramo definirati prije nego ˇsto ih koristimo, <sup>a</sup> zbog preglednosti i lakˇseg snalaˇzenja, najbolje ih je definirati u preambuli ili na samom početku dokumenta.

#### **2.11.1 Nove naredbe**

Za definiranje neke nove naredbe, koristi se

\newcommand{*ime*}[*broj* ][*default*]{*definicija*}

- ime je ime naredbe koju definiramo. Ono mora početi sa \, ne smije početi sa \end,ine smije se koristiti ime neke ve´c postoje´ce naredbe.
- *broj* je broj argumenata naredbe *ime*, i on može biti od 0 do 9, i nije obavezan (u kom sluˇcaju je 0).
- ne naredbe koju definiramo. Ono mora početi sa **\**, ne smije d, i ne smije se koristiti ime neke već postojeće naredbe.<br> **Internet izdanje** izdanje izdanje izdanje izdanje izdanje izdanje izdanje izdanje izdanje izdanje iz default Ukoliko je ovaj argument naveden, onda je argument broj 1 neobavezan, njegova defaultna vrijednost je *default*, i pri korištenju takve naredbe, prvi argument treba staviti unutar uglatih zagrada. Ako ovaj argument nije naveden, onda su svi argumenti obavezni, i stavljaju se unutar vitičastih zagrada.

definicija je sâma definicija naredbe, koja može sadržavati i druge naredbe.

Sljedeća tri primjera trebali bi pomoći da se shvati ideja. U prvom primjeru definirat ćemo jednostavnu komandu \uvod, koja nema argumenata, <sup>a</sup> bila bi korisna ukoliko bismo morali mnogo puta napisati naslov ove knjižice.

"Ne baš tako kratak uvod u T<sub>E</sub>X, s naglaskom na L<sup>A</sup>T<sub>F</sub>X 2<sub>ε</sub>" ... "Ne baš tako kratak uvod <sup>u</sup> TEX, <sup>s</sup> naglaskom na L<sup>A</sup>TEX 2*ε*"

% <sup>u</sup> preambuli : \newcommand{\uvod} {Ne baˇs tako kratak uvod <sup>u</sup> \TeX{}, <sup>s</sup> naglaskom na \LaTeXe{}} % <sup>u</sup> tekstu : ''\uvod'' \ldots{} ''\uvod''

U idućem primjeru definirat ćemo novu naredbu sa jednim argumentom. Umjesto #1, kod procesiranja naredbe doći će argument s kojim je naredba pozvana. Ukoliko naredba ima jedan ili više argumenta, njihov broj mora biti deklariran <sup>u</sup> varijabli broj,apoziva se sa #1, #2, itd.

<span id="page-29-0"></span>

- <span id="page-30-0"></span>• *Ne baš tako* Kratak Uvod u T<sub>E</sub>X i L<sup>A</sup>TEX 2*<sup>ε</sup>*
- *Vrlo* Kratak Uvod u T<sub>E</sub>X i L<sup>A</sup>TEX 2*<sup>ε</sup>*

% <sup>u</sup> preambulu : \newcommand{\txsit}[1]{\emph{#1} Kratak Uvod u \TeX{} i \LaTeXe} % <sup>u</sup> tekst : \begin{itemize} \item \txsit{Ne baˇs tako} \item \txsit{Vrlo} \end{itemize}

Sljedeći primjer naredbe sa 5 argumenata, prvim neobaveznim, je nešto kompliciraniji, a osim toga sadrži i okruženje picture, o kojem je već bilo govora u 2.9.6, a više se može naći u [1]. Osim toga koristi i naredbe vezane za duljinu i za izbor fonta, o kojima ćemo kasnije govoriti (vidi točke 4.3 i 4.1). Naredba \multiply je originalna TEX-ova naredba. Ova, i druge naredbe za jednostavnu aritmetiku, opisane su <sup>u</sup> [2].

# **TEX TEX**

Item \txsit{Wrlo}<br>
Vien \txsit{Wrlo}<br>
\ien \txsit{Wrlo}}<br>
(i) and{itemize}<br>
i, a osim toga sadrži i okruženje picture, o kojem je već bi<br>
viene nači u [1]. Osim toga koristi i naredbe vezane z<br>
fonta, o kojima ćemo kasnije % <sup>u</sup> preambulu : \newcommand{\uokviru}[5][0.5mm]{% \setlength{\unitlength}{#1} \multiply\unitlength by <sup>2</sup> \begin{picture}(#2,#3)(0,0) \divide\unitlength by <sup>2</sup> \linethickness{#4} \put(0,0){\line(1,0){#2}} \put(#2,0){\line(0,1){#3}} \put(#2,#3){\line(-1,0){#2}} \put(0,#3){\line(0,-1){#3}} \divide\unitlength by <sup>2</sup>  $\put (#2, #3){\mathbb S\n}$  ${\text{{\tt{Huge#5}}}}$ \end{picture}} % <sup>u</sup> tekst : \uokviru{30}{20}{1.5pt}{\TeX{}}\\ \uokviru[1mm]{30}{20}{1.5pt}{\TeX{}}

L<sup>A</sup>TEX ne dozvoljava da se definira naredba koja ve´c postoji, bilo da se radi <sup>o</sup> nekoj postojećoj L<sup>A</sup>TEX naredbi, bilo da se radi o naredbi koju je autor sâm ranije definirao. Ako zaista želimo promijeniti neku već postojeću naredbu, moramo koristiti naredbu \renewcommand. Upotreba i sintaksa su iste kao za naredbu \newcommand. Nekada je korisno upotrijebiti naredbu \providecommand. Upotreba i sintaksa su iste kao \newcommand, ali, ukoliko naredba ve´c postoji od

#### **2.11 Dodavanje novih naredbi i okruˇzenja 45**

ranije, L<sup>A</sup>TEX2*<sup>ε</sup>* jednostavno, bez upozorenja, ignorira novu definiciju, i koristi staru.

Tipična primjena naredbe \renewcommand je kada želimo promijeniti neki od standardnih naziva koje LATEX koristi, kao Index, Chapter, List of Figures,.... Ove nazive L<sup>A</sup>T<sub>E</sub>X čuva u odgovarajućim varijablama, pa ako želimo da, naprimjer, umjesto Index piše Popis pojmova, to postižemo s

#### \renewcommand{\indexname}{Popis pojmova}

Varijable koje sadrže neke od važnijih naziva, i njihov defaultni sadržaj i sadržaj ukoliko koristimo paket babel <sup>s</sup> opcijom croatian, prikazan je <sup>u</sup> Tablici 2.4.

Tablica 2.4: Varijable koje sadrže nazive za poglavlja i slično

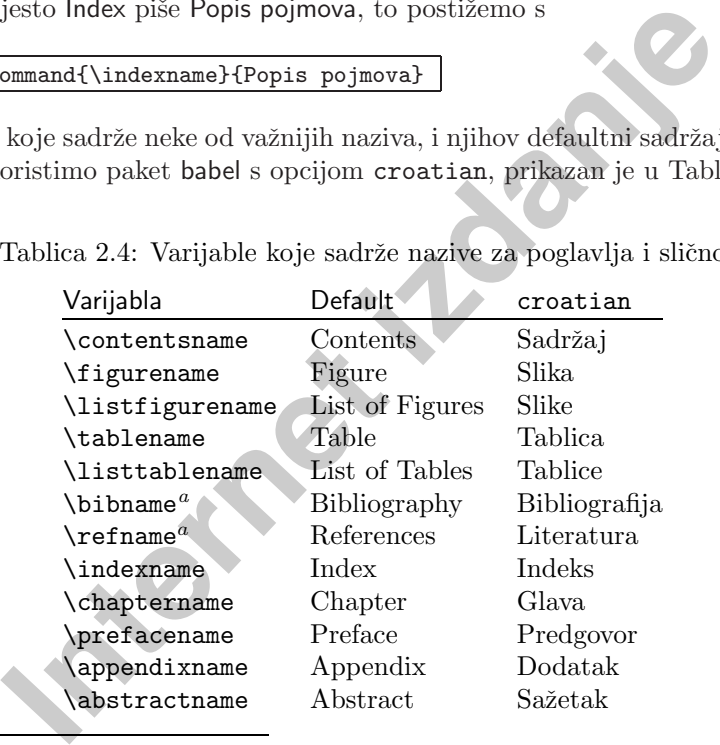

<sup>a</sup>Po defaultu, naziv za popis literature načinjenim u okruženju thebibliography koristi \bibname <sup>u</sup> \documentclass{book}, <sup>a</sup> \refname <sup>u</sup> article.

#### **Nekoliko savjeta**

1. Mnogi su početnici u T<sub>EX</sub>-u i L<sup>AT</sup>EX-u skloni da kao vlastite naredbe definiraju *kratice* za već postojeće naredbe, naprimjer  $\be$  ...  $\ee$  kao kratica za \begin{equation} ... \end{equation}, a kako bi uštedjeli na tipkanju. To je loša praksa. Prvo, takav file je mnogo teže čitati, a pogotovo ako nam file zatreba nekoliko godina kasnije, kada smo već zaboravili što smo kako i zašto definirali. Da ne govorimo o tome kako će ga teško čitati i editirati druga osoba kojoj takav file poˇsaljemo. Drugo, nakon nekog vremena, kada takav

<span id="page-31-0"></span>poˇcetnik nagomila brdo 'novih' naredbi, odluˇci da ih sve stavi <sup>u</sup> jedan file, mojeNaredbe.tex, i onda negdje na početku svakog svog novog uratka, učita taj file sa \input{mojeNaredbe.tex}. Obično, kada takav uradak kao .tex-file pošalje nekom drugom, 'zaboravi' poslati i neophodan file mojeNaredbe.tex, pa neka onaj drugi misli. Tako dobivene uštede na količini tipkanja su minimalne, a ukoliko zaista mnogo pišete i 'vaše' vam naredbe često trebaju, razmislite o nabavci nekog ozbiljnijeg tekst-editora ili nekog pomoćnog softwarea, koji, naprimjer, omogućuje "automatic completion", tj. nakon utipkanih nekoliko karakterističnih znakova, sâm ekspandira utipkano do punog teksta naredbe.

liko zaista mnogo pišete i 'vaše' vam naredbe često trebaju, i nekog ozbiljnijeg tekst-editora ili nekog pomoćnog softwa čempetion", tj. nakon utipkanih nemativa čempetion", tj. nakon utipkanih nematna TEX-ova naredba za d **2.** Originalna TEX-ova naredba za definiranje novih naredbi je \def, sa odgovaraju´com sintaksom koju ne´cu navoditi. U L<sup>A</sup>TEX-u bi trebalo izbjegavati definiranje novih naredbi na taj način. Naime, naredba \def\mn definira 'novu' naredbu \mn, bez obzira da li je ili nije naredba \mn već negdje ranije, u TFX-u, L<sup>A</sup>TEX-u ili nekom od dodatnih paketa koje koristimo, definirana. 'Naˇsa' naredba ´ce <sup>u</sup> tom sluˇcaju, *bez ikakvog upozorenja*, zamijeniti raniju definiciju naredbe \mn, što će često uzrokovati greške kojima je teško ući u trag, i ispraviti ih. A vjerojatnost da se već netko prije vas sjetio upotrijebiti zgodno kratko ime \mn nije mala (TEX ima oko 600 naredbi, LATEX dodatnih 2-3 tisuće, a samo dodatnih paketa ima nekoliko tisuća — svaki sa svojim novim naredbama). Međutim, ukoliko našu naredbu definiramo sa  $\newcommand{\mno}{mn}$ , LATEX ´ce nam javiti ukoliko naredba <sup>s</sup> tim imenom ve´c postoji, pa moˇzemo jednostavno ili promijeniti ime naše naredbe, ili, ukoliko zaista želimo promijeniti već postojeću naredbu, to učiniti s \renewcommand.

#### **2.11.2 Nova okruˇzenja**

Analogno naredbi \newcommand, postoji i naredba za definiranje vlastitog okru-ˇzenja. Pri pisanju ove knjige, kreirana su okruˇzenja za "primjere", "dijelove izvornog kôda" i "okviri za definicije naredbi". Naredba \newenvironment ima sljedeću sintaksu:

#### \newenvironment{*ime*}[*broj* ][*default*]{*prije*}{*poslije*}

Parametri *ime, broj* i *default* imaju isto značenje kao i ranije kod naredbe \newcommand, samo što *ime* ne počinje s \. Naredba \newenvironment se također može koristiti sa i bez neobaveznih argumenata. Sve što je navedeno u argumentu prije, procesira se prije nego li sâm tekst u okruženju. Sadržaj argumenta poslije, LATEX procesira kada naide na naredbu  $\end{math}$ end{ime}. Eventualni parametri  $#1, #2,...$ , mogu se pojaviti *isključivo* unutar argumenta *prije*.

Sljedeći primjer ilustrira upotrebu naredbe \newenvironment.

I kralj reče:

" Narode moj ponizni. Mi su odlučili ..."

% <sup>u</sup> preambulu : \newenvironment{king} {I kralj reˇce:\begin{quote}''} {\dots''\end{quote}} % <sup>u</sup> tekst : \begin{king} Narode moj ponizni. Mi su odlučili \end{king}

**Internet in the first second in the contract of the first second in the contract of the contract of the contract of the contract of the contract of the contract of the contract of the contract of the contract of the contr** LAT<sub>EX</sub> ne dozvoljava da se definira okruženje koje već postoji. Ako želimo promijeniti već postojeće okruženje, koristimo naredbu \renewenvironment, koja ima istu sintaksu kao i naredba \newenvironment. Ne postoji naredba \provideenvironment.

<span id="page-32-0"></span>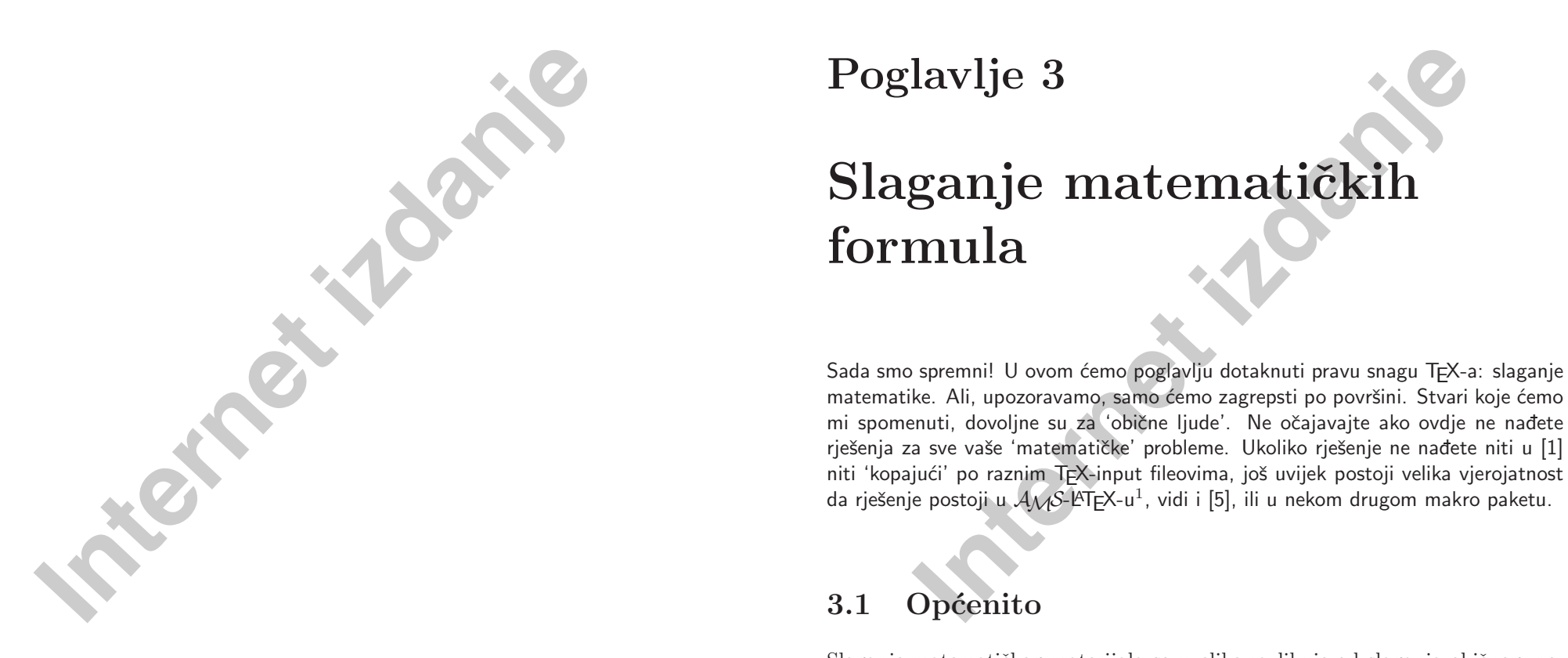

Slaganje matematičkog materijala se uvelike razlikuje od slaganja običnog, nematematičkog teksta. Mnogi autori nisu svjesni tih specifičnosti, i često se smatra da se jednostavniji matematički izrazi i formule mogu dobro i 'profesionalno' složiti običnom promjenom fonta i eventualnim indeksima i gornjim indeksima (potencijama). Razlika je već na prvi pogled očita: u sljedećem primjeru su lijeve strane složene na različite "tekst procesorske" načine, a desne strane složio je T<sub>EX</sub>. Jedino je u zadnjem retku, zbog usporedbe, obje strane složio T<sub>E</sub>X.

 $1$ CTAN:/tex-archive/macros/latex/packages/amslatex

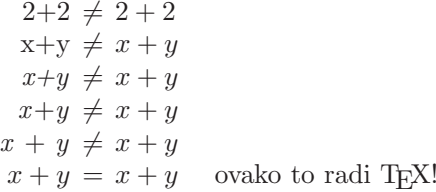

LAT<sub>EX</sub> ima specijalno okruženje, mode, za slaganje matematike. Unutar tekućeg odlomka, matematički se tekst (formula) upisuje između dva dolarska znaka \$. Ista stvar se dobije ako se formula napiše između naredbi  $\langle i \rangle$ , ili izmedu \begin{math} i \end{math}.

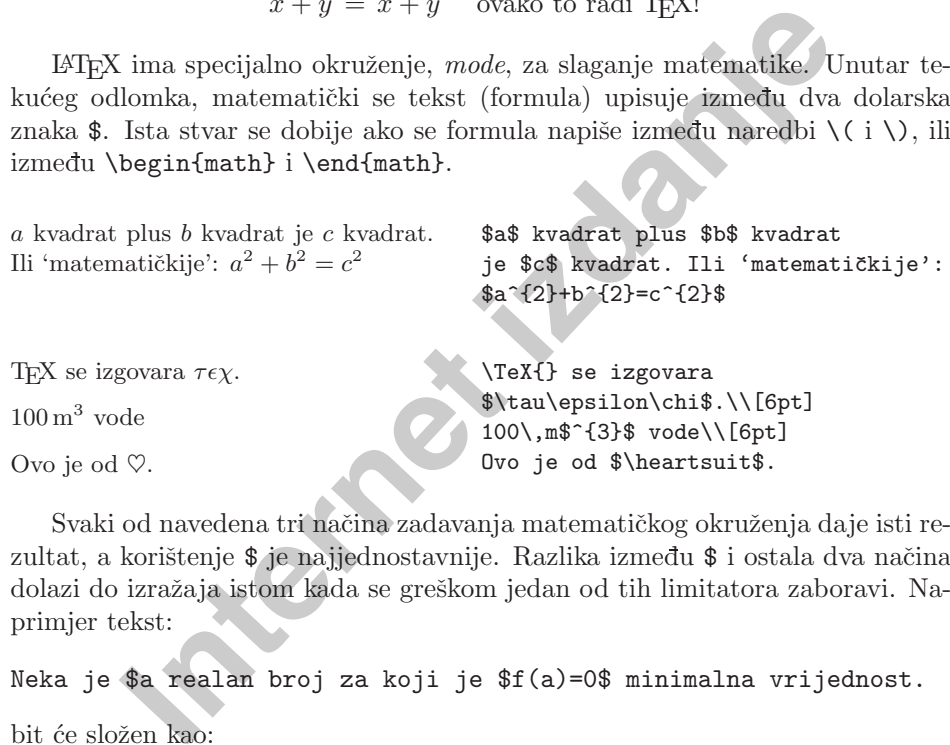

zultat, a korištenje \$ je najjednostavnije. Razlika između \$ i ostala dva načina dolazi do izražaja istom kada se greškom jedan od tih limitatora zaboravi. Naprimjer tekst:

Neka je \$a realan broj za koji je \$f(a)=0\$ minimalna vrijednost.

bit će složen kao:

Neka je *arealanbrojzakojije*f(a)=0*minimalnavrijednost.*

i pri procesiranju LAT<sub>EX</sub> će stati i javiti grešku

! Missing \$ inserted <inserted text> \$

l.74

S druge strane

Neka je  $\{a \text{ realan broj za koji je } \(f(a)=0) \}$  minimalna vrijednost.

bit će složeno kao

Neka je *arealanbrojzakojijef*(*a*) <sup>=</sup> <sup>0</sup> minimalna vrijednost.

a prijavljena greška bit će

! LaTeX Error: Bad math environment delimiter.

See the LaTeX manual or LaTeX Companion for explanation. Type H <return> for immediate help. ...

l.85 ...ealan broj za koji je \(  $f(a)=0$ ) minimalna vrijednost.

**III.** Bad math environment definited:<br> **III.** Externe is a math environment definited:<br> **III.**  $\frac{1}{2}$  II.  $\frac{1}{2}$  I.  $\frac{1}{2}$  I.  $\frac{1}{2}$  I.  $\frac{1}{2}$  I.  $\frac{1}{2}$  I.  $\frac{1}{2}$  I.  $\frac{1}{2}$  I.  $\frac{1}{2}$  I.  $\frac{1}{2$ Dulje ili važnije matematičke formule i jednakosti, bolje je smjestiti u zaseban red, izdvojeno od ostalog teksta. To se postiže pisanjem formule između dva para dolarskih znakova \$\$. Efekat je isti ukoliko se formula stavi izmedu \[ i \], ili izmedu \begin{displaymath} i \end{displaymath}. Razlika je, kao i ranije, jedino u tretiranju grešaka. Formulu unutar teksta, LATFX će prelomiti ako treba, ali display-formulu neće nikada prelomiti! Na ove načine složene formule neće biti numerirane. Ako želimo da ih L<sup>AT</sup>EX sâm numerira, treba koristiti equation okruženje.

*<sup>a</sup>* kvadrat plus *b* kvadrat je *<sup>c</sup>* kvadrat. Ili 'matematičkije':

*a*  $b^2 + b^2 = c^2$ 

\$a\$ kvadrat plus \$b\$ kvadrat je \$c\$ kvadrat. Ili 'matematičkije':  $$a^{2}+b^{2}=c^{2}$  {2}\$\$ A idući red s tekstom je ovdje.

A idući red s tekstom je ovdje.

Budući je okruženje equation numerirano, korištenjem naredbe \label unutar equation, u tekstu je moguće pozivanje na tu jednadžbu naredbom \ref.

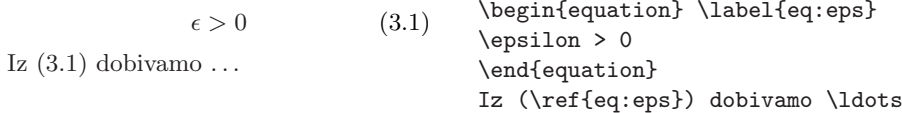

Neki matematički izrazi će biti složeni različito, ovisno o tome da li se nalaze unutar teksta <sup>u</sup> odlomku, ili <sup>u</sup> svom zasebno retku:

\newcommand{\formula}{%

<span id="page-34-0"></span>Složeno u tekstu to izgleda ovako:  $\lim_{n\to\infty}\sum_{k=1}^n\frac{1}{k^2}=\frac{\pi^2}{6}$ , a u zasebnom retku ovako:

$$
\lim_{n \to \infty} \sum_{k=1}^{n} \frac{1}{k^2} = \frac{\pi^2}{6}.
$$

Ali malim trikom, moˇzemo i <sup>u</sup> tekstu dobiti raskošniji oblik  $\lim_{n\to\infty}\sum^{n}$ *k*=1 1  $\frac{1}{k^2} = \frac{\pi^2}{6}$ 6 . Kužiš? A i redovi su se malo razmaknuli.

\lim\_{n \to \infty}  $\sum_{k=1}^n \frac{1}{k^2}$ = \frac{\pi^2}{6}} Složeno u tekstu to izgleda ovako:  $$ \{form: 1a\$ a u zasebnom retku ovako:  $$$  \formula \..  $$$ \$ Ali malim trikom, možemo i u tekstu dobiti raskošniji oblik \$\displaystyle\formula\$. Kužiš? A i redovi su se malo razmaknuli.

Postoje razlike između matematičke okoline, math mode, i tekstualne okoline, text mode. Naprimjer, u matematičkoj okolini:

 $n \rightarrow \infty$   $k=1$   $k^2$  6<br> **Internet is a vector of the summary of the summary of the seeds of the simula bind is the simula bind if the simula is equivalent in the solution of the simula is equivalent in the simula is equiv** 1. Većina razmaka i prelazaka u novi red, bez ikakva su utjecaja na konačni izgled teksta, jer su svi razmaci koje LAT<sub>EX</sub> stavlja, ili logičke posljedice matematičkih izraza, ili ih treba posebno specificirati naredbama kao što su  $\backslash$ ,  $\backslash$ :,  $\backslash$ !,  $\backslash$ <sub>LI</sub>,  $\backslash$ quad ili  $\backslash$ qquad.

 $\forall x \in \mathbb{R} :$   $x^2 \ge 0$  (3.2) \begin{equation} \forall x \in \mathbf{R}:

 $\qquad x^2$  \geq 0 \end{equation}

- 2. Unutar formule nisu dozvoljeni prazni redovi.
- 3. Svako slovo koje se napiše u formuli, interpretira se kao ime neke varijable, pa će kao takvo biti i složeno. Ukoliko želimo unutar formule imati neki običan tekst (koristeći uspravna slova sa uobičajenim razmacima) onda takav tekst moramo upisati korištenjem naredbe  $\text{text}...$ .

 $x^2 > 0$ za sve  $x \in \mathbf{R}$  (3.3) \begin{equation}  $x^{\dagger}$  \geq 0\qquad \textrm{za sve }x\in\mathbf{R} % razmak ^ \end{equation}

#### **3.2 Grupiranje <sup>u</sup> matematiˇckoj okolini 53**

Matematičari, kakvi već jesu, vrlo su osjetljivi na to koje i kakve simbole i oznake koriste. Ovdje bi, naprimjer, bilo dobro koristiti tzv. 'blackboard bold' font, koji se dobije naredbom \mathbb uz upotrebu makro paketa amsfonts ili amssymb. Tako prethodni primjer postaje

 $x^2 \geq 0$  za sve  $x \in \mathbb{R}$ 

\begin{displaymath}  $x^{\dagger}$  \geq 0\qquad \textrm{za sve }x\in\mathbb{R} \end{displaymath}

# **3.2 Grupiranje <sup>u</sup> matematiˇckoj okolini**

 $\label{eq:2} \begin{tabular}{lllllllllllll} $\geq 0$ & $\texttt{x$--(2)} \geq q \texttt{display} & $\texttt{x$--(2)} \geq q \texttt{display} & $\texttt{x$--(2)} \geq q \texttt{display} & $\texttt{x$--(2)} \geq q \texttt{display} & $\texttt{x$--(2)} \geq q \texttt{display} & $\texttt{x$--(2)} \geq q \texttt{display} & $\texttt{x$--(2)} \geq q \texttt{display} & $\texttt{x$--(2)} \geq q \texttt{display} & $\texttt{x$--(2)} \geq q \texttt{display} & $\texttt{x$--(2)} \geq$ Većina naredbi u matematičkoj okolini djeluje samo na prvi znak koji slijedi iza naredbe. Ako želimo da naredba dieluje na više znakova, moramo ih grupirati vitičastim zagradama: {...}.

 $a^x + y \neq a^{x+y}$ 

 $x + y \neq a^{x+y}$  (3.4) \begin{equation} a^x+y \neq a^{x+y} \end{equation}

# **3.3 Dijelovi koji saˇcinjavaju formulu**

U ovom ćemo odjeljku opisati najvažnije naredbe za pisanje matematičkih tekstova. Lista svih mogućih simbola i znakova nalazi se u točki 3.10 na stranici 64.

Mala grčka slova se unose kao \alpha, \beta, \gamma, ..., a velika slova<sup>1</sup> kao \Gamma, \Delta, ...

 $\lambda, \xi, \pi, \mu, \Phi, \Omega$  \$\lambda,\xi,\pi,\mu,\Phi,\Omega\$

**Indeksi i eksponenti** se unose korištenjem znakova \_ i ^.

<sup>&</sup>lt;sup>1</sup>U LATEX 2ε nema velikog slova Alfa, jer ono izgleda kao obično veliko slovo A. Slično je i s nekim drugim velikim slovima. Kada bude završeno novo matematičko kôdiranje, što je dio projekta LAT<sub>E</sub>X<sub>3</sub>, to će se promijeniti.

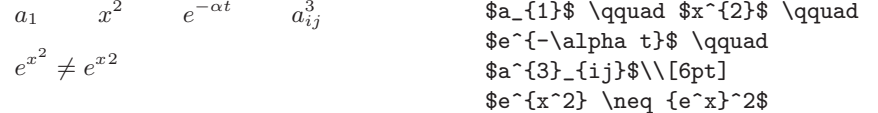

**Internet in Korijen** se piše kao \sqrt, a n-ti korijen se obije i<br>
I. L<sup>A</sup>TEX sâm određuje veličinu znaka za korijen. Samo poče<br>
1, dobijemo naredbom \surd.<br>  $\sqrt{x^2 + \sqrt{y}}$   $\sqrt[3]{2}$   $\sqrt[3]{2}$   $\sqrt[3]{2}$   $\sqrt[3]{2}$   $\sqrt[3]{2}$ **Kvadratni korijen** se piše kao \sqrt, a *n*-ti korijen se dobije naredbom \sqrt[*n*]. L<sup>A</sup>TEX <sup>s</sup>ˆam odreduje veliˇcinu znaka za korijen. Samo poˇcetak znaka za korijen, dobijemo naredbom \surd.

$$
\sqrt{x} \quad \sqrt{x^2 + \sqrt{y}} \quad \sqrt[3]{2}
$$
\n
$$
\sqrt{x^2 + y^2}
$$
\n
$$
\sqrt{x^2 + y^2}
$$
\n
$$
\sqrt{q}
$$
\n
$$
\sqrt{q}
$$

 $sqrt{x}$ \$ \qquad  $sqrt{ (x^{2}+ \sqrt{y}} )$  }\$ quad  $\sqrt{s\sqrt{3}}$ {2}\$\\[6pt]  $\{\sqrt{x^2 + y^2}\}\$ 

Za podvlačenje i nadvlačenje koriste se naredbe \underline i \overline.

 $\overline{m + n} \neq m + n$  \$\underline{\overline{m+n} \neq\underline{m+n}}\$

Naredbama \overbrace i \underbrace dobivamo iznad nekog izraza, dugaˇcke **horizontalne vitiˇcaste zagrade**.

$$
\underbrace{a+b+\cdots+\check{z}}_{30} \overbrace{a+b+\cdots+\check{z}}^{30}
$$

\$\underbrace{a+b+\cdots+\check{z}}\_{30}\$ \ \$\overbrace{a+b+\cdots+\check{z}}^{30}\$

Za stavljanje akcenta iznad varijable, kao što su male strelice za vektore, znak tilda, razne druge 'kukice i kvačice', ili ako želimo da je ime varijable neko od hrvatskih slova, naprimjer  $\check{S}$ , moramo u matematičkoj okolini koristiti specijalne matematičke akcente pobrojane u tablici 3.1. Dugačke kapice i tilde koje pokrivaju nekoliko znakova, dobivamo naredbama \widehat i \widetilde. Znak crtice, kao za derivaciju, dobivamo jednostavno sa tastature znakom ' ili ispisujući  $\prime$ ime kao za eksponent, dakle  $\prime$ { $\prime$ prime}. Dvije crtice, kao za drugu derivaciju, dobijemo sa ''.

$$
y = x2 \qquad y' = 2 \qquad \text{bif ill } $y' = 2x$ \hfill $y' = 2$ \hfill $y' = 2$ \hfill
$$

#### **3.3 Dijelovi koji saˇcinjavaju formulu 55**

Česta oznaka za **vektor** je strelica iznad varijable. To se postiže naredbom \vec. Ako ˇzelimo duˇzu strelicu, naprimjer ako ˇzelimo 'vektor od *A* do *B*', koristimo naredbe \overrightarrow i \overleftarrow.

 *a*

#### \$\$ \vec a\quad\overrightarrow{AB} \quad\overleftarrow{MN} \$\$

Za oznake funkcija kao što su logaritam ili sinus, uobičajeno je koristiti uspravna slova, <sup>a</sup> ne kosa kao za varijable. Osim toga, varijabla je malo odmaknuta od oznake za funkciju (ljepše je sin *x*, nego sin *x* ili sin *x*). LATEX poznaje sljedeće naredbe za najčešće korištene funkcije, a po potrebi autor može definirati i nove:

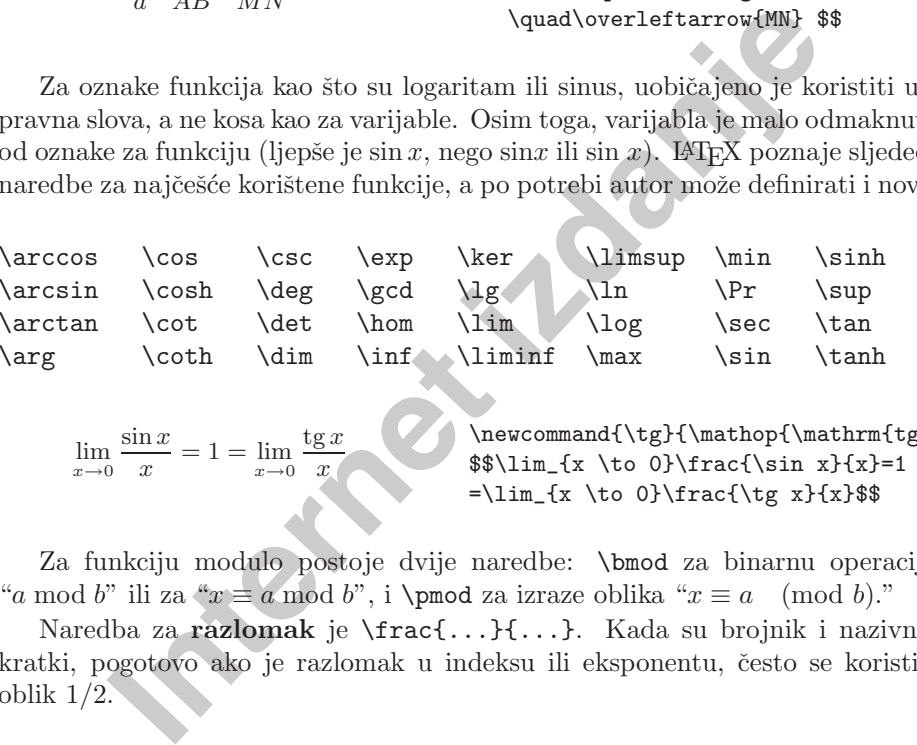

 $\verb|\newcommand{{\tg}}{\mathcal{N}}$  $\lim_{x \to 0} \frac{\sin x}{x}=1$  $=\lim_{x \to 0} \frac{\t\tg x}{x}$ 

Za funkciju modulo postoje dvije naredbe: \bmod za binarnu operaciju "*a* mod *b*" ili za " $x \equiv a \mod b$ ", i \pmod za izraze oblika " $x \equiv a \pmod{b}$ ."

Naredba za **razlomak** je \frac{...}{...}. Kada su brojnik i nazivnik kratki, pogotovo ako je razlomak u indeksu ili eksponentu, često se koristi i oblik <sup>1</sup>*/*2.

Put traje  $1\frac{1}{2}$  sata.

lim *<sup>x</sup>*→0 sin *<sup>x</sup> x*

 $=1=$  lim *<sup>x</sup>*→0 tg *<sup>x</sup> x*

$$
\frac{x^2}{k+1} \qquad x^{\frac{2}{k+1}} \qquad x^{1/2}
$$

Put traje \$1\frac{1}{2}\$~sata.  $$$  \frac{ x^{2} }{ k+1 }\qquad  $x^{\frac{\2}{k+1}}$  }\qquad  $x^{\text{-}}$ { 1/2 } \$\$

Za binomne koeficijente i slične izraze postoje naredbe {... \choose ...}  $i$  {... \atop ...}. Druga naredba daje isto što i prva, samo bez zagrada

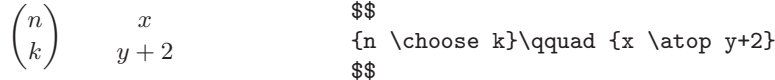

<span id="page-36-0"></span>Znak za **integral** dobije se naredbom \int, a znak za **sumu** naredbom \sum. Granice integriranja odnosno sumiranja, dobijemo sa \_ i ^, kao za indekse i eksponente.

$$
\sum_{i=1}^{n} \int_{0}^{\frac{\pi}{2}} \sqrt{\frac{\frac{\pi}{2}}{\frac{\sum_{i=1}^{n} \qquad \frac{\pi}{2}}}{\frac{\pi}{2}}}} \sqrt{\frac{\frac{\pi}{2}}{2}} \sqrt{\frac{\pi}{2}}}
$$

Osim **vitičastih zagrada** u T<sub>E</sub>X-u postoje i drugi **limitatori**, ukupno 22 (npr.  $\left[\langle \parallel \uparrow \rangle\right]$ ). Okrugle i uglate zagrade se unose direktno s tastature, vitičaste zagrade upisuju se kao \{. Za ostale limitatore koriste se specijalne naredbe (npr. \updownarrow). U tablici 3.4 na strani <sup>65</sup> popisani su svi limitatori.

*a,b,c*  $\neq$  {*a,b,c*} \hfil \$ {a,b,c}\neq\{a,b,c\} \$

 $\sum_{i=1}^{\infty} \int_{0}^{2} \text{sum\_i=1}^{\text{sum\_i=1}^{\infty} \text{vquad}} \text{Sim\_i=1}^{\text{sum\_i=1}^{\infty} \text{tri\_i=1}^{\infty} \text{Sim\_i=1}^{\text{sum\_i=1}} \text{Sim\_i=1}^{\text{sum\_i=1}^{\infty} \text{tri\_i=1}^{\infty} \text{tri\_i=1}^{\infty} \text{Sim\_i=1}^{\infty} \text{Sim\_i=1}^{\infty} \text{Sim\_i=1}^{\infty} \text{Sim\_i=1$ Ukoliko stavimo naredbu \left ispred početnog limitatora i naredbu \right ispred završnog limitatora, TEX će automatski odrediti ispravnu veličinu limitatora. Svaki se \left mora zatvoriti svojim parom \right, iako sâmi limitatori mogu biti različite vrste. Ukoliko želimo samo jedan limitator, onda za njegov par, kojeg ne želimo odštampati, stavimo točku ".", naprimjer ako ne želimo desni limitator, na njegovo mjesto pišemo '\right.'!

$$
f(x) = 1 + \left(\frac{1}{1-x^2}\right)^3, x \in \left(0, \frac{\sqrt[3]{\frac{1}{2}}}{\frac{\sqrt{2}}{\frac{1 + \left(\frac{1}{1-x^2}{2}}\right)^3 \quad \frac{\sqrt{2}}{\sqrt{3}}}{\frac{1 + \left(\frac{1}{1-x^2}{2}}{\frac{\sqrt{3}}{\sqrt{3}}{\sqrt{3}}\right)^{\frac{1}{\sqrt{6}}}}
$$

U nekim situacijama, ili ako nismo zadovoljni kako to L<sup>A</sup>T<sub>EX</sub> radi, veličinu limitatora treba odrediti 'ručno'. Za to se koriste naredbe \big, \Big, \bigg i \Bigg ispred limitatora<sup>1</sup>.

$$
\left( (x+1)(x-1) \right)^2
$$

$$
\left( \left( \left( \left( \begin{array}{c} 1 \end{array} \right) \right) \right) \right) \qquad \left\| \left\| \left\| \left\| \left( \begin{array}{c} 1 \end{array} \right) \right| \right\| \right\|
$$

 $\Big\{\Bbb Big((x+1)(x-1))\Big) ^{2}*\\}$ \$(\big(\Big(\bigg(\Bigg(\$\quad  $\{\}\big\}\Big\{\Big\}\Big\}$ \$\|\big\|\Big\|\bigg\|\Bigg\|\$

Postoji nekoliko naredbi za stavljanje **tri točke** u formulu. Naredbe \dots i \ldots stavljaju tri točke na osnovnu liniju, a \cdots stavljaju tri, po visini centrirane, toˇcke. Osim toga postoje i naredbe \vdots za vertikalne i \ddots za dijagonalne točke. Vidi i primjere u točki 3.5.

 $x_1, \ldots, x_n$   $x_1 + \cdots + x_n$  \$\$  $x_{1} + \cdots + x_n$  \$\$  $x_{1} + \cdots + x_n$   $x_{1} + \cdots + x_n$ 

#### **3.3.1 Razmaci uz simbole sa viˇsestrukim znaˇcenjem**

Simboli "|", "||" i ":" su u izvjesnom smislu različiti od drugih. Oni se naime koriste s različitim značenjem u situacijama koje zahtijevaju i različite razmake.

ji nekoliko naredbi za stavljanje **tri točke** u formulu, Nared stavljaju tri točke na osnovnu liniju, a \cdots stavljaju tri, e, točke. Osim toga postoje i naredbe \vdots za vertikalne nalne točke. Vidi i primjere u točki Simbol | je limitator (lijevi i desni) kao u |x|, služi i za označavanje restrikcije preslikavanja,  $f|A$  ili  $f|_A$ , ali može označavati i binarnu relaciju,  $a | b$ . Nekad LATEX ne zna o čemu se radi, pa mu treba pomoći. Tako su, naprimjer, razmaci u izrazu  $|-x|$  pogrešni. Naime L<sup>4</sup>T<sub>E</sub>X interpretira "−" kao binarnu operaciju izmedu | <sup>i</sup> *<sup>x</sup>*, pa stavlja odgovaraju´ce razmake za binarnu operaciju. Zato treba <sup>L</sup><sup>A</sup>TEX-u re´ci da je | limitator, pa ´ce <sup>−</sup> biti ispravno interpretiran kao unarna operacija, dakle <sup>−</sup>*<sup>x</sup>* <sup>a</sup> ne <sup>−</sup> *<sup>x</sup>*. Analogne napomene vrijede i za simbol za normu,  $\|$ . Za zagrade (okrugle, uglate, vitičaste) koje su uvijek limitatori, takvi problemi ne postoje.

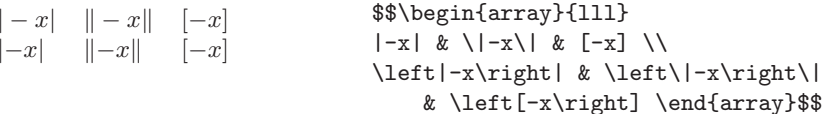

Kao binarnu relaciju 'biti divizor' treba | <sup>p</sup>isati kao \mid. Za relaciju 'biti paralelan' treba koristiti \parallel.

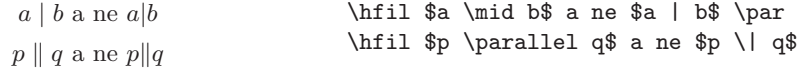

Slično je sa simbolom ":" koji je prvenstveno binarna operacija 'podijeljeno', *<sup>a</sup>* : *b*, ali se koristi i kod oznake funkcija. Medutim razmaci <sup>u</sup> *f* : *X* <sup>→</sup> *Y*

 $1$ Ove naredbe mogu ne dati očekivani rezultat ukoliko je korištena neka od naredbi za mijenjanje veličine fonta, ili ako je korištena jedna od opcija 11pt ili 12pt u naredbi \documentclass. Ovu anomaliju je moguće izbjeći korištenjem makro paketa exscale ili amsmath.

su pogreˇsni, jer je ovdje : interpretirana kao binarna operacije izmedu *f* i *X*. U takvim situacijama treba : pisati kao \colon.

 $f: X \to Y$ , a ne  $f: X \rightarrow Y$ 

umjesto

```
\ f \colon X \to Y \, \quad a ne \\
$ f : X \to Y $
```
# **3.4 Razmaci <sup>u</sup> matematiˇckoj okolini**

**Internet in Alberty (1874)**<br>
Alberty in a statematic transfer and the internet internet in the internet in the internet in the internet internet and exist in the sixt discrete internet internet in the sixt of the set of Ukoliko zbog bilo kakvog razloga, želimo promijeniti razmake u nekoj formuli kako ih je napravio T<sub>EX</sub>, naprimjer ukoliko želimo malo stisnuti formulu koja je predugačka da lijepo stane u jedan red, a ne želimo ju razbiti u više redova, ili zbog čitljivosti želimo neki razmak povećati, moramo koristiti posebne naredbe za razmake. Najvažnije takve naredbe su:  $\setminus$ , za mali razmak,  $\setminus$  za srednji razmak ( $_{\perp}$  je oznaka za "razmak"), \quad i \qquad za veći i veliki razmak, a \! za mali negativni razmak.

$$
\iint_D g(x, y) dx dy
$$
  

$$
\iint_D g(x, y) dx dy
$$

\$\$  $\int\left\{\lvert\psi_{D}\right\rvert\ g(x,y)\,\dx\,\dy$ \$\$ umjesto \$\$  $\int_{D} g(x,y) dx dy$ \$\$

# **3.5 Vertikalno poravnanje**

Za pravljenje **matrica** i sličnih tabela, koristi se **array** okruženje. To je zamjena za tabular okruženje u matematičkoj okolini, math mode. Naredba  $\setminus$ označava kraj retka.

 $\mathbf{X} = \left( \begin{array}{cccc} x_{11} & x_{12} & \ldots \\ x_{21} & x_{22} & \ldots \\ \vdots & \vdots & \ddots \end{array} \right)$ 

\vdots & \vdots & \ddots \end{array} \right) \$\$

Okruženje array se koristi i u slučajevima kada imamo jedan veliki limitator, <sup>a</sup> umjesto drugog se koristi "." kao nevidljivi \right ili \left limitator:

$$
y = \n\begin{cases} a & \text{abs of } d > c \\ b + x & \text{abs of } \text{abs of } \text
$$

Za dugačke formule, koje se protežu kroz nekoliko redaka, ili, naprimjer, za sisteme jednadžbi, umjesto equation koriste se okruženja eqnarray i eqnarray\*. U eqnarray svaki je red numeriran, <sup>a</sup> <sup>u</sup> eqnarray\* niti jedan red nije numeriran. Ako je neki redak dugačak, može se dogoditi da numeracija piše preko formule, za razliku od equation, gdje <sup>u</sup> takvom sluˇcaju numeracija ode <sup>u</sup> novi red.

Okruženja egnarray i egnarray\* su zapravo tablice s tri stupca oblika {rcl}, pri čemu u srednji stupac obično stavljamo znak jednakosti, nejednakosti, plus, ili nešto slično. Naredba \\ označava kraj reda.

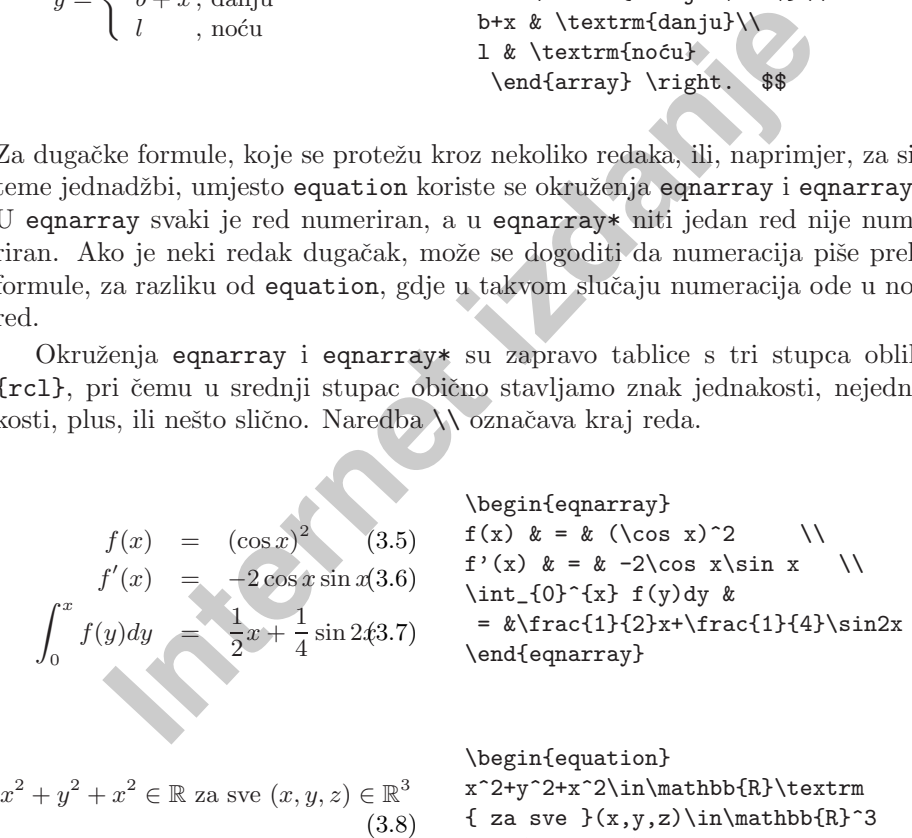

{ za sve }(x,y,z)\in\mathbb{R}^3 \end{equation}

Prevelik razmak oko znaka jednakosti, možemo, naprimjer, smanjiti naredbom \setlength\arraycolsep{0.17em}, kao <sup>u</sup> idu´cem primjeru.

L<sup>A</sup>TEX ne´ce automatski rastaviti **dugaˇcke jednadˇzbe** na dijelove i staviti ih u zasebne retke. Autor mora sâm označiti gdje da se jednadžba prekine i započne novi red, i koliko da novi red bude uvučen. Često se koristi jedna od dviju sljedećih metoda:

<span id="page-37-0"></span>

<span id="page-38-0"></span>
$$
\sin x = x - \frac{x^3}{3!} + \frac{x^5}{5!} - \qquad \begin{array}{c} \begin{array}{c} \begin{array}{c} \begin{array}{c} \text{else in the graph of the graph is in x & k = k \\ \text{else in the graph is in x & k = k \\ \text{else in the graph is in x & k = k \\ \text{
$$

**INTERT INTERT (ACTE)**<br> **INTERT ISLACE (ACTE)**<br> **INTERT ISLACE (ACTE)**<br>
INTERT ISLACE (ACTES)<br>
ISLACE 2)<br>
ISLACE 2)<br>
ISLACE 2)<br>
ISLACE 2)<br>  $\frac{x^4}{4!} - \frac{x^6}{6!} + \cdots$  (3.10)<br> **ISLACE (ACTE)**<br> **ISLACE (ACTE)**<br> **ISLACE (ACTES** Red u kome se nalazi naredba **\nonumber**, neće biti numeriran. Uoči također upotrebu jednog dodatnog para vitičastih zagrada, čime je omeđeno područje djelovanja naredbe \setlength. Uoči također, da u (3.9) na početku drugog reda, ispred znaka – nema, naoko nepotrebnog, para vitičastih zagrada  $\{\}$ , dok je na početku drugog reda u  $(3.10)$  takav par vitičastih zagrada ispred znaka + stavljen. Zato LAT<sub>EX</sub> interpretira znak – u  $(3.9)$  kao predznak 'minus', a ne kao binarnu operaciju oduzimanja, pa ga stavlja preblizu izraza  $\frac{x^7}{7!}$ , dok je u (3.10) znak + ispravni interpretiran kao zbrajanje, i odmaknut je od  $\frac{x^4}{4!}$  koliko treba. Ispravno je, dakle, <sup>u</sup> ovakvim situacijama stavljati par {}. Analogno treba postupati i ako redak završava znakom binarne operacije, kao što je slučaj u prethodnim primjerima.

Nekada je ovim metodama ipak teško postići da jednadžbe ispadnu točno kako želimo. Makro paket amsmath omogućuje nove, bolje alternative.

#### **3.6 Veliˇcine slova i znakova**

U math mode-u T<sub>EX</sub> odabire veličinu fonta ovisno o kontekstu. Za indekse i eksponente, naprimjer, koristi se manji font, a za indekse indeksa — još manji. Ukoliko želimo unutar matematičke okoline koristiti obična uspravna slova i koristimo naredbu \textrm, mehanizam za promjenu veličine fonta neće raditi, jer se naredbom \textrm privremeno prelazi <sup>u</sup> tekstualnu okolinu. Umjesto toga

treba koristiti \mathrm, čime će mehanizam za promjenu veličine fonta ostati aktivan. Medutim, \mathrm je dobro samo za kratke stvari — kako se i dalje nalazimo u matematičkoj okolini, ne rade razmaci i obični akcenti<sup>1</sup>.

> $2^h$   $2^h$   $2^h$   $3^h$   $3^h$   $2^h$   $3^h$   $3^h$   $3^h$   $3^h$  $2^{\text{thrm}}$ h}

Ponekad treba LATEX-u reći koju veličinu fonta treba koristiti:

\displaystyle (123), \textstyle (123), \scriptstyle (123) and \scriptscriptstyle (123).

Te promjene utječu i na to kako će izgledati sumacije, limesi i neke druge stvari (vidi takoder primjer na strani 52).

**Internet izdanje** corr(*X, <sup>Y</sup>* ) <sup>=</sup> *i*=1 (*<sup>x</sup><sup>i</sup>* <sup>−</sup> *<sup>x</sup>*)(*<sup>y</sup><sup>i</sup>* <sup>−</sup> *<sup>y</sup>*) *ni*=1 (*<sup>x</sup><sup>i</sup>* <sup>−</sup> *<sup>x</sup>*)<sup>2</sup>*ni*=1 (*<sup>y</sup><sup>i</sup>* <sup>−</sup> *<sup>y</sup>*)<sup>2</sup><sup>1</sup>*/*<sup>2</sup>

 $\$  $\mathbb{\mathrm{corr}}(X,Y)=$ \frac{\displaystyle  $\sum_{i=1}^n(x_i-\overline{\overline{u}})$ (y\_i-\overline y)} {\displaystyle\bigg[  $\sum_{i=1}^n(x_i-\overline{\text{ine x}})^2$  $\sum_{i=1}^n(y_i-\overline{y})^2$ \bigg]^{1/2}} \$\$

U ovom primjeru smo odabrali veličinu uglatih zagrada "po svome", jer bi zagrade dobivene naredbama \left[ i \right], visinom obuhvatile i granice sumacija, što ne izgleda tako dobro. Naredbom \mathop kazali smo LATEX-u da je corr ime funkcije (operatora) kao što je naprimjer sin, što osigurava pravilne razmake iza corr.

#### **3.7 Legende**

Često treba iza neke formule ili tabele, opisati značenje parametara i simbola koji se pojavljuju u formuli/tabeli. Osim pomoću \itemize, \description i slično, nekad ljepše izgleda ovako:

<sup>&</sup>lt;sup>1</sup>U makro paketu  $A\mathcal{M}S$ -LAT<sub>EX</sub> postoji naredba \text koja je ono pravo. Veličina slova, razmaci, akcenti — sve je kako treba.

 $a^2 + b^2 = c^2$ 

<span id="page-39-0"></span>gdje su: *<sup>a</sup>*, *b* – katete, tj. stranice uz pravi kut pravokutnog trokuta

*<sup>c</sup>* – hipotenuza pravokutnog trokuta.

\$\$ <sup>a</sup>^2+b^2=c^2 \;, \$\$ {\settowidth{\parindent}{gdje su:\ } \par \makebox[0pt][r]  $\{$ igdje su:\  $\}$ \$a\$, \$b\$ -katete, tj.\ stranice uz prav<sup>i</sup> kut pravokutnog trokuta \par \$c\$ -- hipotenuza pravokutnog trokuta.}

Ukoliko često trebate tako nešto, to je pravi čas i mjesto da isprobate naredbu \newenvironment. Koristite ju za definiranje novog okruˇzenja za legende, vidi točku 2.11.2.

# **3.8 Teoremi, Leme, . . .**

Pri pisanju matematičkih dokumenata, "Leme", "Definicije", "Aksiomi" i slične strukture, trebaju osim ostalog, imati i neki ujednačen izgled. Za kreiranje takvih struktura, koje sve zovemo "teoremima", L<sup>A</sup>TEX ima naredbu

\newtheorem{*ime*}[*brojaˇc*]{*pravo ime*}[*unutar ˇcega*]

- hipotenuza pravokutnog **kater, 1**, Nerance uz pratematik kut pravokutnog trokuta.<br> **Internet izdanica** pravokutnog trokuta.<br> **Internet is the problem internet internet in the set of the set of the set of the set of the s** Argument ime je kratki naziv koji identificira "teorem", i ujedno definira novi brojač. Argument *pravo ime* je pravi naziv "teorema" koji će se pojaviti <sup>u</sup> gotovom dokumentu.

Argumenti u uglatim zagradama su neobavezni. Oba služe da se definira način numeracije "teorema". Argument brojač može biti ime nekog ranije deklariranog "teorema". U tom slučaju će za numeraciju novog "teorema" služiti isti brojač, tj. 'novi' brojač *ime* će biti jednak 'starom' brojaču *brojač*. Argument *unutar\_čega* omogućuje da se odredi unutar kojeg strukturnog dijela dokumenta, poglavlja, odjeljka, pododjeljka ili slično, treba numerirati "teoreme", dakle kada treba *brojač* staviti na nulu — na početku novog poglavlja ili novog odjeljka ili . . . .

Nakon zadavanja naredbe \newtheorem <sup>u</sup> preambuli dokumenta, <sup>u</sup> samom tekstu možemo koristiti naredbu

\begin{ime}[tekst] Ovo je moj interesantan teorem. \end{ime}

gdje je argument tekst neobavezan, a možemo ga koristiti ako želimo da iza naziva i broja "teorema" stoji, obiˇcno unutar okruglih zagrada, nekakav tekst, naprimjer Cauchyev Teorem.

Ovo bi bilo dosta teorije. Sljede´ci primjeri bi trebali razbiti svaku nadu da je lako shvatiti i prebroditi sve zamke koje sadrži naredba \newtheorem.

**AKSIOM 1** *Prazan skup je prazan.*

**Teorem <sup>2</sup>** *Skup* {∅} *nije prazan.*

**Posljedica <sup>3</sup> (Egzistencija)** *Postoji neprazan skup.*

*Dokaz:* Trivijalan, zbog Teorema 2. ♠

**Teorem <sup>4</sup> (Jedinstvenost)** *Prazan skup je jedan jedini.*

 $\begin{tabular}{l|c|c|c|c} \multicolumn{1}{c}{\textbf{A 1} \textbf{P} \textbf{P} \$ \newtheorem{ax}[tm]{AKSIOM} \newtheorem{kor}[tm]{Posljedica} % <sup>u</sup> tekstu dokumenta \begin{ax}\label{prazan} Prazan skup je prazan.\end{ax} \begin{tm}\label{neprazan} Skup \$\{\emptyset\}\$ nije prazan. \end{tm} \begin{kor}[Egzistencija] Postoji neprazan skup.\end{kor} \emph{Dokaz:}\\Trivijalan, zbog Teorema<sup>~</sup>\ref{neprazan}. \hfill\$\spadesuit\$ \begin{tm}[Jedinstvenost] Prazan skup je jedan jedini.

% definicije <sup>u</sup> preambuli \newtheorem{tm}{Teorem}

"Teoremi" AKSIOM i Posljedica imaju isti brojač kao "teorem" Teorem, pa su svi numerirani istim nizom brojeva. Vaˇzno je da je "teorem" Teorem deklariran *prije* ostalih "teorema" sa istim brojačem (AKSIOM i Posljedica), a nije važno što se u tekstu pojavljuje AKSIOM prije Teorema.

\end{tm}

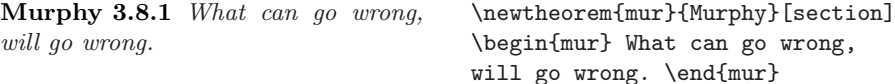

Teorem "Murphy" ima numeraciju koja je vezana za numeraciju tekućeg odjeljka, zato njegov broj poˇcinje brojem ovog odjeljka, tj. sa 3.8.

Dodatni  $A_{\mathcal{M}}\mathcal{S}$  paketi omogućuju i dodatne varijacije u definiranju okruženja tipa "teorem". Naprimjer, tekst <sup>u</sup> svim 'teoremima' definiranim naredbom \newtheorem, bit će složen u *italic* fontu. Iako je u matematičkim tekstovima, u Teoremima, Lemama, Korolarima i slično, to uobičajeno, i tamo bi ljepše bilo koristiti *slanted* font, dok bi <sup>u</sup> Napomenama, Primjerima, pa i Definicijama, bolje bilo koristiti uspravni font. Sve to  $A_{\mathcal{M}}S$  paketi omogućuju.

#### <span id="page-40-0"></span>**3.9 Masni simboli**

Dobivanje matematičkih simbola koji su podebljani, masnih simbola, u L<sup>AT</sup>EX-u nije jednostavno. To je vjerojatno namjerno tako, jer ih neprofesionalci vole pretjerano koristiti. Naredba \mathbf daje masna slova, ali su to obična uspravna slova, dok su matematički simboli najčešće kosi. Postoji i deklaracija \boldmath, ali se ona može koristiti samo izvan matematičke okoline. Ona podebljava sve — i slova i simbole i interpunkciju — sve.

 $\mu, M; \psi, \Psi \mu, M; \psi, \Psi \mu, M; \psi, \Psi \$  \mu,M;\psi,\Psi\quad \\$ \$ \mathbf{\mu,M;\psi,\Psi}\quad \$ \boldmath \$ \mu,M;\psi,\Psi \$

Uoči da su i zarezi podebljani, što možda nije ono što smo željeli.

**International Summaristic Sumption** and the set of the set of the set of the set of the set of the set of the set of the set of the set of the set of the set of the set of the set of the set of the set of the set of the Makro paket amsbsy (kojeg učitava amsmath) znatno olakšava stvar. On sadrži naredbu \boldsymbol kao i naredbu \pmb (što stoji za "poor man's bold"), kojom se <sup>g</sup>lume masna slova <sup>i</sup> simboli na sistemima koji nemaju instalirane prave masne fontove, tako da se slovo ili simbol otisne nekoliko puta ali sa malenim pomakom.

 $\mu, M$   $\mu, M$  **#**  $\mu, M$  **\$\$** \mu, M \qquad \boldsymbol{\mu}, \boldsymbol{M}  $\qquad \pmod{\mu}$ ,  $\pm b$  \$\$

#### **3.10 Popis matematiˇckih simbola**

U tablicama koje slijede, nalaze se popisani svi znakovi i simboli koji su normalno dostupni u matematičkoj okolini, math mode-u.

Da bi se mogli koristiti simboli <sup>u</sup> tablicama 3.12–3.16<sup>1</sup>, treba <sup>u</sup> preambuli dokumenta učitati makro paket amssymb i u sistemu moraju biti instalirani AMS math fontovi. Ako na sistemu nije instaliran AMS makro paket, potražite ga na CTAN:/tex-archive/macros/latex/packages/amslatex

*a* ˆ

 $\grave{a}$ 

 $\bar{a}$ 

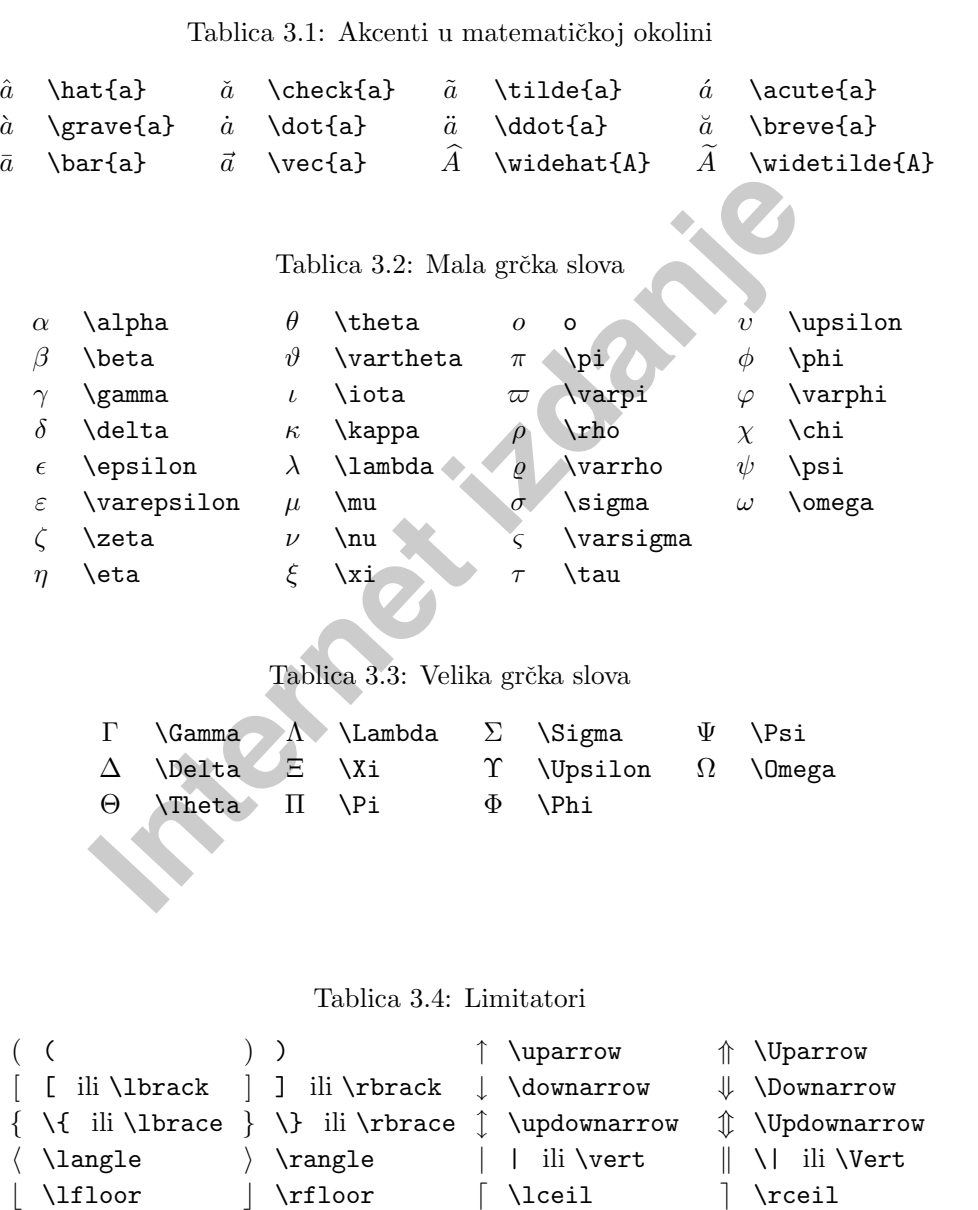

*/backslash . (nevidljiv pâr)* 

<sup>&</sup>lt;sup>1</sup>Ove su tablice izrađene na osnovu symbols.tex, Davida Carlislea, i potom znatno izmijenjene prema sugestijama Josefa Tkadleca.

<span id="page-41-0"></span>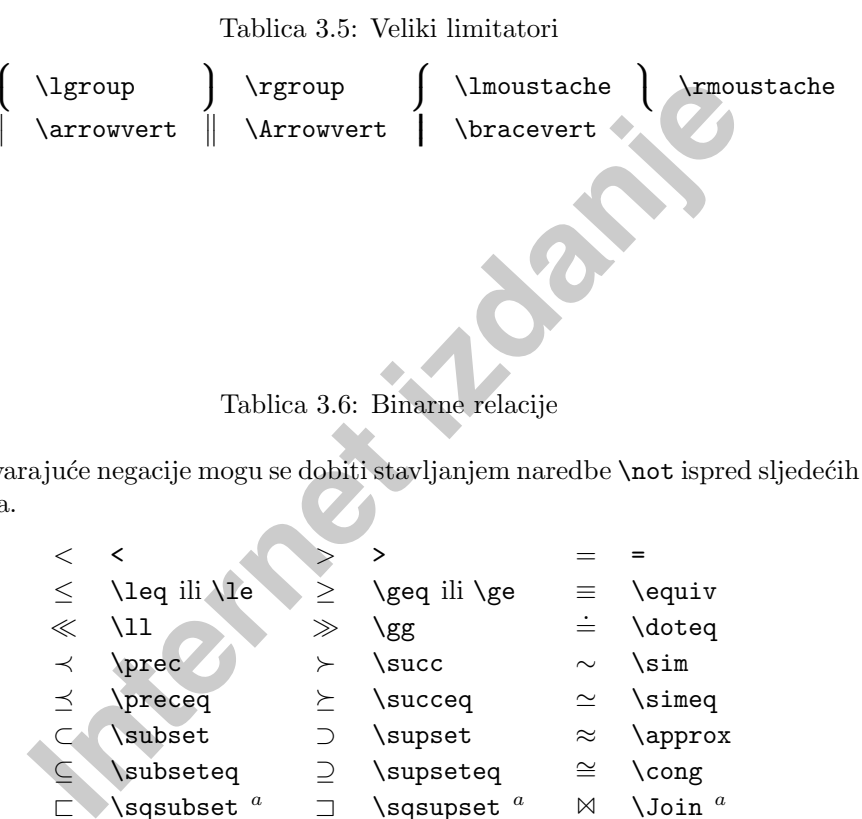

I odgovarajuće negacije mogu se dobiti stavljanjem naredbe \not ispred sljedećih simbola.

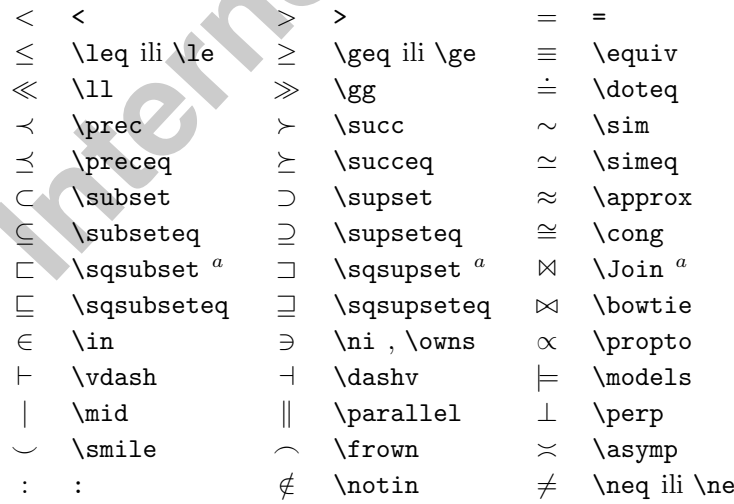

*<sup>a</sup>*Za dobivanje ovog simbola treba koristiti makro paket latexsym

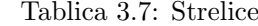

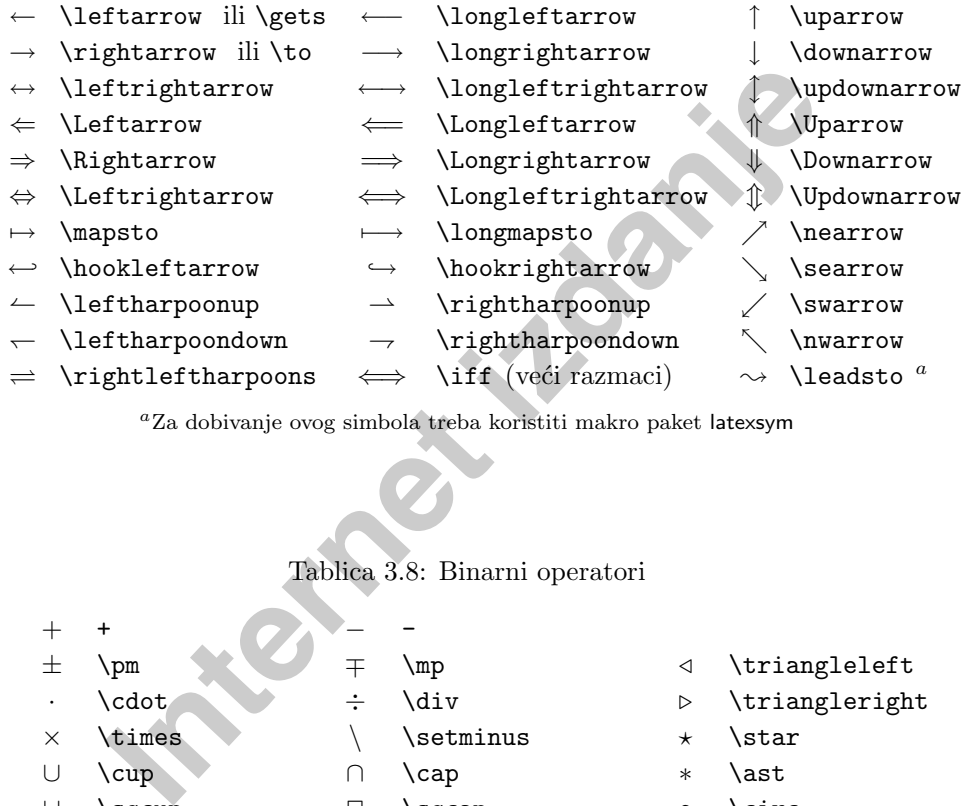

*<sup>a</sup>*Za dobivanje ovog simbola treba koristiti makro paket latexsym

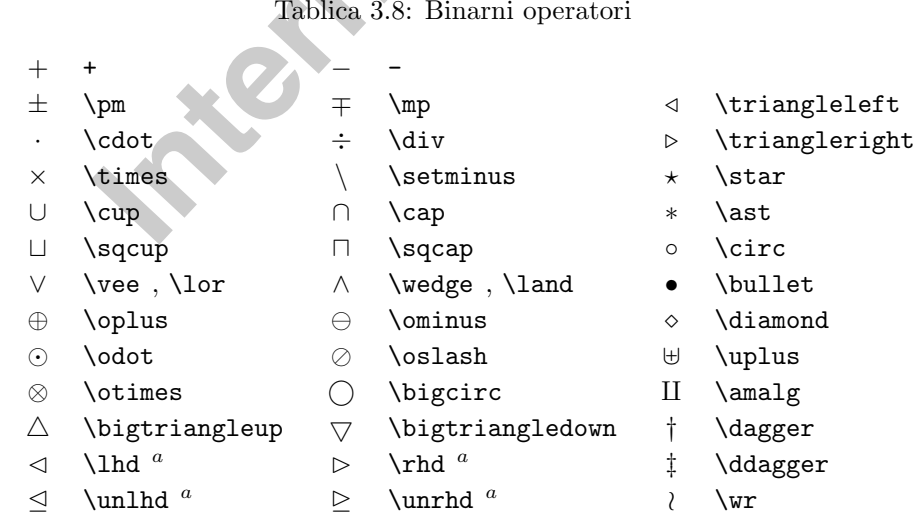

*<sup>a</sup>*Za dobivanje ovog simbola treba koristiti makro paket latexsym

<span id="page-42-0"></span>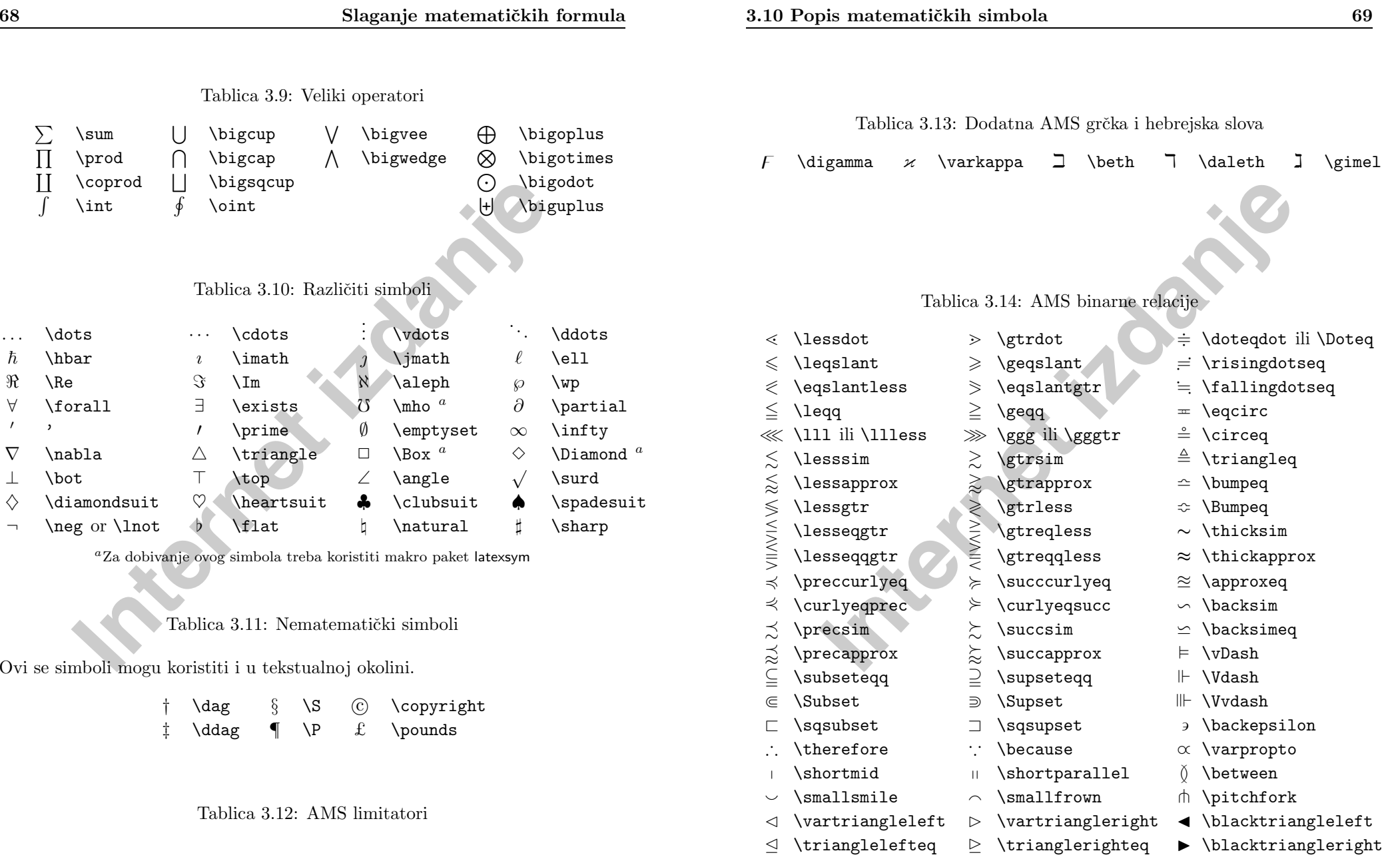

 $\ulcorner$  \ulcorner  $\ulcorner$  \urcorner  $\ulcorner$  \llcorner  $\lrcorner$  \lrcorner

<span id="page-43-0"></span>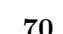

# $\label{lem:main} \begin{tabular}{llllllll} \hline \multicolumn{1}{c}{\textbf{Table 3.15: AMS}}\label{lem:main} \hline \multicolumn{1}{c}{\textbf{Herrow}} & $\mathsf{dashrightarrow}$ \\\label{lem:main} \hline \multicolumn{1}{c}{\textbf{Herrow}} & $\mathsf{dashrightarrows}$ \\\label{lem:main} \hline \multicolumn{1}{c}{\textbf{Herrow}} & $\mathsf{Rrightarrow}$ \\\label{lem:main} \hline \multicolumn{1}{c}{\textbf{Herrow}} & $\mathsf{Rrightarrow}$ \\\label{lem:main} \hline \multicolumn{1}{c}{\textbf{$ Tablica 3.15: AMS strelice \dashleftarrow --> \dashrightarrow ⇔ \leftleftarrows ⇒ \rightrightarrows  $\leftarrow$  \leftrightarrows  $\rightleftarrows$  \rightleftarrows  $\Leftarrow$  \Lleftarrow  $\Rightarrow$  \Rrightarrow  $\leftarrow$  \twoheadleftarrow  $\rightarrow$  \twoheadrightarrow  $\leftarrow$  \leftarrowtail  $\rightarrow$  \rightarrowtail  $\Rightarrow$  \leftrightharpoons  $\Rightarrow$  \rightleftharpoons  $\uparrow$  \Lsh  $\uparrow$  \Rsh  $\varphi$  \looparrowleft + \looparrowright  $\curvearrowleft$  \curvearrowleft  $\curvearrowright$  \curvearrowright  $\circ$  \circlearrowleft  $\circ$  \circlearrowright

- 
- \upharpoonleft \upharpoonright
- 
- 
- 

 $\leftarrow -$ 

- 
- 
- 
- 
- $\uparrow$  \upuparrows  $\downarrow$  \downdownarrows
	-
	- \downharpoonleft | \downharpoonright
- $\rightsquigarrow$  \rightsquigarrow  $\rightsquigarrow$  \leftrightsquigarrow

Tablica 3.16: AMS negirane binarne relacije i strelice

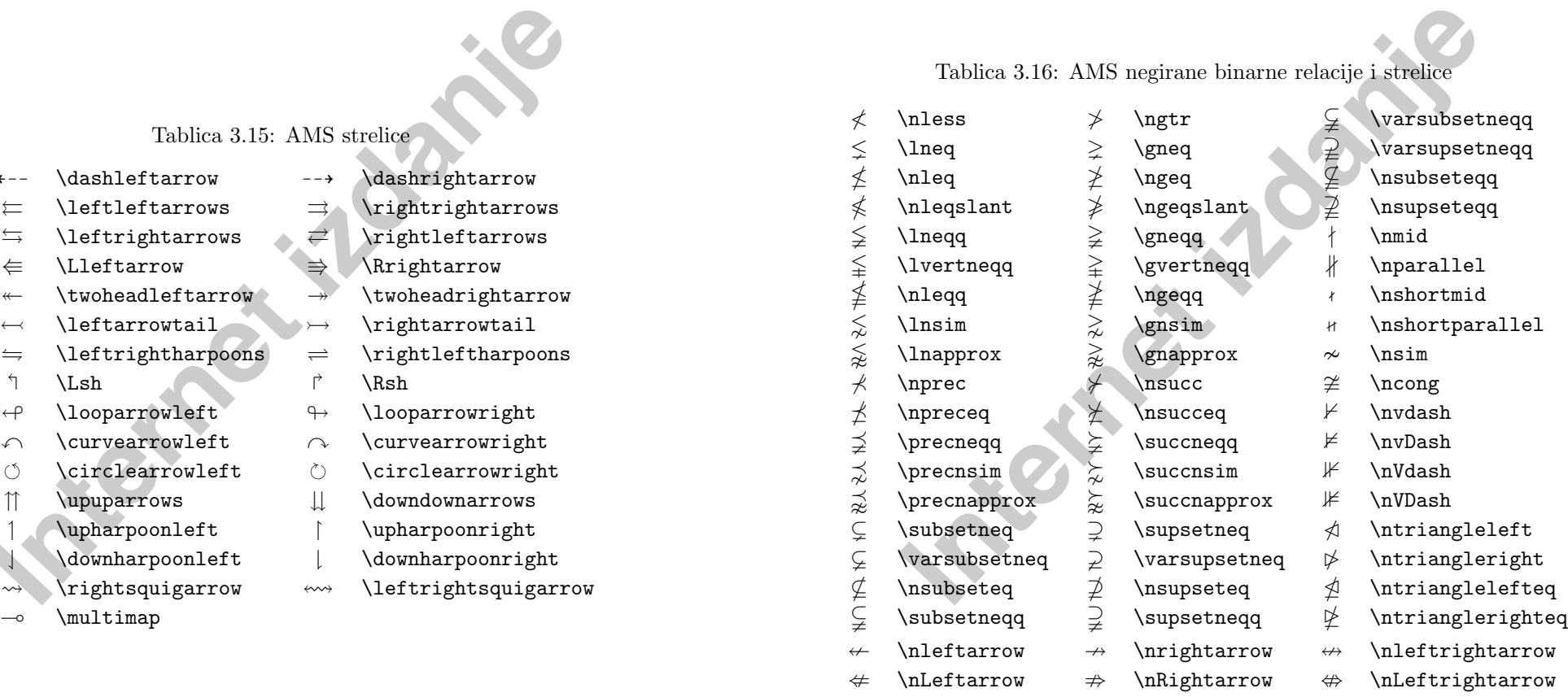

Tablica 3.17: AMS binarni operatori

<span id="page-44-0"></span>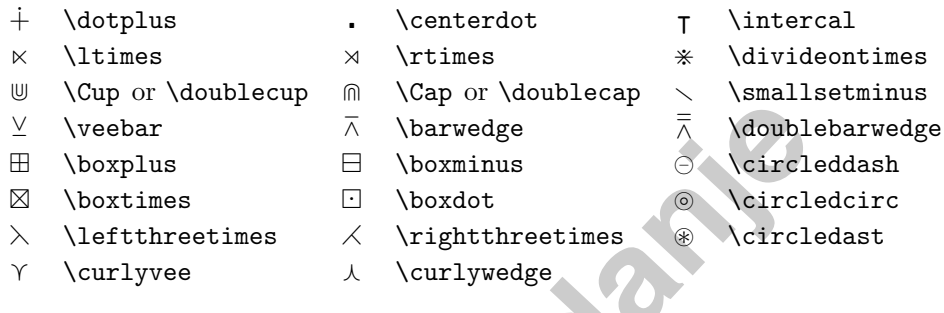

#### Tablica 3.18: Različiti AMS simboli

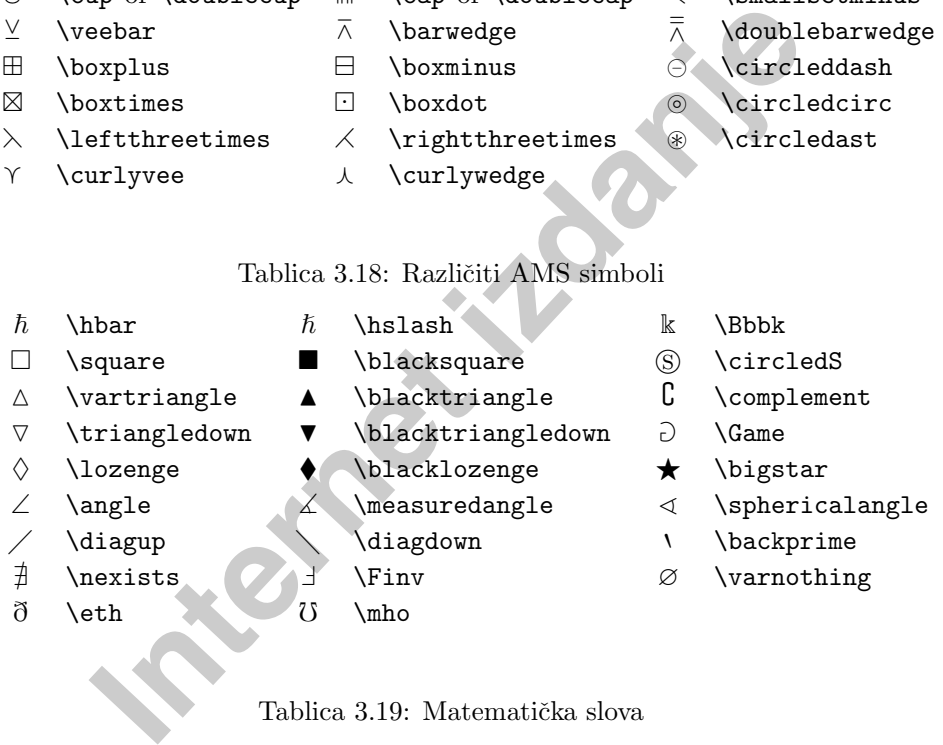

#### Tablica 3.19: Matematička slova

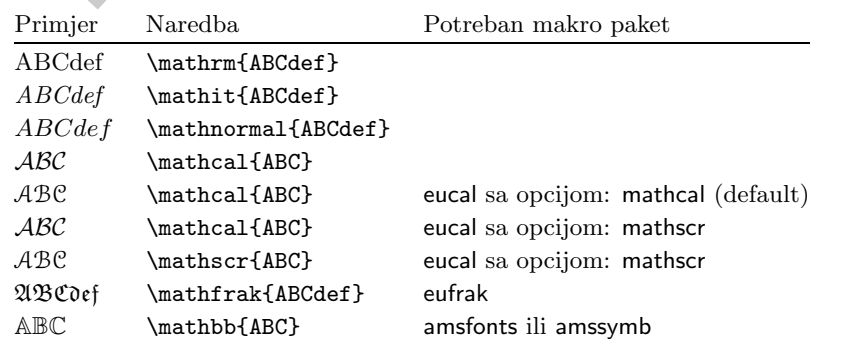

**Poglavlje 4**<br>
Nije to sve<br>
Ne čtaj ovo poglavlje! — IIi, barem najprije pokušaj napisati nešto, koristeći *ETEX.*<br>
Svrha ovog poglavlja je još malo 'začiniti' naše znanje ETEX-a. Mnogo potpuniji<br>
opis različitih specijaln

#### Mali i *debeli Rimljani* gospodarili su čitavom *velikom* **Itali***jom*.

{\small Mali i \textit{\textbf{debeli} Rimljani} gospodarili su čitavom} {\Large \textit{velikom \textbf{Italijom}}.}

Značajna vrlina L<sup>AT</sup>EX<sup>2</sup> $\varepsilon$  je da su atributi fontova međusobno neovisni. To znači, da možemo postići promjenu veličine fonta ili čak sâmog fonta, a ipak zadržati atribute kao "masno" ili "koso" zadane ranije. Onom tko uči LATEX od nule, to zvuči kao normalno i očekivano ponašanje. Ali nekom tko je naviknut na LAT<sub>EX</sub> 2.09, to zvuči revolucionarno.

<span id="page-45-0"></span>U prethodnom primjeru su promjene fonta ostvarene korištenjem naredbi iz tablice 4.2. Isti efekt možemo dobiti korištenjem deklaracija iz tablice 4.1:

Mali i *debeli Rimljani* gospodarili su čitavom *velikom* Itali*jom*.

```
{\small Mali i {\itshape{\bfseries debeli}
Rimljani} gospodarili su čitavom} {\Large
{\itshape velikom {\bfseries Italijom}}.}
```
Nažalost, mnogi još uvijek koriste, valjda zbog malo manje tipkanja, originalne TEX-ove deklaracije, koje nisu 'komutativne', pa niti rezultati nisu oni koje želimo:

Mali i **debeli** *Rimljani* gospodarili su čitavom *velikom* Itali-

Mali i debeli *Rimljani* gospodari<br> **jom**. **i**su čitavom *Velikom* Itali-<br> **iom**. {\t velikom {\bf Italijom}}.}

U math mode-u mogu se koristiti naredbe, kao naprimjer \textrm, kojima se privremeno izlazi iz math mode-a, pa se može unijeti nekakav normalan tekst. Ako želimo odabrati neki drugi font ali za matematičke znakove ili slova, postoje druge specijalne naredbe: vidi tablicu 4.4.

State velikon (Vitshape velikon (Vitshape velikon IVsteries Ita<br>
Internet izote deklaracije, koje *nisu* 'komutativne', pa niti rezultat<br>
Internet izmestandine izdani izmestani izmestani izmestani izmestani izmestani izmes Kod naredbi za mijenjanje veličine fonta i ostalih atributa, važnu ulogu igraju vitičaste zagrade. One služe za *grupiranje*, a mnoge LATEX naredbe i deklaracije, djeluju samo unutar grupe, dakle unutar vitičastih zagrada gdje se naredba nalazi.

On voli Velika i sitna  $\text{OVA}$ . On voli {\LARGE velika {\tiny i sitna} slova}.

#### Tablica 4.1: Fontovi—deklaracije

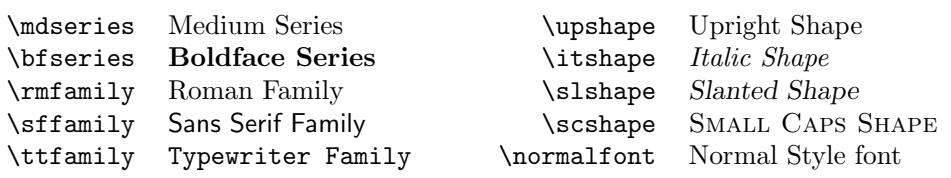

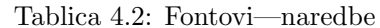

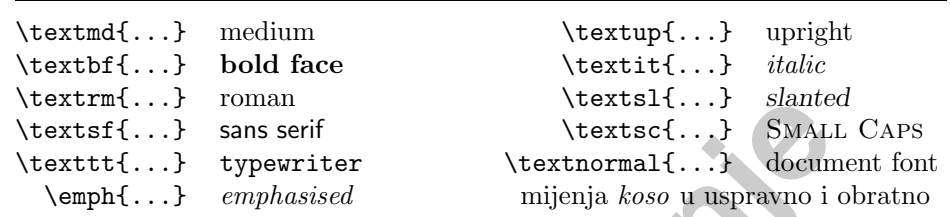

#### Tablica 4.3: Veličine fontova

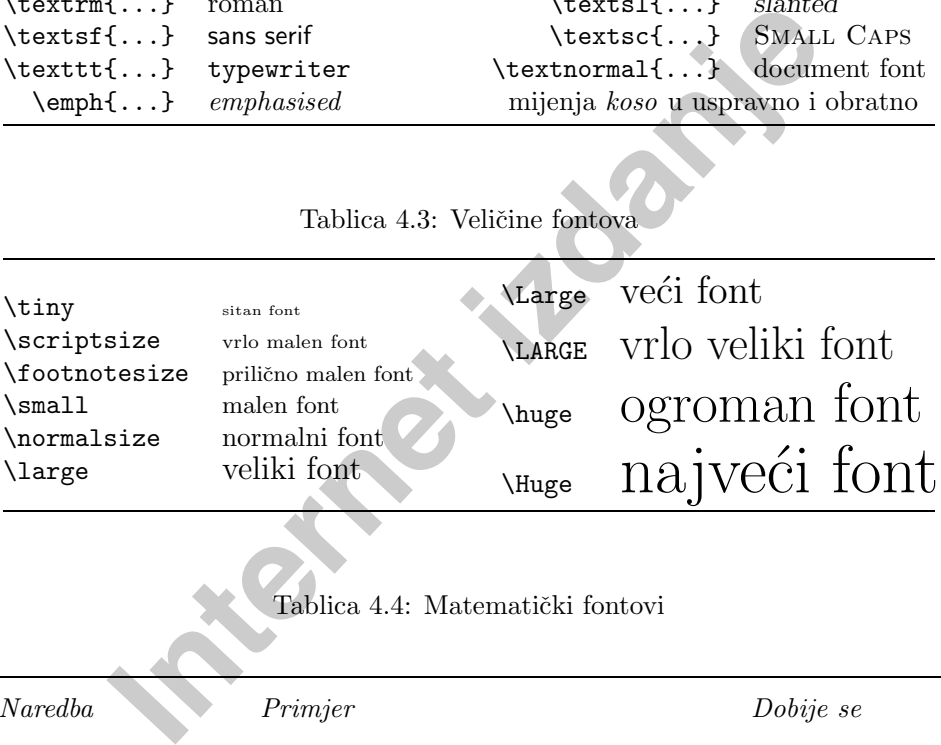

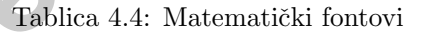

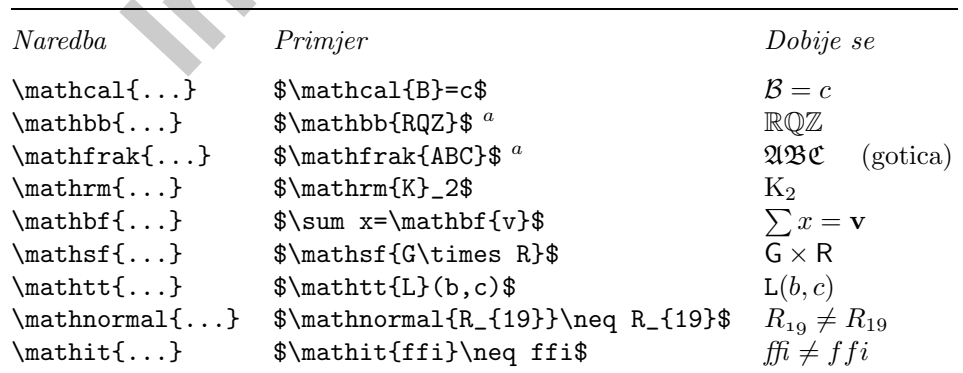

<sup>a</sup>Za dobivanje ovih simbola treba koristiti makro paket amsfonts ili neki koji ga učitava

<span id="page-46-0"></span>Naredbe za mijenjanje veličine fonta, mijenjaju i razmake između redaka, ali samo u slučaju da odlomak završi unutar područja djelovanja naredbe za veličinu. Vitičasta zagrada } kojom se završava djelovanje naredbe za veličinu fonta, ne smije dakle doći prerano. Uoči gdje se nalazi naredba \par, kojom se završava odlomak, u sljedeća dva primjera.

Ovo je primjer kako treba staviti zagrade.

{\Large Ovo je primjer kako treba staviti zagrade.\par}

A ovo je primjer gdje su zagrade krivo stavljene.

{\Large <sup>A</sup> ovo je primjer gdje su zagrade krivo stavljene.}\par

Na kraju ovog izleta u fontove i veličine, evo jedan mali savjet:

primjer kako treba (Aziye <sup>0vo</sup> je primjer kako zagrade. )<br>
zagrade.<br>
je primjer gdje su <sup>{</sup>\Large A ovo je primjer gdje<br>
e krivo stavljene.<br>
aju ovog izleta u fontove i veličine, evo jedan mali savjet:<br>
<u>pamti stavljene.</u> **Zapamti**  $\check{S}$ to  $\vee$   $\check{S}$ E fontova  $\overline{U}$  dokumentu **koristiš**, to će *dokument* biti BOLJI i *ljepši i*  $\frac{\partial f}{\partial t}$ *i i*  $\frac{\partial f}{\partial t}$ *i*  $\frac{\partial f}{\partial t}$ *jl*. Hm. . .

# **4.2 Razmaci**

#### **4.2.1 Razmaci izmedu redaka**

Ako želimo da u čitavom dokumentu bude razmak između redova veći, stavit ´cemo <sup>u</sup> preambulu naredbu

#### \linespread{*faktor*}

Za razmak "jedan i pol" treba staviti \linespread{1.3}, <sup>a</sup> za "dvostruki" razmak treba  $\line{\{1.6\}$ . Normalno razmak nije povećan, pa je default faktor 1.

#### **4.2.2 Formatiranje odlomaka**

U LAT<sub>EX</sub>-u postoje dva parametra koji utiču na izgled odlomaka. Stavimo li u  $preambulu<sup>1</sup>$  naprimjer naredbe

\setlength{\parindent}{0pt} \setlength{\parskip}{1ex plus 0.5ex minus 0.2ex}

ecaja i na sadrzaj — redovi u sadrzaju ce biti vse razmac<br>
oš nešto: ovim je naredbama **\paramient** postavljen pa to<br> **Narskip stavljen 'gumeni' razmak od 1 ex, tj. 1 ex je optiniranju pojedine stranice, taj razmak može do** dogodit ´ce se sljede´ce: prvi red odlomka ne´ce biti uvuˇcen, <sup>a</sup> razmak izmedu odlomaka biti će nešto veći nego razmak između pojedinih redova. To će također imati utjecaja i na sadržaj — redovi u sadržaju će biti više razmaknuti nego ranije. Još nešto: ovim je naredbama \parindent postavljen na točno 0 pt, dok je za \parskip stavljen 'gumeni' razmak od <sup>1</sup> ex, tj. <sup>1</sup> ex je optimalno, ali pri formatiranju pojedine stranice, taj razmak može dodatno biti povećan još do 0.5 ex, ili povećan za 0.2 ex manje — dakle smije iznositi između 0.8 ex i 1.5 ex.

Ukoliko želimo uvući prvi red u odlomku koji inače ne bi bio uvučen, kao što je slučaj s prvim odlomkom u odjeljku (section), onda na početku tog odlomka stavimo naredbu $<sup>1</sup>$ </sup>

#### \indent

Ovo će, naravno, imati efekta jedino ako \parindent nije nula.

Kada želimo da prvi red u odlomku nije uvučen, koristimo na početku odlomka naredbu

#### \noindent

Ovo se često koristi ako neki tekst počne ispred velike formule i nastavlja se iza formule, <sup>a</sup> zbog preglednosti smo <sup>u</sup> input fileu iza formule ostavili razmak.

#### **4.2.3 Horizontalni razmaci**

LAT<sub>EX</sub> automatski određuje koliki treba biti razmak između pojedinih riječi i rečenica. Da bi dodali neki horizontalni razmak koristi se:

#### \hspace{*duljina*}

Ako želimo da se taj razmak stavi i u slučaju kada je to na početku ili kraju retka, koristi se \hspace\* umjesto \hspace. Parametar duljina je najčešće broj sa jedinicom mjere. Najvažnije jedinice su pobrojane u tablici 4.5.

 $\frac{1}{\text{Izmedu naredbi} \dot{\text{documentclass}} i \begin{bmatrix} \text{document} \end{bmatrix}}$ 

 $1$ Ako želimo da prvi odlomak iza naslova odjeljka uvijek bude uvučen, možemo koristiti makro paket indentfirst <sup>u</sup> kolekciji "tools"

<span id="page-47-0"></span>Ovo je razmak od 15 mm. Ovo je\hspace{15mm}razmak od <sup>15</sup> mm.

U principu, razmake je bolje zadavati pomoću "relativnih" jedinica kao što su \em i \ex, jer u slučaju da naprimier promijenimo veličinu fonta za čitav dokument opcijom 12pt umjesto standardnih 10pt, onda će se i relativni razmaci povećati za odgovarajući faktor, a "apsolutni" razmaci zadani naprimjer u milimetrima, neće.

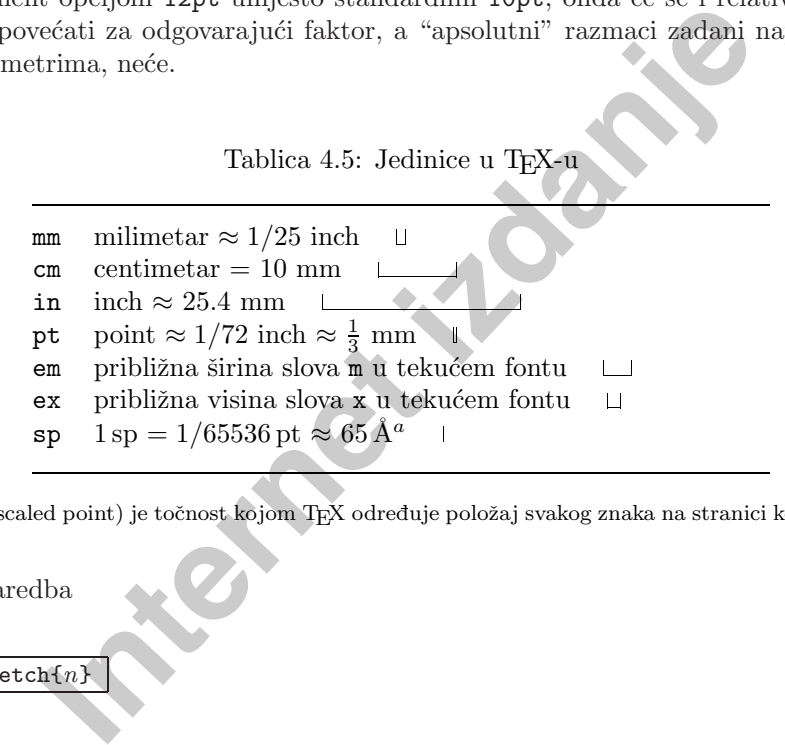

<sup>a</sup>1 sp (scaled point) je točnost kojom TEX određuje položaj svakog znaka na stranici koju slaže

Naredba

#### \stretch{*n*}

proizvodi specijalan "gumeni" razmak. On se rasteže dok ne ispuni čitav preostali prostor <sup>u</sup> retku. Ako se <sup>u</sup> istom retku nalaze dvije "gumene" naredbe  $\hbox{\tt kspace}\{\text{stretch}\}\,$ , one će proizvesti razmake koji su u skladu sa faktorima  $n$  tih naredbi. Naredba \hfill ekvivalentna je naredbi \hspace{\strech{1}}.

••••

- \$\bullet\$\hspace{\stretch{1}}\$\bullet\$
- \hspace{\stretch{3}}\$\bullet\$\\ \$\bullet\$\hfill\$\bullet\$ \hfill\hfill\hfill\$\bullet\$

#### **4.2.4 Vertikalni razmaci**

Razmake između odlomaka, odjeljaka, pododjeljaka, ... L<sup>A</sup>TEX određuje sâm. Ukoliko je potrebno, može se *između dva odlomka* dodati razmak naredbom:

#### \vspace{*duljina*}

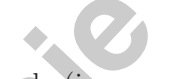

Ovu naredbu je najbolje upisati između dva prazna reda (jer ona povećava razmak iza odlomka u kome se naredba nalazi). Ukoliko želimo dodati razmak i u slučaju da je to na početku ili na kraju stranice, treba koristiti \vspace\*.

**Idulijina)**<br> **Internet između dra** prazna reda (jer ona za odlomka u kome se naredba nalazi). Ukoliko želimo doda u da je to na početku ili na kraju stranice, treba koristiti v želimo razmak između dva odlomka ili ispred Često želimo razmak između dva odlomka ili ispred dijela teksta koji se kao cjelina razlikuje od prethodnog teksta, ali opet ne toliko da bi bio novi odjeljak ili pododjeljak, povećati za neku standardnu veličinu, koja ovisi i o veličini korištenog fonta. U LATEX-u su ti standardni vertikalni razmaci \smallskip, \medskip i \bigskip, koji obiˇcno iznose jednu ˇcetvrtinu, jednu polovinu i jedan \baselineskip, ˇsto je razmak izmedu osnovnih linija susjednih redaka <sup>u</sup> istom odlomku.

Ako želimo da neki tekst dođe na dno stranice, u posljednji red, koristimo \vfill, <sup>u</sup> kombinaciji <sup>s</sup> naredbom \pagebreak. Ovu naredbu takoder koristimo ako želimo neki tekst po visini centrirati na stranici.

Neki tekst \ldots

\vfill Ovo dolazi <sup>u</sup> zadnji red na stranici. \pagebreak

Naredba \vspace s "gumenom" veličinom \stretch{n}, daje isti efekt, ali je fleksibilnija zbog mogućnost variranja parametra  $n$ .

Unutar odlomka, dodatni se razmak moˇze dobiti naredbom

#### \\[*duljina*]

na kraju retka iza kojeg se želi veći razmak. Isto je moguće i unutar tablice.

Napomenimo, na kraju, da razmaci, kako vertikalni tako i horizontalni, mogu biti i *negativni*, što znači da se postojeći razmaci mogu i smanjiti.

# <span id="page-48-0"></span>**4.3 Izgled stranice**

L<sup>A</sup>T<sub>E</sub>X<sub>2ε</sub> dozvoljava da se u naredbi \documentclass zada veličina papira. Nakon toga LATEX automatski određuje odgovarajuće margine. Ukoliko nismo zadovoljni unaprijed definiranim vrijednostima, default vrijednostima, moˇzemo ih promijeniti. Na slici 4.1 prikazani su svi parametri koje možemo mijenjati. Slika je napravljena pomoću makro paketa layout iz "tools" kolekcije<sup>1</sup>.

LAT<sub>EX</sub> ima dvije naredbe za promjenu tih parametara. One se obično koriste <sup>u</sup> preambuli dokumenta.

Prva od njih postavlja parametar na zadanu duljinu:

\setlength{*parametar*}{*duljina*}

Druga dodaje postojećoj vrijednosti *parametra* zadanu duljinu:

#### \addtolength{*parametar*}{*duljina*}

Često je ova druga naredba korisnija nego \setlength jer možemo raditi relativno obzirom na postoje´ce vrijednosti, koje su nam ponekad nepoznate. Da proširimo čitav tekst za 1 cm, u preambulu dokumenta stavili bismo naprimjer:

#### \addtolength{\hoffset}{-0.5cm} \addtolength{\textwidth}{1cm}

Iti. Na siici 4.1 prikazani su svi parametri koje mozemo mijen<br>Ijena pomoću makro paketa layout iz "tools" kolekcije<sup>1</sup>;<br>Lima dvije naredbe za promjenu tih parametara. One se obič<br>Lima dvije naredbe za promjenu tih paramet Ukoliko su \voffset i \hoffset jednaki nuli (default), veličine svih margina mjere se od toˇcke, <sup>u</sup> gornjem lijevom uglu, koja je i od gornjeg i od lijevog ruba papira udaljena točno za 1 inch (25.4 mm). Slika 4.1 prikazuje točno podatke upravo za knjižicu koju držite u ruci.

**Internet izdanje** Header  ${\rm Body}$ Footer Margin Notes  $\bullet$  8  $\rightarrow$  $\bigcirc$ ۷ ✻ $\leftrightarrow$  1  $\leftrightarrow$ <sup>3</sup>✐✲ ✛  $\bigoplus$  $\div$   $\leftrightarrow$ ✻❄  $\textcircled{\scriptsize{1}}$  $\circled{2}$ v ✻ $\circled{4}$ ✻Y <sup>5</sup>✐ ✻Y  $\circledS$ ✻۷ 1 one inch + \hoffset 2 one inch + \voffset 3 \evensidemargin =  $20pt$  4 \topmargin =  $22pt$  $5 \heableight = 13pt \n6 \heade = 18pt$ 7 \textheight =  $466pt$  8 \textwidth =  $345pt$ <sup>9</sup> \marginparsep <sup>=</sup> 7pt <sup>10</sup> \marginparwidth <sup>=</sup> 57pt <sup>11</sup> \footskip <sup>=</sup> 25pt \marginparpush <sup>=</sup> 5pt (not shown)

 $\h{\to fset = 0pt}$  \voffset = 0pt \paperwidth <sup>=</sup> 500pt \paperheight <sup>=</sup> 711pt

 $1$ CTAN:/tex-archive/macros/latex/packages/tools

## <span id="page-49-0"></span>**4.4 Bibliografija i literatura**

U L<sup>A</sup>T<sub>E</sub>X-u postoji specijalno okruženje za popis literature i bibliografije thebibliography. Upis svakog pojedinog članka, knjige ili slično, počinje naredbom

#### \bibitem[*kako ˇzelimo citirati*] {*oznaka*}

 $Oznaku$  koristimo u tekstu dokumenta kada želimo citirati pripadni članak odnosno knjigu naredbom

#### \cite[*pobliˇze*]{*oznaka*}

Ako \bibitem koristimo bez neobaveznog parametra, numeracija bibliografije je automatska. U protivnom, koriste se oznake iz neobaveznog parametra.

 $\begin{tabular}{|l|l|} \hline \texttt{m[kako}.\textit{zelimo}\_\textit{citirrati}]{\small 1\text{ 6znaka}}} \hline \hline \texttt{lkko}.\textit{zelimo}\_\textit{citirrati}]{\small 1\text{ 6znaka}}} \hline \hline \texttt{k} \& \texttt{k} \& \texttt{l} \& \texttt{l} \& \texttt{l} \& \texttt{l} \& \texttt{l} \& \texttt{l} \& \texttt{l} \& \texttt{l} \& \texttt{l} \& \texttt{l} \$ Ukoliko u popisu nećemo koristiti neobavezan parametar naredbe \bibitem, već će numeracija biti automatska, kao argument okruženja thebibliography. upisujemo jednu, dvije ili tri 'šire' znamenke, kao 6 ili 9, ovisno o tome da li je broj, <sup>u</sup> bibliografiji navedenih djela, jednoznamenkast, dvoznamenkast, ili troznamenkast. Tim argumentom zapravo zadajemo najveću širinu numeracijskih brojeva (ne koliko će ih biti). Ukoliko ćemo koristiti neobavezne parametre, onda u varijablu okruženja thebibliography stavljamo najširu oznaku koja će se <sup>u</sup> popisu pojaviti.

Partl  $[1, str. 17]$  je predložio da ...

Partl<sup>~</sup>\cite[str.~17]{pa} je predložio da \ldots

# **Bibliografija**

#### \begin{thebibliography}{9}

\bibitem{pa} H.~Partl: \emph{German \TeX}, TUGboat Vol.~9, No.~1 ('88)

[1] H. Partl: *German TEX*, TUGboat Vol. 9, No. <sup>1</sup> ('88)

\end{thebibliography}

# **4.5 Indeks**

Vrlo korisna stvar u svakoj ozbiljnijoj knjizi je indeks. L<sup>A</sup>T<sub>EX</sub> i pomoćni program  $m$ akeindex<sup>1</sup> omogućuju da se indeks napravi prilično lako. U ovom ćemo Uvodu opisati samo najosnovnije naredbe za generiranje indeksa. Više i detaljnije o tome, naći ćete u *The L<sup>A</sup>TEX Companion* [4].

Da se aktivira L<sup>A</sup>TEX-ova sposobnost pravljenja indeksa, treba najprije <sup>u</sup> preambuli dokumenta učitati makro paket makeidx naredbom:

\usepackage{makeidx}

i zatim izdavanjem naredbe

#### \makeindex

takoder <sup>u</sup> preambuli, aktivirati izradu indeksa.

Na mjestu u input fileu na koje želimo da termin u indeksu upućuje, upiše se naredba

#### \index{*termin*}

U tablici 4.6 objašnjena je na nekoliko primjera, sintaksa argumenta termin.

ci cete u *Ine BIFA Companion* [4].<br>
21 aktivira ETEX-ova sposobnost pravljenja indeksa, treba i i dokumenta učitati makro paket makeidx naredbom:<br> **Internet izdanjev izvaz**<br> **Internet izlangeringanga izdanjev i prezenta i** Kada L<sup>A</sup>TEX procesira input file, svaka naredba **\index** upisuje odgovarajući termin zajedno sa pripadnim brojem stranice <sup>u</sup> poseban file. Ovaj file ima isto ime kao i polazni input file, samo sa nastavkom .idx. Taj .idx file se zatim procesira programom makeindex.

#### makeindex *ime filea*

Program makeindex generira sortirani indeks istog imena kao polazni input file, ali sa nastavkom .ind. Kada se zatim ponovo L<sup>A</sup>TEX-om procesira polazni input file, ovaj će sortirani indeks biti uključen na mjesto gdje se nalazi naredba

#### \printindex

Makro paket showidx, koji se distribuira zajedno sa L<sup>A</sup>TEX2*ε*-om, ispisuje <sup>u</sup>

 $1$ Na sistemima koji ne dopuštaju imena duža od 8 slova, program se može zvati makeidx.

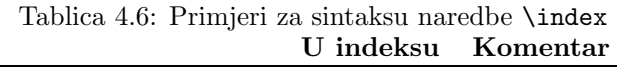

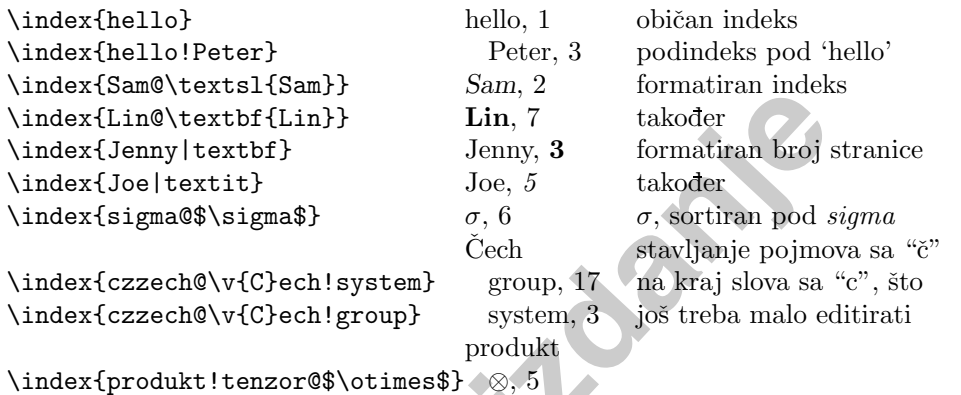

lijevoj margini teksta sve indeksirane termine. Ovo je praktično kod korekture i provjere indeksa.

**Bolugion 1997**<br> **Internet is the control of the same of the same of the same of the same of the property of the signal between is the signal of the signal of the signal control of the signal control of the signal control** U documentclass{book} LATEX će složiti indeks u dva stupca, i to kao nenumerirano poglavlje. Obično će indeksirani pojmovi koji počinju istim slovom biti grupirani, a između pojedinih grupa bit će malen razmak, *\indexspace*. Ukoliko imamo pojmove koji počinju hrvatskim slovima  $\zeta, \zeta, \ldots$ , i koristili smo sintaksu za indeksiranje takvih pojmova kako je prikazano <sup>u</sup> Tablici 4.6, trebamo samo <sup>u</sup> .ind-fileu pred kraj pojmova, naprimjer pod <sup>c</sup>, <sup>a</sup> ispred pojmova koji počinju s č, ubaciti prazan red i naredbu **\indexspace**. Nadalje, kako je Indeks nenumerirano poglavlje, to neće biti registrirano u sadržaju. Ukoliko ipak želimo da se u sadržaju navede Indeks s odgovarajućim brojem stranice, treba u .ind-file na početak, staviti naredbu

#### \addcontentsline{toc}{chapter}{Indeks}

Napomenimo da je ovakvo editiranje .ind-file potrebno učiniti svaki put kada makeindex-om od .idx filea napravimo .ind-file.

#### **4.6 Ukljuˇcivanje EPS grafike**

Okruženjima figure i table, L<sup>A</sup>T<sub>E</sub>X omogućuje osnovni rad sa putujućim objektima kao što su slike i grafika.

Neke jednostavne crteže moguće je izraditi osnovnim LAT<sub>EX</sub>-ovim naredbama, u okruženju \picture, vidi primjere na stranicama 35 i 44. Mnogo veće mo**4.6 Ukljuˇcivanje EPS grafike 85**

gućnosti pružaju neki makro paketi, kao naprimjer XYPic. Međutim, korištenje tih makro paketa nije sasvim jednostavno, i zato <sup>o</sup> tome ne´cemo govoriti <sup>u</sup> ovom Uvodu. Više o tome ima u *The L<sup>A</sup>TEX Companion* [4] i u L<sup>A</sup>TEX Manual [1], kao i <sup>u</sup> uputama koje su sastavni dio tih makro paketa.

Mnogo je jednostavnije napraviti sliku nekim specijaliziranim grafičkim programom, softwareom<sup>1</sup>, i onda gotovu sliku uključiti u naš dokument. I za to L<sup>A</sup>TEX makro paketi pruˇzaju mnoge mogu´cnosti. U ovom ´cemo uvodu govoriti samo o Encapsulated PostScript (EPS) grafici, jer je to prilično jednostavno, i često se koristi.

Dobre naredbe za uključivanje grafike u dokument, sadržane su u makro paketu graphicx, D. P. Carlisle-a. To je dio čitave familije makro fileova pod nazivom "graphics" paket<sup>2</sup>.

Pod pretpostavkom da radite na sistemu sa PostScript printerom i sa instaliranim makro paketom graphicx, možete koristiti sljedeće korak-po-korak upute za uključivanje grafike u dokument:

- 1. U grafičkom programu koji koristite, spremite vašu najdražu sliku u EPS formatu.
- 2. U preambuli dokumenta učitajte makro paket graphicx naredbom

#### \usepackage[*driver*]{graphicx}

softwareom<sup>1</sup>, i onda gotovu sliku uključiti u naš dokument<br>hkro paketi pružaju mnoge mogućnosti. U ovom ćemo uvod<br>hocapsulated PostScript (EPS) grafici, jer je to prilično jedno<br>coristi.<br><sup>2</sup> naredbe za uključivanje grafik gdje je *driver* ime vašeg "dvi-to-postscript" konvertera, dakle programa koji prevodi .dvi file u PostScript file<sup>3</sup>. Makro paket treba ovu informaciju, jer stvarno uključivanje grafike u štampani dokument, vrši zapravo printer driver. Poznavajući driver, makro paket graphicx dodaje u .dvi file naredbe potrebne printer driveru da uključi EPS grafiku u dokument.

3. Na mjestu gdje želimo u dokumentu našu sliku (obično unutar figure okruženja), upišemo naredbu

\includegraphics[*param*=*vrijednost*, ... ]{*eps-file*}

Time će eps-file biti uključen u naš dokument. Program će sâm iz epsfilea očitati BoundingBox parametre, kojima je određena veličina i položaj

<span id="page-50-0"></span> $P$ **rimjer** 

<sup>&</sup>lt;sup>1</sup>Kao XFig, CorelDraw!, Freehand, Gnuplot, ...

 $2$ CTAN:/tex-archive/macros/latex/packages/graphics

 $3$ Najčešće korišten program je dvips.

<span id="page-51-0"></span>slike u eps-fileu, a u uglatim zagradama možemo navesti listu neobaveznih parametara i pripadnih vrijednosti, medusobno odvojene zarezima. Ovi parametri služe za promjenu širine, visine, odabir izreza, tj. dijela slike, za eventualnu rotaciju grafike, i mnoge druge opcije. U tablici 4.7 navedeni su neki od tih parametara.

Tablica 4.7: Neki od parametara <sup>u</sup> makro paketu graphicx

Tablica 4.7: Neki od parametara u makro paketu graphic<br/>x $\footnotesize$ vidth skalira grafiku do zadane sirine height skalira siriku u oba smjera za zadani faktor argle rotira grafiku u osmjeru kazaljke na satu za zadan origin k width skalira grafiku do zadane širine height skalira grafiku do zadane visine scale skalira sliku <sup>u</sup> oba smjera za zadani faktor angle rotira grafiku <sup>u</sup> smjeru kazaljke na satu za zadani kut origin koordinate točke oko koje želimo rotirati bb Bounding Box: dio slike koji želimo uključiti trim koliko želimo 'odrezati' od slike

Sljedeći primjer ilustrira rečeno:

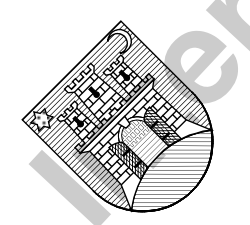

\begin{center} \includegraphics[angle=45, width=3cm] {zagreb.eps} \includegraphics[width=3cm, angle=45] {zagreb.eps}

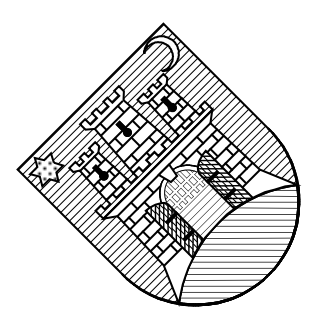

U ovom primjeru, uključena slika zagreb.eps rotirana je za 45° i skalirana na širinu od 3 cm. Skaliranje je uniformno jer smo zadali samo konačnu širinu, a ne i visinu, ali redoslijed opcija angle i width utiče na konačan izgled (veličinu) uključene slike.

Paket graphicx omogućuje i neke korisne stvari koje nemaju veze sa uključivanjem slika. Naprimjer, taj paket omogućuje skaliranje i/ili rotiranje nekog dijela teksta ili matematičke formule, kao u sljedećem primjeru. Međutim, treba biti svjestan činjenice da se to sve zbiva na PostScript nivou, i većina dvi-previewera to ne moˇze prikazati na ekranu, pa efekt skaliranja i rotacije postaje vidljiv istom u štampanoj verziji ili kada se, naprimjer GhostViewom gleda dobiveni PostScript-file.

\end{center} **Internet izdanje** Normalan tekst. Skaliran tekst. Rotiran tekst. \newcommand{\tekst}[1]{\Large#1 tekst.} \tekst{Normalan} \scalebox{0.5}[1.5]{\tekst{Skaliran}} \rotatebox{30}{\tekst{Rotiran}}

Opširnije o svemu tome ima u [10].

#### **4.6.1 Opisivanje crteˇza i slika**

Često je potrebno sliku 'opisati', tj. u crtež ili sliku unijeti neke oznake, formulu ili neki drugi tekst. Ukoliko se radi o imalo složenijoj formuli, to nije moguće napraviti u sâmoj slici, tj. u grafičkom softwareu kojim je crtež ili slika napravljena. Wolframova *Mathematica* tu nije nikakav izuzetak. Čak i kada u sliku želimo upisati samo neke oznake ili tekst, treba koristiti jedan od fontova kojim je složen i okolni tekst. Međutim, gotovo niti jedan grafički software ne može koristiti Computer Modern fontove — Knuthove fontove kojim se u TFX-u najčešće služimo.

Jedno rješenje je sljedeće: Prvo napraviti sliku/crtež bez ikakvih oznaka i formula. Zatim potrebne oznake, formule ili tekst složiti u TEX-u i svaku oznaku/formulu/tekst zasebno spremiti kao eps-file. Sada treba te malene eps-fileove umetnuti na odgovarajuća mjesta u originalnu sliku, ako je moguće, korištenjem softwarea kojim je originalna slika napravljena. Tako dobivenu sliku <sup>s</sup> oznakama spremiti kao novi eps-file, i uključiti u L<sup>AT</sup>EX-file s \includegraphics.

Druga mogućnost je 'golu' sliku/crtež, bez oznaka i formula, učitati sa \includegraphics, i zatim, na odgovaraju´ca mjesta, unijeti oznake i formule u sâmom LAT<sub>EX</sub>-fileu. To zahtijeva izvjestan trud, ali se konačan rezultat isplati.

Postoji nekoliko aplikacija i L<sup>A</sup>TEX-paketa koji to olakšavaju, kao naprimjer WARMreader. Međutim, to se prilično jednostavno može napraviti i 'ručno'. Slika/crtež se kao eps-file uključi s \includegraphics unutar okruženja picture, dakle unutar jednog lokalnog koordinatnog sustava, i zatim se željene oznake i formule postave, korištenjem tog koordinatnog sustava, na odgovarajuća miesta.

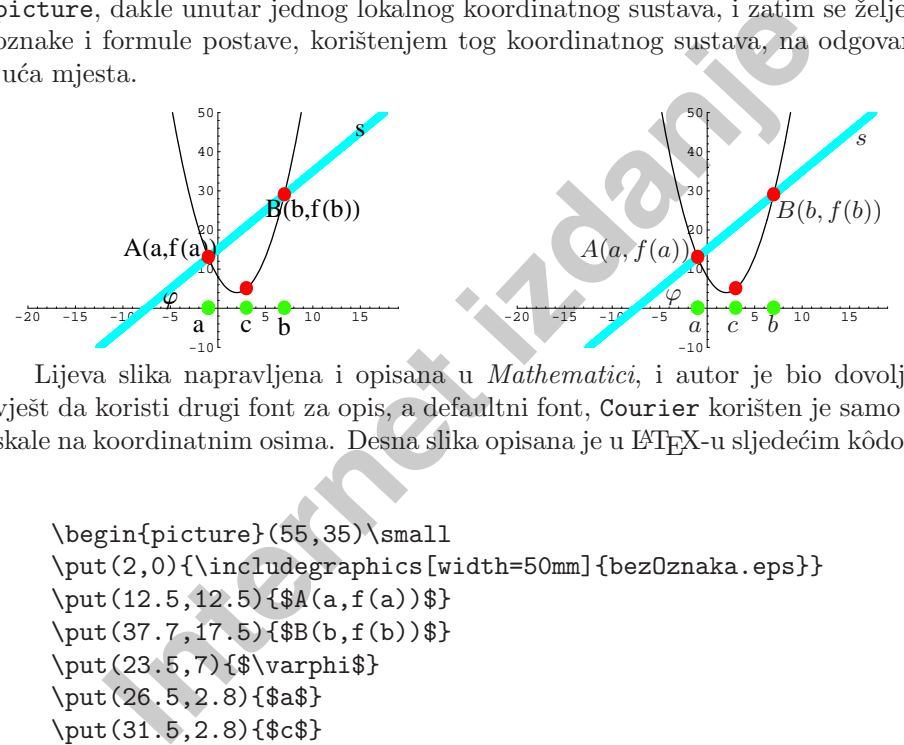

Lijeva slika napravljena i opisana <sup>u</sup> Mathematici, i autor je bio dovoljno vješt da koristi drugi font za opis, a defaultni font, Courier korišten je samo za skale na koordinatnim osima. Desna slika opisana je u L<sup>A</sup>TEX-u sljedećim kôdom:

```
\begin{picture}(55,35)\small
\put(2,0){\includegraphics[width=50mm]{bezOznaka.eps}}
\put(12.5,12.5)\{\$A(a,f(a))\}\\put(37.7,17.5){$B(b,f(b))$}
\put(23.5,7){$\varphi$}
\put(26.5,2.8){$a$}
\put(31.5,2.8){$c$}
\put(36.7,2.8){$b$}
\put(48,27){$s$}
\end{picture}
```
Ipak, vjerojatno najbolji način za izradu crteža, zajedno sa svim oznakama, formulama i ostalim tekstom, je koristiti  $METAPost$  — ali to je već druga priča.

# Dodatak A<br>
Od input filea do gotovog<br>
dokumenta<br>
U ovom ćemo dodatku opisati kako se od pripremljenog kT<sub>E</sub>X input filea dobije<br>
gotov, odštampan dokument. To naravno ovisi o kompjutorskom sistemu i sâmoj<br>
instalaciji TEX/

#### latex moj\_file.tex

dobit ćemo file  $moj$ -file.dvi. To je .dvi (Device Independent) file, koji se može štampati na svakom štampaču, uključujući i najkvalitetnije profesionalne uređaje u štamparijama, bez obzira kako visoke rezolucije. Naime, TFX-ova preciznost kojom slaˇze tekst i ostalo, odgovara rezoluciji od oko milijun toˇcaka po inču, tako da nema bojazni da će se uskoro pojaviti printer tako velike rezolucije da to ne bude dovoljno. Ukoliko je input file napisan za plain TEX format, onda gornju naredbu treba zamijeniti <sup>s</sup>

#### tex moj\_file.tex

Sve ostalo je isto.

<span id="page-52-0"></span>

<span id="page-53-0"></span>EX javljaju i greške — bilo da se radi o greškama u sintaksi, ilej<br>oji bi trebao učitati, ili je naišao na neku naredbu koja ranije<br>a, ili ... U tom slučaju će TEX/EVEX zaustaviti daljnje proces<br>ika tražiti da reagira. Naj Prilikom procesiranja .tex filea TEX i LATEX ispisuju na ekranu različite poruke. Neke od njih su obične poruke o tome što radi; neke od njih su upozorenja (warnings), kao naprimjer da nema nekog fonta, ili da se unakrsno poziva nešto što ranije nije bilo definirano (undefined references), ili da će neki redak biti predugačak i stršati u desnu marginu (overfull hbox), ili nešto slično. Međutim, T<sub>EX</sub> i L<sup>A</sup>T<sub>EX</sub> javljaju i greške — bilo da se radi o greškama u sintaksi, ili ne može naći file koji bi trebao učitati, ili je naišao na neku naredbu koja ranije nije bila definirana, ili ... U tom slučaju će T<sub>E</sub>X/L<sup>A</sup>TEX zaustaviti daljnje procesiranje, i od korisnika tražiti da reagira. Najčešće je dovoljno pritisnuti Enter ili Return, i TEX će nastaviti procesiranje. Ukoliko je greška takva da TEX ne može nastaviti i nastavi se zaustavljati nakon svakog *Enter*, daljnje procesiranje se obično može zaustaviti utipkajući "x" ili "e".

Sve što je T<sub>EX</sub>/L<sup>AT</sup>EX tokom procesiranja ispisivao na ekranu — poruke, greške, i slično — ostat će zapisano u fileu  $moj$  file.log. Uz svaku grešku, poruku itd. tu je zapisano i na koji redak se poruka odnosi (točnije, u .log fileu je naveden redak koji je TEX/LATEX procesirao u času kada je do greške došlo). Sada treba ponovo editirati input file moj file.tex, ispraviti greške i učiniti eventualna poboljšanja, spremiti ponovo file i ponovo ga T<sub>E</sub>Xirati odnosno L<sup>A</sup>TEXirati.

#### **A.2 Sto sa ˇ**file.dvi**?**

Kada je konačno file *moj file tex* uspješno procesiran, dakle kada procesiranje nije prekinuto zbog neke greške i kada nema više prevelikih Overfull boxes, dobiveni .dvi file moj file.dvi je zapravo gotov dokument. Njega sada možemo gledati na ekranu i/ili ga pripremiti za štampanje.

#### **A.2.1 Prikaz na ekranu**

Za gledanje .dvi filea na ekranu, treba nam neki dvi-viewer. Mi ćemo koristiti xdvi. Zadajući dakle naredbu

**xdvi** moj file.dvi

otvorit ´ce se jedan X-prozor <sup>u</sup> kome ´ce se koˇcoperiti prva stranica naˇseg dokumenta. Pritiskom na različite tipke na desnoj strani prozora, možemo birati ˇzeljeno pove´canje, moˇzemo pritiskom tipke na miˇsu privremeno pove´cati dio slike oko kurzora, možemo "listati" stranicu-po-stranicu ili preskočiti odmah nekoliko stranica — jednom riječju — uživati u svom djelu.

# **Procesiranje TeX file-a**

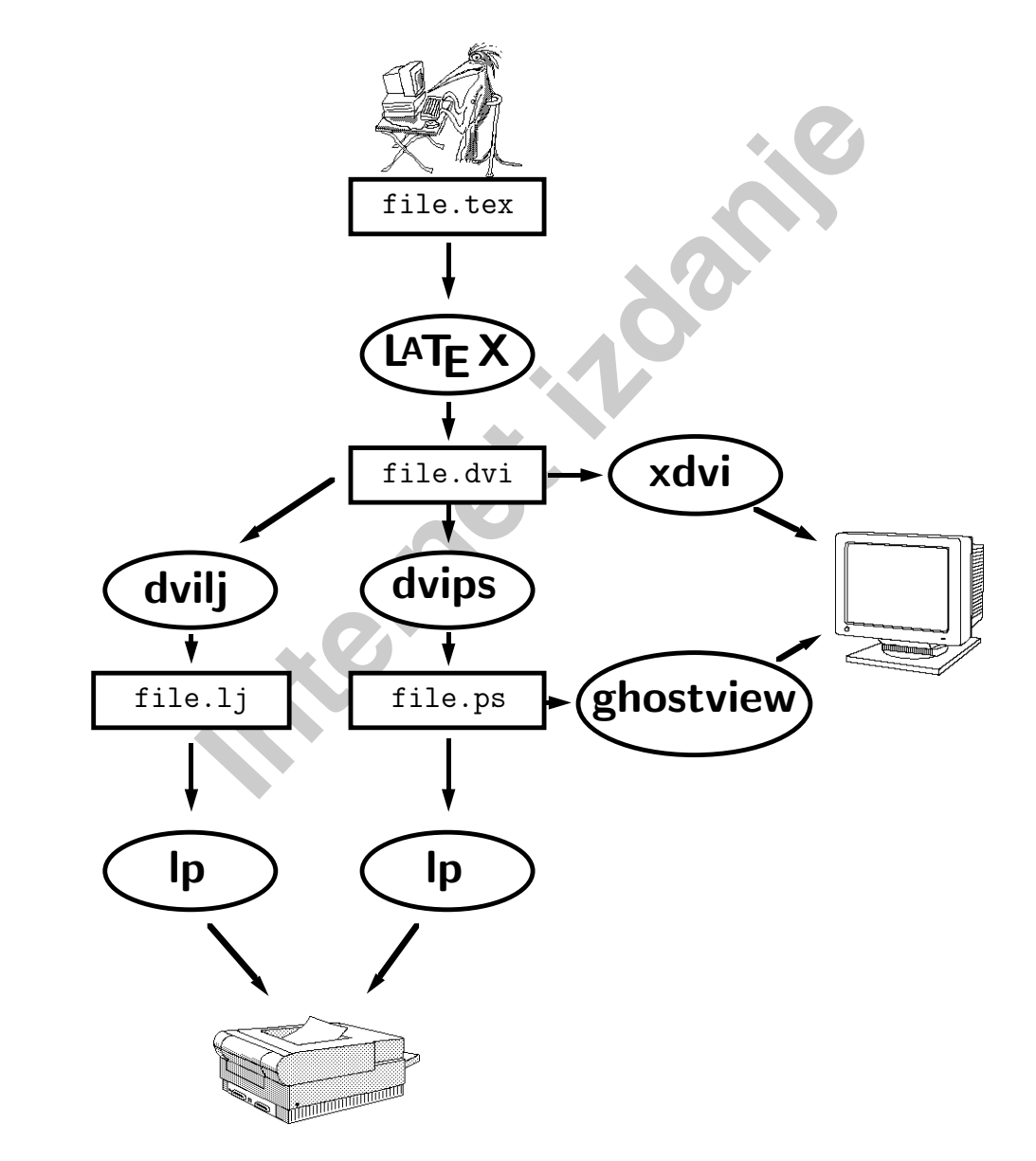

<span id="page-54-0"></span>Ukoliko u našem dokumentu imamo i neku sliku u EPS formatu, ona neće biti sadržana u moj-file.dvi. Zaseban file koji sadrži EPS grafiku, zovimo ga slika.eps, mora biti dostupan xdvi vieweru (moˇze naprimjer biti <sup>u</sup> istom direktoriju kao i moj file.dvi). U protivnom xdvi neće prikazati sliku na ekranu. Toga treba naročito biti svjestan ukoliko moj file.dvi želimo prenijeti na drugi kompjutor — u tom slučaju moramo prenijeti i file *slika.eps*.

#### **A.2.2 Priprema** .dvi **filea za ˇstampanje**

slučaju moramo prenijeti i file *slika.eps.*<br> **Priprema** .dvi filea za štampanje<br>
istampali naš dokument, moramo .dvi file *moj file.dvi* naj<br>
istampali naš dokument, moramo .dvi file *moj file.dvi*<br>
sti:<br>
isti:<br>
isti:<br>
is Da bi odštampali naš dokument, moramo .dvi file moj file.dvi najprije prevesti u format kojeg *printer-driver* može poslati na printer. Tu imamo dvije mogućnosti:

#### **Priprema za obiˇcan laserski printer**

Ako imamo običan laserski printer koji ne može štampati PostScript, onda treba file moj file.dvi pomoću dvilj prevesti u odgovarajući format. To se radi UNIX naredbom

#### **dvilj** moj file.dvi

Time ćemo dobiti file moj file.lj. Taj ćemo file, naprimjer naredbom

#### **lp -or -onb -dlaser** moj file.lj

#### poslati na printer.

I u slučaju da naš printer može štampati PostScript, ovaj način je brži. Jedino ne možemo koristiti PostScript mogućnosti. Posebice, ne možemo u naš dokument uključiti EPS grafiku.

#### **Priprema za PostScript printer**

Ako imamo PostScript printer, onda treba najprije file moj file.dvi prevesti pomoću dvips ili dvi2ps u odgovarajući format. To činimo naredbom

#### **dvips** moj file.dvi

Dobiveni file moj file.ps bit će osjetno veći od filea moj file.dvi, ali će zato sadržavati i eventualne slike u EPS formatu. Dakle, pri seljenju na drugi kompjuter neće trebati seliti i file slika.eps.

File *moj\_file.ps* ćemo, naprimjer naredbom

#### **lp -dpslaser** moj file.ps

poslati na printer.

vari — ovo je najbolji način kako da ga odštampamo, iak<br>ikazati EPS grafiku na ekranu. Ako se pak radi samo o teks<br>policiranon i sa kompliciranim matematičkim formulama i tej<br>grafiku izrađenu E<sup>N</sup>[EX-om ili nekim makro pak Ukoliko naš dokument uključuje EPS grafiku, ili sadrži neke druge Post-Script stvari — ovo je najbolji način kako da ga odštampamo, iako će xdvi viewer prikazati EPS grafiku na ekranu. Ako se pak radi samo <sup>o</sup> tekstu — ma kako kompliciranom i sa kompliciranim matematičkim formulama i tablicama, uključujući grafiku izrađenu LATEX-om ili nekim makro paketom — dobit ćemo na dlaku isti rezultat kao korištenjem dvilj i štampanjem filea  $moj$ -file.lj, samo što će sâmo štampanje .ps filea biti znatno sporije.

#### **A.2.3 GhostView — joˇs jedan naˇcin prikaza na ekranu**

Na kraju još nešto vezano uz grafiku. File moj file.ps, dobiven pomoću dvips iz filea  $moj$ -file.dvi, kao što je opisano u točki A.2.2, možemo, zajedno sa slikama, prikazati na ekranu pomoću nekog programa koji može prikazati PostScript. Jedan takav program je GhostView. Dakle, naredbom

#### **ghostview** moj file.ps

dobit ćemo na ekranu gotov dokument moj file u svoj-svojoj ljepoti — sa svim fontovima, formulama i divnim slikama — i sve to u bojama, ako želimo.

# A SADA NA POSAO !

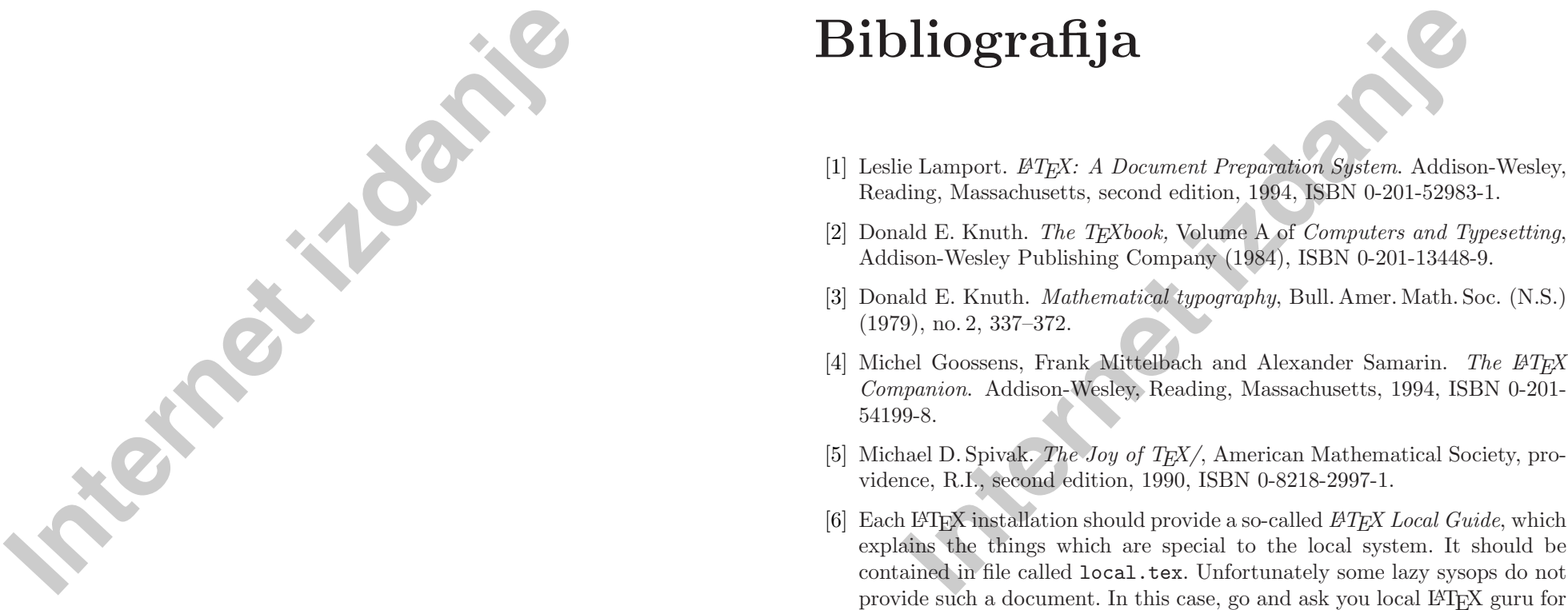

- 
- 
- 
- 
- 
- help.
- [7] LATEX3 Project Team. LATEX  $2\varepsilon$  for authors. Nalazi se u standardnoj L<sup>A</sup>TEX2*<sup>ε</sup>* distribuciji kao usrguide.tex.
- [8] <sup>L</sup><sup>A</sup>TEX3 Project Team. <sup>L</sup>*<sup>A</sup>*TEX <sup>2</sup>*<sup>ε</sup>* for Class and Package writers. Nalazi se u standardnoj L<sup>A</sup>T<sub>E</sub>X<sub>2ε</sub> distribuciji kao clsguide.tex.
- [9] LAT<sub>E</sub>X3 Project Team. LAT<sub>E</sub>X 2<sub>ε</sub> Font selection. Nalazi se u standardnoj L<sup>A</sup>TEX2*<sup>ε</sup>* distribuciji kao fntguide.tex.
- [10] D. P. Carlisle. Packages in the 'graphics' bundle. Nalazi se <sup>u</sup> kompletu 'graphics' kao grfguide.tex, u istim ftp arhivima gdje se nalazi i LATFX distribucija.

<span id="page-56-0"></span>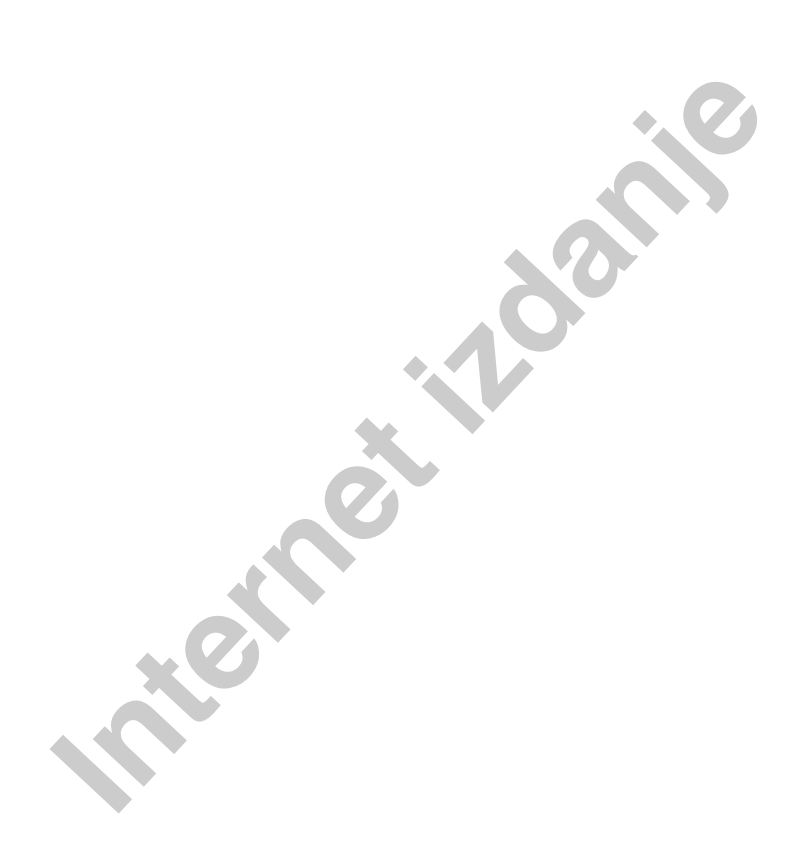

**Indeks**<br>
(1, 58<br>
(1, 58<br>
(1, 58<br>
(1, 58<br> **Example 11**<br>
(1, 58<br> **Example 11**<br>
(1, 59<br>
(1, 50<br>
(1, 50<br>
(1, 50<br>
(1, 52<br>
(1, 17<br>
(1, 19<br>
(1, 17<br>
(1, 19<br>
(1, 19<br>
(1, 19<br>
(1, 19<br>
(1, 19<br>
(1, 19<br>
(1, 19<br>
(1, 19<br>
(1, 19<br>
(1, 19<br> ", 18 \$\$, 51 \$, 50  $^{\prime}$  ,  $54$  $'$ ', 54  $\sqrt{6, 50}$  $\setminus$ , 50 \,, 52, 58 -, 19 −, 19  $\left(-, 17\right)$ –, 19 —, 19 . razmak iza točke, 2  $\ldots$ , 19  $\backslash$ :, 52 \@, 24 \[, 51 \\, 16, 29, 30, 32, 79 \\\*, 16 \], 51  $\hat{}$ , 53, 56 \_, 53, 56 štampanje dvostrano, 11 jednostrano, 11 |, 32  $\tilde{}$ , 24, 54

A4 papir, 11 A5 papir, 11 Abstract, 45 \abstractname, 45 acute, 20 \addcontentsline, 26, 84 \addtolength, 37, 80 æ, 20 akcenti, 20 matematički, 54 amsbsy, 64 amsfonts, 53 amsmath, 56, 60, 64 amssymb, 53, 64  $\mathcal{A} \mathcal{M}$ S-T<sub>F</sub>X, 2  $\lambda$  27 Appendix, 45 \appendix, 25 \appendixname, 45 argument, 7 array, 58, 59 \arraycolsep, 33, 59 article class, 10 \atop, 55 \author, 27 B5 papir, 11 babel, 22, 39, 45

\backmatter, 27 backslash, 6

#### **98 INDEKS**

\baselineskip, 79 \begin, 28 bez točke 1 i 1, 20 \bfseries, 74 \bibitem, 82 Bibliografija, 45 bibliografija, 82 Bibliography, 45 \bibname, 45 \Big, 56  $\big\}$ , 56 \Bigg, 56 \bigg, 56 \bigskip, 79 binommni koeficijenti, 55 blackboard bold \mathbb, 53 \bmod, 55 bold face, 75 bold symbols, 53 Boldface Series, 74 \boldmath, 64 \boldsymbol, 64 book class, 10

\caption, 39 \cdots, 57 center, 29 \centerline, 37 Chapter, 45 \chapter, 25 \chaptername, 45 \choose, 55 \circle, 35 \circle\*, 35 \cite, 82 \cleardoublepage, 40 \clearpage, 40 \cline, 32 \colon, 58

fija, 45<br> **Internet izdanical server izdanical server izdanical server izdanical server izdanical server izdanical server izdanical server izdanical server in the series of the server in the server in the server in the se** color, 42 \colorbox, 41 Contents, 45 \contentsname, 45 crta, 41 horizontalna, 54 crtica, 19 crtice, 19 \date, 27 dcolumn, 33 \ddots, 57 decimalno poravnanje, 33  $\det, 46$ \definecolor, 41 description, 29 desno poravnan tekst, 29 dijagonalne točke, 57 dijagram, 34 dimenzije, 77 displaymath, 51 \displaystyle, 61 \documentclass, 9, 56 Dodatak, 45 donja granica, 56 \dots, 19, 57 double sided, 11 dugačke jednadžbe, 59 dva stupca, 11 dvips, 85 dvostrano, 11 dvostruki razmak, 76 eksponent, 53

\em, 78 em-povlaka, 19 \emph, 28, 75 empty, 13 en-povlaka, 19

#### **INDEKS 99**

Encapsulated PostScript, 85 \end, 28 enumerate, 29 environment, 28 EPS grafika, 37, 84 eqnarray, 59 equation, 51 \ex, 78 executive papir, 11 exscale, 56 \fbox, 35, 42 \fboxrule, 41, 42 \fboxsep, 40–42 Figure, 45 figure, 37, 39 \figurename, 45 flushleft, 29 \flushleft, 29 flushright, 29 \flushright, 29 font, 73 veličina, 73, 75 fontenc, 23 footer, 13 \footnote, 28 \footnotesize, 75 formule, 50 \frac, 55 \framebox, 40–42 \frenchspacing, 25 \frontmatter, 27 funkcije, 55 \fussy, 17

german, 22 Glava, 45 gornja granica, 56 gotica, 75

1, 59<br>
mapir, 11<br>
1, 51<br>
papir, 11<br>
garaye, 20<br>
garaye, 20<br>
garaye, 20<br>
garaye, 20<br>
garaye, 20<br>
garaye, 20<br>
garaye, 37, 85<br>  $\frac{13}{40-42}$ <br>  $\frac{14}{40-42}$ <br>  $\frac{14}{40-42}$ <br>  $\frac{14}{40-42}$ <br>  $\frac{14}{40-42}$ <br>  $\frac{14}{40-42}$ <br>  $\$ gotska slova, 75 grafika, 10 eps, 84 <sup>u</sup> tekstu, 37 granica donja, 56 gornja, 56 graphicx, 37, 85 grave, 20 grupiranje, 74 grčka slova, 53 header, 13 \hfill, 78 hipenacijska pravila, 22 \hline, 32 \hoffset, 80 horizontalna crta, 54 vitičasta zagrada, 54 horizontalne točke, 57 horizontalni razmak, 77 hrvatska slova, 21 \hspace, 77 \Huge, 75 \huge, 75 \hyphenation, 17  $\iota$ <sup>('i' bez točke), 20</sup> \i, 20, 99 \include, 13, 14 \includegraphics, 37, 85 \includeonly, 14 Indeks, 45 indeks, 83

<sup>u</sup> formuli, 53

\indent, 77 indentfirst, 77

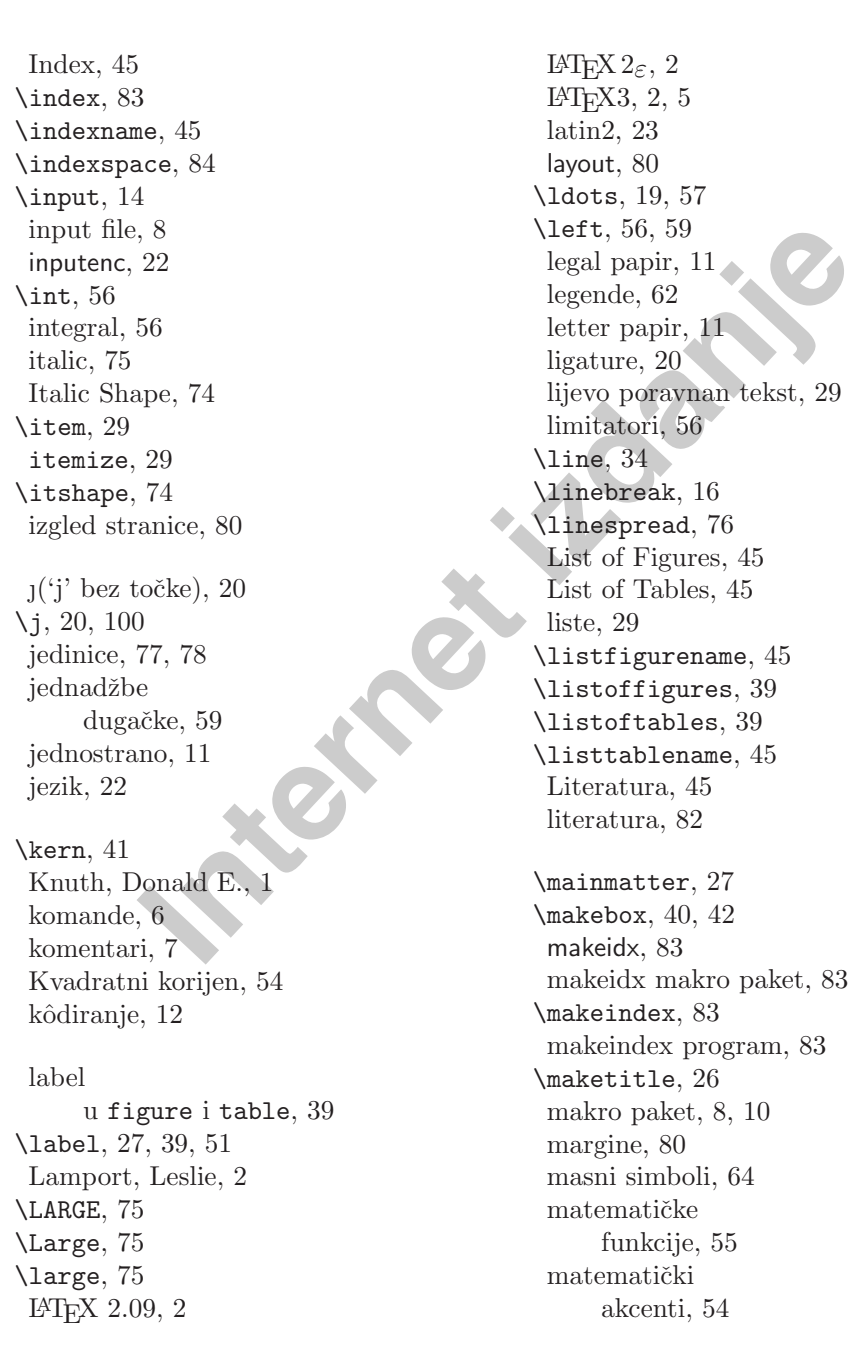

**100 INDEKS**

limitatori, 56 razmaci, 58 math, 50 \mathbb, 53, 75 \mathbf, 64, 75 \mathcal, 75 \mathfrak, 75 \mathit, 75 \mathnormal, 75 \mathop, 55, 61 \mathrm, 61, 75 \mathsf, 75 \mathtt, 75 \mbox, 18, 20, 42 \mdseries, 74 \medskip, 79 \mid, 57 minipage, 36 minus, 19 Mittelbach, Frank, 2 modulo, 55 \multicolumn, 33 \multiply, 44 Murphy, 21 nabrajanje, 29 nadvlačenje, 54 naredbe, 6  $\backslash$ !, 58  $\sqrt{6, 50}$  $\setminus$ , 50  $\lambda$ , 52, 58  $\setminus$  -, 17  $\backslash$ :, 52 \@, 24  $\setminus$ [, 51] \\, 16, 29, 30, 32, 79  $\aleph$ , 16 \label

75<br>
175<br>
175<br>
175<br>
175<br>
175<br>
175<br>
1775<br>
1775<br>
1775<br>
1775<br>
1875<br>
1775<br>
18775<br>
18775<br>
18775<br>
1880<br>
18775<br>
1880<br>
1879<br>
1880<br>
1880<br>
1880<br>
1880<br>
1880<br>
1880<br>
1880<br>
1880<br>
1880<br>
1880<br>
1880<br>
1880<br>
1880<br>
1880<br>
1880<br>
1880<br>
1880<br>
1880 <sup>u</sup> figure i table, 39 \], 51 \abstractname, 45 \addcontentsline, 26, 84 \addtolength, 37, 80 \and, 27 \appendix, 25 \appendixname, 45 \arraycolsep, 33, 59 \atop, 55 \author, 27 \backmatter, 27 \baselineskip, 79 \begin, 28 \bfseries, 74 \bibitem, 82 \bibname, 45  $\big\overline{56}$ \big, 56 \Bigg, 56 \bigg, 56 \bigskip, 79 \bmod, 55 \boldmath, 64 \boldsymbol, 64 \caption, 39 \cdots, 57 \centerline, 37 \chapter, 25 \chaptername, 45 \choose, 55 \circle, 35 \circle\*, 35 \cite, 82 \cleardoublepage, 40 \clearpage, 40 \cline, 32 \colon, 58 \colorbox, 41

playstyle, 61<br>
1, 20, 100<br>
1, 20, 100<br>
1, 20, 100<br>
1, 20, 100<br>
1, 20, 100<br>
1, 20, 100<br>
1, 20, 100<br>
1, 20, 100<br>
1, 20, 100<br>
1, 20, 100<br>
1, 20, 100<br>
1, 20, 100<br>
1, 20, 100<br>
1, 20, 100<br>
1, 20, 100<br>
1, 20, 100<br>
1, 20, 100<br>
1, \contentsname, 45 \date, 27 \ddots, 57 \def, 46 \definecolor, 41 \displaystyle, 61 \documentclass, 9, 56 \dots, 19, 57 \em, 78 \emph, 28, 75 \end, 28 \ex, 78 \fbox, 35, 42 \fboxrule, 41, 42 \fboxsep, 40–42 \figurename, 45 \flushleft, 29 \flushright, 29 \footnote, 28 \footnotesize, 75 \frac, 55 \framebox, 40–42 \frenchspacing, 25 \frontmatter, 27 \fussy, 17 \hfill, 78 \hline, 32 \hoffset, 80 \hspace, 77 \Huge, 75 \huge, 75 \hyphenation, 17 \i, 20, 99 \include, 13, 14 \includegraphics, 37, 85 \includeonly, 14 \indent, 77 \index, 83 \indexname, 45

\indexspace, 84 \input, 14 \int, 56 \item, 29 \itshape, 74 \j, 20, 100  $\ker n$ , 41 \label, 27, 39, 51 \LARGE, 75 \Large, 75 \large, 75 \ldots, 19, 57 \left, 56, 59 \line, 34 \linebreak, 16 \linespread, 76 \listfigurename, 45 \listoffigures, 39 \listoftables, 39 \listtablename, 45 \mainmatter, 27 \makebox, 40, 42 \makeindex, 83 \maketitle, 26 \mathbb, 53, 75 \mathbf, 64, 75 \mathcal, 75 \mathfrak, 75 \mathit, 75 \mathnormal, 75 \mathop, 55, 61 \mathrm, 61, 75 \mathsf, 75 \mathtt, 75 \mbox, 18, 20, 42 \mdseries, 74 \medskip, 79 \mid, 57 \multicolumn, 33

\multiply, 44 \newcommand, 43, 44 \newcounter, 41 \newenvironment, 46, 47 \newlength, 37 \newline, 16 \newpage, 16 \newtheorem, 62 \noindent, 77 \nolinebreak, 16 \nonumber, 60 \nopagebreak, 16 \normalfont, 74 \normalsize, 75 \overbrace, 54 \overleftarrow, 55 \overline, 54 \overrightarrow, 55 \pagebreak, 16 \pageref, 27 \pagestyle, 13 \par, 76 \paragraph, 25 \parallel, 57 \parindent, 62, 77 \parskip, 77  $\part$ ,  $25$  $\pm 64$  $\pmod{, 55}$ \prefacename, 45 \prime, 54 \printindex, 83 \providecommand, 44 \qquad, 52, 58 \quad, 52, 58 \raisebox, 41, 42 \ref, 27, 51 \refname, 45 \renewcommand, 44, 45

**Internet izdanje** \renewenvironment, 47 \right, 56, 59 \right., 56 \rmfamily, 74 \rule, 40–42 \scriptscriptstyle, 61 \scriptsize, 75 \scriptstyle, 61 \scshape, 74 \section, 25 \section\*, 26 \setlength, 37, 60, 77, 80 \settowidth, 62 \sffamily, 74 \sloppy, 16 \slshape, 74 \small, 75 \smallskip, 79 \sqrt, 54 \stepcounter, 41 \stretch, 78 \subparagraph, 25 \subsection, 25 \subsubsection, 25  $\sum_{s}$ \tablename, 45 \tableofcontents, 26 \text, 61 \textbf, 75 \textit, 75 \textmd, 75 \textnormal, 75 \textrm, 74, 75 \textsc, 75 \textsf, 75 \textsl, 75 \textstyle, 61 \texttt, 75 \textup, 75

\textwidth, 36, 40 \thispagestyle, 13 \tiny, 75 \title, 27 \ttfamily, 74 \underbrace, 54 \underline, 54 \unitlength, 35 \upshape, 74 \usepackage, 10, 22 \vdots, 57 \vec, 55 \vector, 35 \verb, 31 \vfill, 79 \voffset, 80 \vspace, 79 \widehat, 54 \widetilde, 54 naslov, 26 dokumenta, 11 navodnici, 18 ne-engleski jezici, 22 negativni razmak, 79 neobavezni parametri, 9 \newcommand, 43, 44 \newcounter, 41 \newenvironment, 46, 47 \newlength, 37 \newline, 16 \newpage, 16 \newtheorem, 62 \noindent, 77 \nolinebreak, 16 \nonumber, 60 \nopagebreak, 16 \normalfont, 74

\normalsize, 75

Experiment of the specific of the specific specific specific specific specific specific specific specific specific specific specific specific specific specific specific specific specific specific specific specific specific œ, 20 okruženja, 28 array, 58, 59 center, 29 description, 29 displaymath, 51 enumerate, 29 eqnarray, 59 equation, 51 figure, 37, 39 flushleft, 29 flushright, 29 itemize, 29 math, 50 minipage, 36 picture, 34, 44 quotation, 30 quote, 30 table, 37, 39 tabular, 32 thebibliography, 45, 82 verbatim, 31 verse, 30 opcije, 7, 9 smještaja, 38 osnovna veličina fonta, 11 \overbrace, 54 overfull hbox, 16 \overleftarrow, 55 \overline, 54 \overrightarrow, 55 package, 8, 10 packages amsbsy, 64 amsfonts, 53 amsmath, 56, 60, 64 amssymb, 53, 64

babel, 22, 39, 45

#### color, 42 dcolumn, 33 exscale, 56 fontenc, 23 graphicx, 37, 85 indentfirst, 77 inputenc, 22 layout, 80 makeidx, 83 showidx, 83 tools, 33 page layout, 80 page style, 13 empty, 13 headings, 13 plain, 13 \pagebreak, 16 \pageref, 27 \pagestyle, 13 papir veličina, 80 \par, 76 \paragraph, 25 \parallel, 57 parametar, 7 neobavezan, 7 \parindent, 62, 77 \parskip, 77 \part, 25 picture, 34, 44 plain, 13 platforma, 21  $\pm 64$ \pmod, 55 podvlaˇcenje, 54 poravnan tekst, 29 povlaka, 19 pravila za rastavljanje riječi, 22 preambula, 8

#### **Internet 22**<br> **Internet 22**<br> **Internet 22**<br> **Internet in the set of the set of the set of the set of the set of the set of the set of the set of the set of the set of the set of the set of the set of the set of the set of** Predgovor, 45 prednosti TEX-a, 4 Preface, 45 \prefacename, 45 \prime, 54 \printindex, 83 \providecommand, 4 putujući objekti, 37 \qquad, 52, 58 \quad, 52, 58 quotation, 30 quote, 30 \raisebox, 41, 42 razlomak, 55 razmaci <sup>u</sup> math modu, 58 razmak, 5, 59 dvostruki, 76 horizontalni, 77 iza naredbe, 7 iza točke, 24 izmedu redaka, 76 na početku reda, 5 negativni, 79 vertikalni, 79 \ref, 27, 51 References, 45 \refname, 45 \renewcommand, 44, 45 \renewenvironment, 47 report class, 10 rezervirani znakovi, 6 \right, 56, 59 \right., 56 \rmfamily, 74 roman, 75 Roman Family, 74

#### **106 INDEKS**

\rule, 40–42 Sadržaj, 45 sans serif, 75 Sans Serif Family, 74 Sažetak, 45 \scriptscriptstyle, 61 \scriptsize, 75 \scriptstyle, 61 \scshape, 74 \section, 25 \section\*, 26 \setlength, 37, 60, 77, 80 \settowidth, 62 \sffamily, 74 showidx, 83 simboli masni, 64 single sided, 11 sistem jednadžbi, 59 skandinavska slova, 20 slanted, 75 Slanted Shape, 74 slide class, 10 Slika, 45 Slike, 45 \sloppy, 16 \slshape, 74 \small, 75 Small Caps, 75 Small Caps Shape, 74 \smallskip, 79 specijalni znakovi, 20 Spivak, Michael, 2 \sqrt, 54 \stepcounter, 41 strelica, 55 \stretch, 78 struktura, 8

45<br> **Interpret is a control of the set of the set of the set of the set of the set of the set of the set of the set of the set of the set of the set of the set of the set of the set of the set of the set of the set of the** \subparagraph, 25 subscript, 53 \subsection, 25 \subsubsection, 25  $\sum$ , 56 suma, 56 tabele, 32 Table, 45 table, 37, 39 \tablename, 45 \tableofcontents, 26 Tablica, 45 Tablice, 45 tabular, 32 tekst <sup>u</sup> boji, 10 \text, 61 \textbf, 75 \textit, 75 \textmd, 75 \textnormal, 75 \textrm, 74, 75 \textsc, 75 \textsf, 75 \textsl, 75 \textstyle, 61 \texttt, 75 \textup, 75 \textwidth, 36, 40 thebibliography, 45, 82 \thispagestyle, 13 tilda ( <sup>~</sup> ), 24, <sup>54</sup> \tiny, 75 title, 11 \title, 27 tools, 33 točka, 19 točke dijagonalne, 57

#### **INDEKS 107**

**Internet isolation** horizontalne, 57 vertikalne, 57 tri točke, 57 trotočka, 19 \ttfamily, 74 umlaut, 20 unakrsno pozivanje, 27 \underbrace, 54 underfull hbox, 16 \underline, 54 \unitlength, 35 upright, 75 Upright Shape, 74 \upshape, 74 \usepackage, 10, 22 \vdots, 57

\vec, 55 \vector, 35 vektor, 55 veličina fonta, 11, 75 osnovnog, 1 papira,  $11, 80$ \verb, 31 verbatim, 31 verse, 30 vertikalne točke, 57 vertikalni razmak, 79 \vfill, 79 vitičaste zagrade, 56, 74 \voffset, 80 \vspace, 79

\widehat, 54 \widetilde, 54 word wrapping, 21 WYSIWYG, 3, 4

zagrade uglate, 7 vitičaste, 7, 56, 74 zarez, 19